# **FAX Option Type 3245**

## **Manual de usuario Manual de referencia de fax <Funciones básicas>**

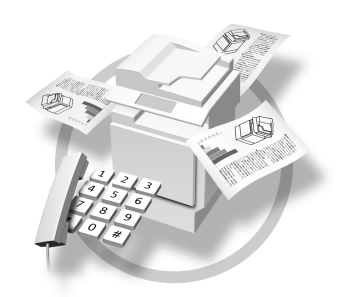

- [Antes de comenzar](#page-10-0) **[1](#page-10-0)**
- [Envío de fax](#page-18-0) **[2](#page-18-0)**
- [Cómo utilizar las funciones de Internet Fax](#page-58-0) **[3](#page-58-0)**
- [Programar](#page-80-0) **[4](#page-80-0)**
- [Solución de problemas](#page-88-0) **[5](#page-88-0)**

Lea este manual detenidamente antes de utilizar esta máquina y consérvelo a mano para futuras consultas. Para una utilización correcta y segura, no olvide leer el apartado Información de seguridad de la "Guía general de uso y configuración" antes de utilizar el aparato.

#### **Introducción**

Este manual contiene instrucciones detalladas sobre el funcionamiento e información acerca del uso de esta máquina. Por su propia seguridad y beneficio, lea este manual cuidadosamente antes de utilizar el aparato. y consérvelo a mano para realizar consultas rápidas.

#### **Notas**

Algunas ilustraciones del manual pueden diferir ligeramente de su aparato.

Ciertas opciones pueden no estar disponibles en algunos países. Para más detalles, consulte a su distribuidor local.

En este manual se emplean dos tipos de unidades de medida. Para esta máquina, consulte la versión métrica.

#### **Importante**

El presente manual está sujeto a cambios sin previo aviso. La compañía no se responsabilizará en ningún caso de los daños directos, indirectos, especiales, accidentales o derivados de la utilización o funcionamiento del aparato.

#### **Marcas registradas**

Microsoft<sup>®</sup> y Outlook<sup>®</sup> son marcas registradas o marcas registradas de Microsoft Corporation en los Estados Unidos y otros países.

Adobe® y Acrobat® son marcas registradas de Adobe Systems Incorporated.

El resto de los nombres de producto incluidos en este documento se utilizan a título identificativo y pueden ser marcas registradas de sus empresas correspondientes. Se renuncia a todos y cada uno de los derechos sobre dichas marcas.

## <span id="page-2-0"></span>**Manuales de esta máquina**

En los manuales siguientes se describen los procedimientos de funcionamiento de esta máquina. Para obtener información sobre funciones específicas, consulte las secciones correspondientes de este manual.

## *<u>* Nota</u>

- ❒ Los manuales que se entregan son específicos para cada tipo de máquina.
- ❒ Para ver los manuales como archivos PDF es preciso tener Adobe Acrobat Reader/Adobe Reader.
- ❒ Se suministran dos CD-ROM:
	- CD-ROM 1 "Operating Instructions"
	- CD-ROM 2 "Scanner Driver and Document Management Utilities"

#### ❖ **Guía general de uso y configuración**

Proporciona información general sobre la máquina y describe los ajustes del sistema (por ejemplo, los de las bandejas de papel), funciones Document Server y la resolución de problemas.

Consulte este manual para informarse sobre el uso de procedimientos de Libro de Direcciones, tales como registrar números de fax, direcciones de e-mail y códigos de usuario.

#### ❖ **Referencia de seguridad**

Este manual está dirigido a los administradores de este aparato. En él se describen funciones de seguridad que los administradores pueden utilizar para impedir la manipulación de datos y evitar un uso no autorizado de la máquina. Consulte también este manual para obtener información sobre los procedimientos de registro de administradores y la configuración de autenticación de usuarios y administradores.

#### ❖ **Guía de red (archivo PDF - CD-ROM1)**

Proporciona información sobre la configuración y la utilización de la impresora en un entorno de red o un software.

En este manual se incluye información para todos los modelos, por lo que es probable que haya funciones y configuraciones no disponibles en el modelo que ha adquirido.

Las imágenes, ilustraciones, funciones y sistemas operativos soportados pueden no coincidir con los de su modelo.

#### ❖ **Manual de referencia de copiadora**

Describe operaciones, funciones y soluciones de problemas relativas a la función copiadora de la máquina.

#### ❖ **Manual de fax <Funciones básicas> (este manual)**

Describe operaciones, funciones y soluciones de problemas relativas a la función fax de la máquina.

#### ❖ **Manual de referencia de fax <Funciones avanzadas>**

Describe funciones avanzadas del fax, como la configuración de líneas y los procedimientos para registrar ID.

#### ❖ **Manual de impresora**

Describe los ajustes del sistema, las operaciones, las funciones y la resolución de problemas para la función impresora de la máquina.

#### ❖ **Manual de referencia de escáner (archivo PDF - CD-ROM 1)**

Describe operaciones, funciones y solución de problemas para la función escáner de la máquina.

#### ❖ **Manuales para DeskTopBinder Lite**

DeskTopBinder Lite es una utilidad incluida en el CD-ROM con la etiqueta "Driver del escáner y herramienta de gestión de documentos".

- DeskTopBinder Lite Guía de configuración (archivo PDF CD-ROM2) Describe en detalle el proceso de instalación y el entorno operativo de DeskTopBinder Lite. A este manual se puede acceder desde el cuadro de diálogo **[Configuración]** una vez que DeskTopBinder Lite está instalado.
- DeskTopBinder Guía de introducción (archivo PDF CD-ROM2) Describe el funcionamiento de DeskTopBinder Lite y facilita una descripción general de sus funciones. Esta guía se agrega al menú **[Inicio]** cuando se instala DeskTopBinder Lite.
- Guía de Auto Document Link (archivo PDF CD-ROM2) Describe las operaciones y funciones de Auto Document Link que se instalan con DeskTopBinder Lite. Esta guía se agrega al menú **[Inicio]** cuando se instala DeskTopBinder Lite.

#### ❖ **Otros manuales**

- Suplemento para PostScript 3 (archivo PDF CD-ROM 1)
- Suplemento para UNIX (disponible en distribuidores autorizados o como archivo PDF en nuestro sitio Web.)

## **Nota**

❒ Se hará referencia de los siguientes productos de software utilizando nombres generales:

- DeskTopBinder Lite y DeskTopBinder Professional → DeskTopBinder
- ScanRouter V2 Lite y ScanRouter EX Professional (opcional)  $\rightarrow$  software ScanRouter suministrado
- SmartDeviceMonitor for Admin y SmartDeviceMonitor for Client → SmartDeviceMonitor for Admin/Cliente

## **CONTENIDO**

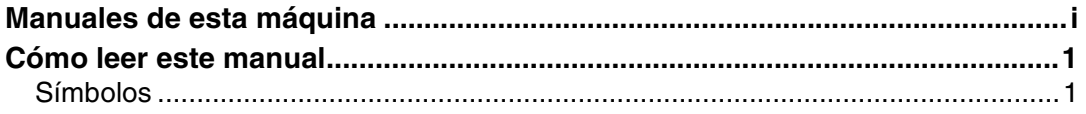

## **[1. Antes de comenzar](#page-10-0)**

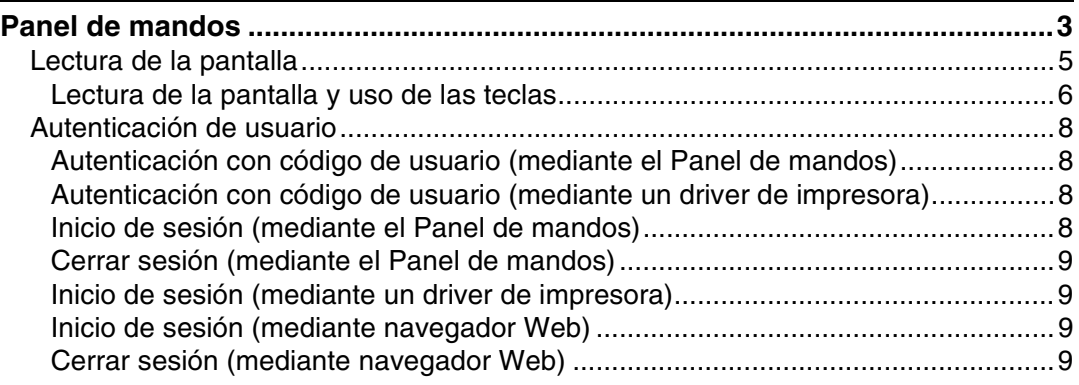

## **[2. Envío de fax](#page-18-0)**

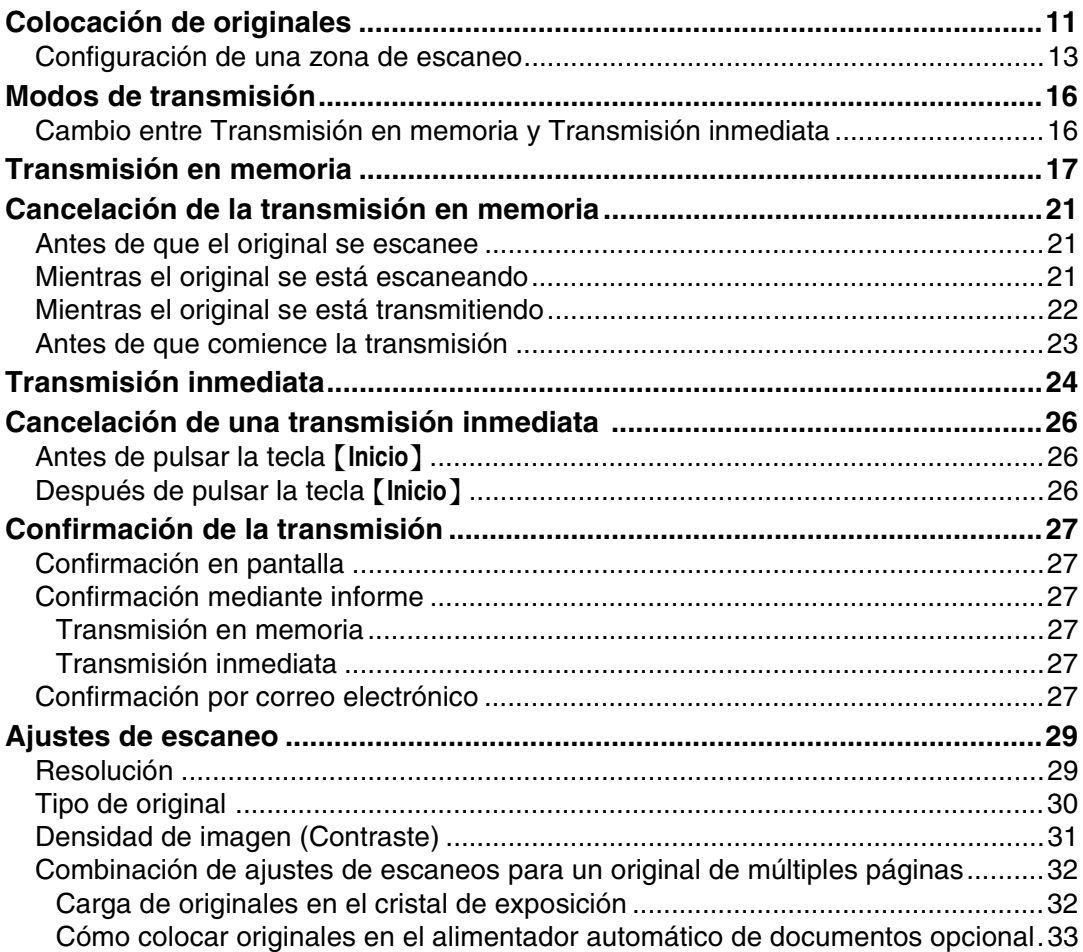

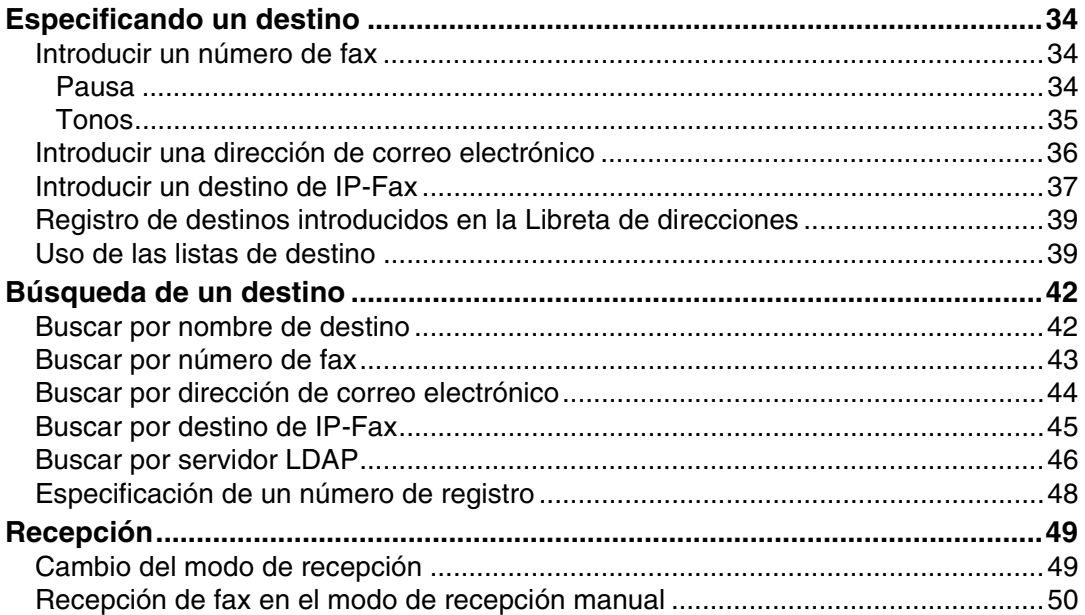

## 3. Cómo utilizar las funciones de Internet Fax

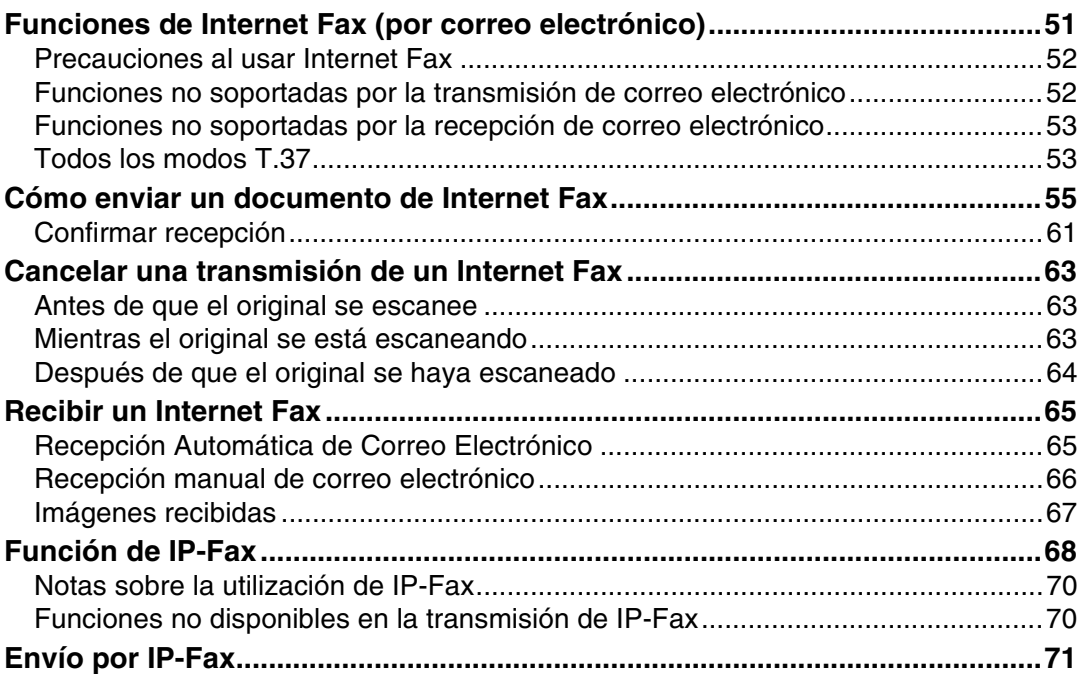

## 4. Programar

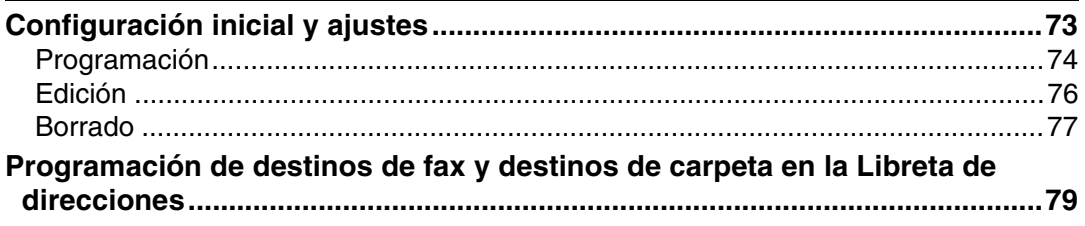

## 5. Solución de problemas

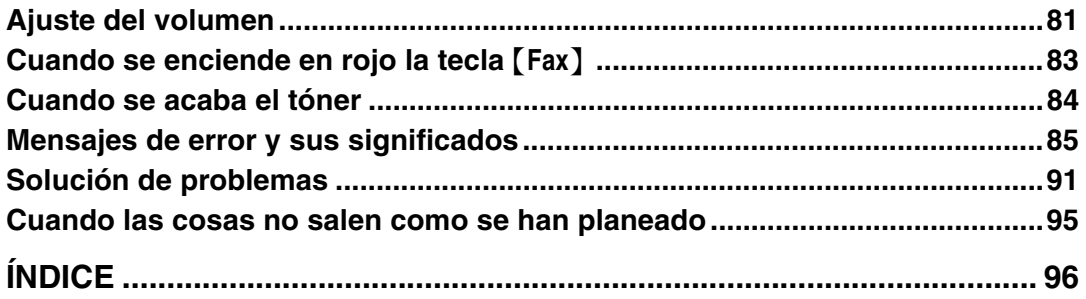

## <span id="page-8-0"></span>**Cómo leer este manual**

## <span id="page-8-1"></span>**Símbolos**

En este manual se utilizan los siguientes símbolos:

## R *ADVERTENCIA:*

Este símbolo alerta sobre una situación potencialmente peligrosa que puede producir lesiones graves o incluso la muerte si no se siguen adecuadamente las instrucciones indicadas. Asegúrese de leer todas las instrucciones incluidas en *Guía general de uso y configuración*.

## R *PRECAUCIÓN:*

Este símbolo indica una situación potencialmente peligrosa que puede causar lesiones leves o moderadas, o daños a la propiedad si se utiliza la máquina de manera incorrecta, sin seguir las instrucciones que aparecen bajo este símbolo. Asegúrese de leer todas las instrucciones incluidas en *Guía general de uso y configuración*.

\* Las declaraciones anteriores son notas para su seguridad.

## **importante**

Si no sigue las instrucciones que se indican con este símbolo podrían producirse atascos de papel o perderse datos. Por favor siga estas instrucciones.

## **Preparación**

Este símbolo indica información o preparación necesarias antes del funcionamiento.

## *A* Nota

Este símbolo indica precauciones para el funcionamiento, o acciones tras un funcionamiento anormal.

## **Limitación**

Este símbolo indica límites numéricos, funciones que no se pueden utilizar a la vez o condiciones con las que no se puede utilizar una función en particular.

## **Referencia**

Este símbolo indica una referencia.

```
[ ]
```
Teclas que aparecen en la pantalla de la máquina.

**[ ]**

Teclas y botones que aparecen en la pantalla del PC.

## $\begin{bmatrix} 1 \end{bmatrix}$

Teclas incorporadas en el panel de mandos de la máquina.

# <span id="page-10-0"></span>**1. Antes de comenzar**

## <span id="page-10-1"></span>**Panel de mandos**

El panel de mandos de esta máquina puede variar de la que se muestra en la ilustración, dependiendo de las unidades opcionales instaladas. Esta ilustración muestra una máquina con todas las opciones instaladas.

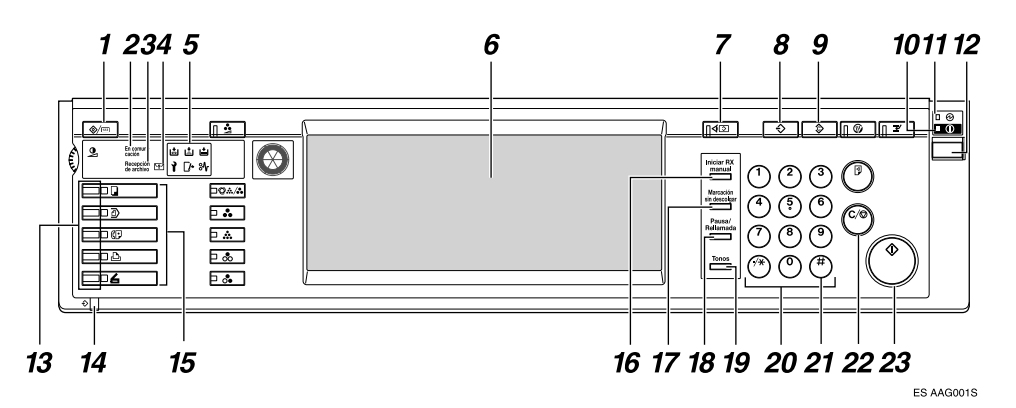

#### *1.* **Tecla** {**Herram. usu./Contador**}

Herramientas del usuario:

Pulse para introducir el modo de Herramientas del usuario. Estas herramientas le permiten personalizar la configuración predeterminada. Consulte Manual de referencia de fax <Funciones avanzadas>.

#### Contador:

Muestra e imprime el número total de páginas copiadas o impresas.

#### *2.* **Indicador de comunicación**

Se ilumina durante la transmisión o recepción.

#### *3.* **Indicador de recepción de Archivo**

Se ilumina cuando se recibe un archivo que no sea de recepción confidencial o Bloqueo de memoria. Consulte Manual de referencia de fax <Funciones avanzadas>.

Cuando Ajuste archivo RX está ajustado a Almacenar, también se enciende cuando se recibe un mensaje. Consulte Manual de referencia de fax <Funciones avanzadas>.

#### *4.* **Indicador de archivo confidencial**

Se ilumina cuando se recibe un mensaje en memoria con recepción confidencial o Cuadro personal. Consulte Manual de referencia de fax <Funciones avanzadas>. Parpadea cuando se recibe en memoria un Bloqueo de memoria. Consulte Manual de referencia de fax <Funciones avanzadas>.

#### *5.* **Indicadores**

Muestran errores y el estado de la máquina.

L: Indicador de llamada al servicio técnico

x: Indicador de atasco

 $\mathbb{R}$ : Indicador de tapa abierta

d: Indicador de añadir grapas

D: Indicador de añadir tóner

B: Indicador de falta de papel

Consulte *Guía general de uso y configuración*.

#### *6.* **Pantalla**

**1**

Guía al usuario a través de las tareas y muestra la situación en que se encuentra el equipo. Los mensajes aparecen en esta pantalla. [Pág.5 "Lectura de la pantalla"](#page-12-1)

#### *7.* **Tecla** {**Comprobar modos**}

Pulse antes de pulsar la tecla {**Inicio**} para comprobar la configuración seleccionada para el fax que se va a enviar. Consulte [Pág.20 "Comprobación de la configura](#page-27-0)[ción de transmisión"](#page-27-0).

#### *8.* **Tecla** {**Programar**}

Le permite registrar ajustes utilizados con frecuencia y recuperar los ajustes registrados previamente. Consulte Manual de referencia de fax <Funciones avanzadas>.

#### *9.* **Tecla** {**Borrar modos**}

Pulse esta tecla para cancelar los ajustes actuales.

#### *10.* **Indicador de Encendido**

Este indicador se ilumina cuando se enciende el interruptor de funcionamiento.

#### importante

❒ No apague el interruptor de alimentación principal cuando el indicador de alimentación esté iluminado o parpadeando. Si lo hace, podría dañar el disco duro.

#### *M* Nota

❒ Si el interruptor de alimentación principal está encendido aunque el indicador de encendido esté apagado, la máquina recibirá un mensaje de fax.

#### *11.* **Indicador de alimentación principal**

Este indicador se ilumina cuando se enciende el interruptor alimentación principal. Consulte *Guía general de uso y configuración*.

#### *12.* **Interruptor de funcionamiento**

Pulse este interruptor para encender la máquina (el indicador de encendido se ilumina). Para desconectar la alimentación, pulse de nuevo dicho interruptor (el indicador de Encendido se apaga). Consulte Manual de referencia de fax <Funciones avanzadas>.

#### **Nota**

❒ El interruptor de encendido no funciona cuando aparece la pantalla **[Herram./Contador/Consultas usuario]**.

#### *13.* **Indicadores de estado de función**

- Cuando se enciende una luz verde, la función correspondiente está activa.
- Cuando se enciende una luz roja, la función correspondiente está interrumpida. Pulse la tecla respectiva y a continuación siga las instrucciones que aparecen en la pantalla.

#### *14.* **Indicador de entrada de datos**

Parpadea cuando se lleva a cabo la transmisión, impresión o almacenamiento en Document Server utilizando el LAN-Fax Driver.

#### *15.* **Teclas de función**

Pulse la tecla {**Copiar**}, {**Document Server**}, {**Fax**}, {**Impresora**}, o {**Escáner**} para activar la función respectiva. El contenido de la visualización se modifica en consonancia.

Se enciende el indicador para la función seleccionada.

#### *16.* **Tecla** {**Iniciar RX manual**}

Pulse cuando esté ajustado Recepción manual. Consulte [Pág.50 "Recepción de](#page-57-0) [fax en el modo de recepción manual"](#page-57-0).

#### *17.* **Tecla** {**Marcación sin descolgar**}

Pulse cuando quiera marcar mientras escucha el tono desde el altavoz interno. Consulte Manual de referencia de fax <Funciones avanzadas>.

**1**

### *18.* **Tecla** {**Pausa/Rellamada**}

Pausa:

Introduce una pausa cuando se está marcando o almacenando un número de fax. No se puede insertar una pausa como primer dígito. Consulte [Pág.34 "Pausa".](#page-41-2) Rellamada:

Pulse esta tecla para volver a marcar uno de los últimos diez números. Consulte Manual de referencia de fax <Funciones avanzadas>.

#### *19.* **Tecla** {**Tonos**}

Pulse esta tecla para enviar señales de selección por tonos a través de una línea de marcación por pulsos. Consulte [Pág.35](#page-42-0) ["Tonos".](#page-42-0)

#### *20.* **Tecla numéricas**

Se utiliza para marcar números de fax o para especificar el número de copias.

#### *21.* **Tecla** {**#**} **(tecla Intro)**

Registra los contenidos o ajustes introducidos.

#### *22.* **Tecla** {**Borrar/Parar**}

Borrado:

Cancela los números o caracteres introducidos.

Parar:

Interrumpe la operación actual (transmisión, escaneo, copia o impresión).

#### *23.* **Tecla** {**Inicio**}

Púlsela para iniciar el envío de un fax, imprimir informes o listas.

## <span id="page-12-1"></span><span id="page-12-0"></span>**Lectura de la pantalla**

La pantalla le guía a través de las operaciones, muestra mensajes, el estado de la máquina y los destinos registrados en las listas de destino. Consulte *Guía general de uso y configuración*.

Si pulsa la tecla {**Fax**} o {**Borrar modos**} durante el funcionamiento, la máquina entrará en modo de espera de fax.

Cada nombre de función mostrado actúa como tecla de selección que se puede pulsar para seleccionar o especificar la función.

Si una función está seleccionada o especificada, el nombre de la función aparece resaltado de la siguiente manera **Lotentian de la siguiente de la siguiente de la siguiente de la siguiente manera** nar o especificar, el nombre de la función aparece sombreado de la siguiente manera **mentanta** 1.

## *A* Nota

- ❒ Esta máquina vuelve automáticamente al modo de espera si no se utiliza durante un periodo de tiempo determinado. Para ajustar el periodo, puede utilizar el Temporiz. reinicio automático fax. Consulte *Guía general de uso y configuración*.
- ❒ Puede hacer que la máquina regrese al modo predeterminado después de cada transmisión utilizando **[Borrar ajustes al final de explorac.]** en Config. gral./Ajustar. Consulte Manual de referencia de fax <Funciones avanzadas>.

#### <span id="page-13-0"></span>**Lectura de la pantalla y uso de las teclas**

El contenido de la pantalla variará dependiendo de las unidades opcionales instaladas.

#### ❖ **Pantalla inicial**

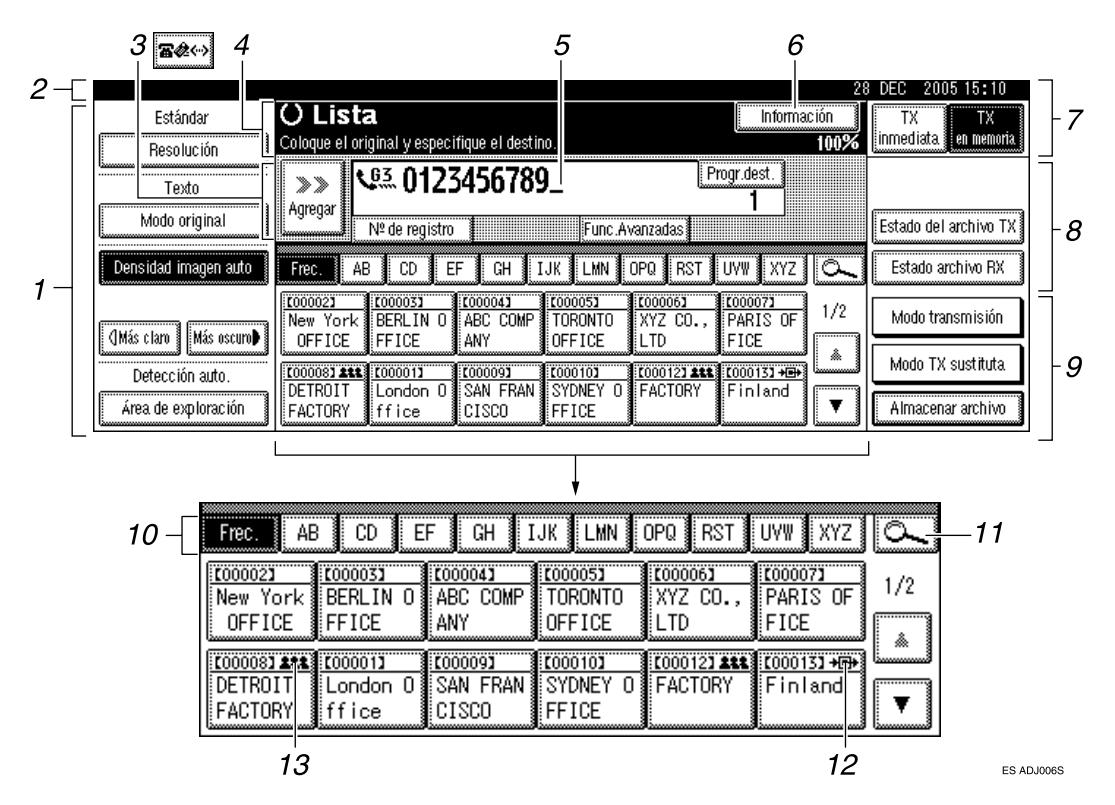

*1.* **Le permite seleccionar las condiciones y tamaños de escaneado.**

*2.* **En pantalla aparece la fecha y la hora, el nombre y el número de fax de destino cuando se transmite, y el tamaño del original.**

Si se ha ajustado la autenticación de usuario, aparece un nombre de usuario de inicio de sesión.

#### *3.* **Pulse el botón para introducir o agregar el número de fax, la dirección de correo electrónico o el número de IP-Fax.**

- Ajuste de Internet Fax "ACTIVA- $DO''$ :  $\bigcirc$
- Ajuste de IP-Fax, H.323, SIP "AC-**TIVADO": @**

• Ajuste de Internet Fax "ACTIVA-DO" y ajuste de IP-Fax, H.323, SIP "ACTIVADO": 82

#### *A* Nota

- ❒ Puede cambiar los ajustes de Internet Fax en Ajustes de e-mail de Funciones del fax. Consulte Manual de referencia de fax <Funciones avanzadas>.
- ❒ Puede cambiar Ajustes IP-Fax en Ajuste de IP-Fax en Funciones del fax. Consulte Manual de referencia de fax <Funciones avanzadas>.

#### *4.* **Aparecen los mensajes y la situación de la máquina.**

**1**

*5.* **Aparece el número que se ha marcado para un destino. Cuando añada destinos con las teclas numéricas, pulse [Agregar].**

*6.* **Púlsela para ver distinta información sobre la transmisión.**

*7.* **Cambia el modo de transmisión entre transmisión en memoria e inmediata. Consulte [Pág.16 "Cambio](#page-23-1) [entre Transmisión en memoria y](#page-23-1) [Transmisión inmediata".](#page-23-1)**

*8.* **Aparecen las teclas rápidas de funcionamiento establecidas para las funciones más habituales. [Estado archivo TX] y [Estado archivo RX] están preconfiguradas. Consulte Manual de referencia de fax <Funciones avanzadas>.**

*9.* **Muestra varias funciones de envío. Consulte Manual de referencia de fax <Funciones avanzadas>.**

*10.* **Aparecen palabras clave del título. Le permite pasar de una página (pantalla) a otra en la lista de destino. Consulte [Pág.40 "Cambio de los](#page-47-0) [títulos de las listas de destinos"](#page-47-0).**

*11.* **Le permite buscar un destino, por el nombre de destino, número de fax, dirección de correo electrónico o número de registro.**

*12.* **Aparece en las teclas de memoria de teléfonos registradas como estación de transferencia.**

*13.* **Aparece en las teclas de memoria de teléfonos que tienen registrado un grupo de destinos. Consulte** *Guía general de uso y configuración***.**

#### ❖ **Para volver al modo de espera, haga lo siguiente:**

- Si ha colocado el original en el alimentador automático de documentos (ADF) opcional y no ha pulsado la tecla {**Inicio**}, retire el original.
- Si no ha colocado un original, pulse la tecla {**Borrar modos**}.
- Si se encuentra en el modo Herramientas de usuario, pulse la tecla {**Herram. usu./Contador**}.

## <span id="page-15-0"></span>**Autenticación de usuario**

Al configurar la autenticación de usuario (autenticación con código de usuario, autenticación básica, autenticación de Windows o autenticación LDAP), aparece la pantalla de autenticación. Únicamente se podrá utilizar la máquina si se introducen un nombre de usuario y una contraseña válidos. Inicie sesión para utilizar la máquina y cierre la sesión cuando haya terminado. No olvide cerrar la sesión para evitar que usuarios no autorizados puedan utilizar la máquina.

#### **Nota**

- ❒ Solicite al administrador de usuarios su nombre de usuario de inicio de sesión, su contraseña y su código de usuario. Para obtener más información sobre los distintos tipos de autenticación de usuario, realice las consultas oportunas a los administradores correspondientes.
- ❒ Para la autenticación con código de usuario, introduzca un número ya registrado en la Libreta de direcciones como nombre de usuario de inicio de sesión.

#### <span id="page-15-1"></span>**Autenticación con código de usuario (mediante el Panel de mandos)**

Una vez configurada la autenticación de usuario, aparece la siguiente pantalla.

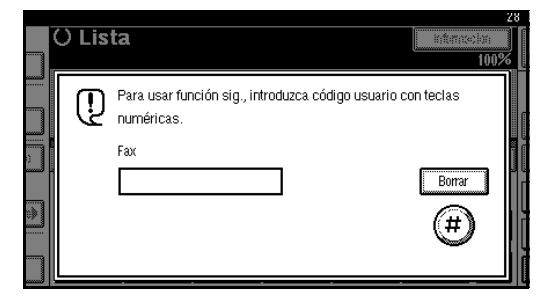

Introduzca un código de usuario (de ocho dígitos) y, a continuación, pulse **[#]**.

#### <span id="page-15-2"></span>**Autenticación con código de usuario (mediante un driver de impresora)**

Cuando ajuste la autenticación de usuario, especifique el código de usuario en las propiedades de la impresora de un driver de impresora. Para obtener más información consulte la Ayuda del driver de impresora.

#### <span id="page-15-3"></span>**Inicio de sesión (mediante el Panel de mandos)**

Siga el procedimiento que se describe a continuación para iniciar sesión cuando esté ajustada la autenticación básica, la autenticación de Windows o la autenticación LDAP.

#### A **Pulse [Introducir] para [Nombre de usuario de incio de sesión].**

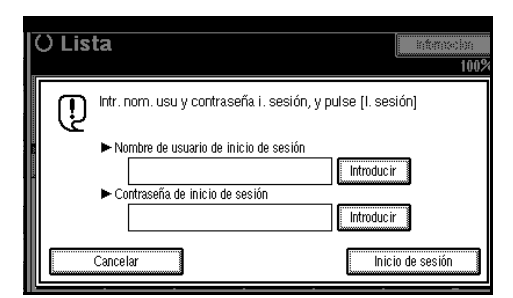

- B **Escriba un nombre de usuario de inicio de sesión y, a continuación, pulse [OK].**
- C **Pulse [Introducir] para [Contraseña de sesión].**
- D **Escriba una contraseña de inicio de sesión y, a continuación, pulse [OK].**

#### E **Pulse [Inicio de sesión].**

Cuando se autentique al usuario, aparecerá la pantalla correspondiente a la función que esté utilizando.

**1**

#### <span id="page-16-0"></span>**Cerrar sesión (mediante el Panel de mandos)**

Siga el procedimiento que se describe a continuación para cerrar sesión cuando esté ajustada la autenticación básica, la autenticación de Windows o la autenticación LDAP.

A **Pulse** {**Herram. usu./Contador**}**.**

#### B **Pulse [**→**|Salir sesión].**

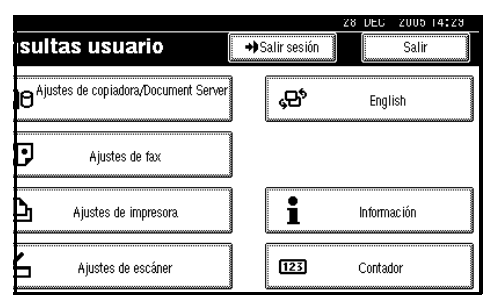

C **Pulse [Sí].** D **Pulse** {**Herram. usu./Contador**}**.**

#### <span id="page-16-1"></span>**Inicio de sesión (mediante un driver de impresora)**

Cuando esté ajustada la autenticación básica, la autenticación de Windows o la autenticación LDAP, lleve a cabo la configuración de cifrado en las propiedades de la impresora de un driver de impresora y, a continuación, especifique un nombre de usuario y una contraseña de inicio de sesión. Para obtener más información consulte la Ayuda del driver de impresora.

### **Nota**

❒ Cuando se inicia sesión mediante un driver de impresora no es necesario cerrar la sesión.

#### <span id="page-16-2"></span>**Inicio de sesión (mediante navegador Web)**

Siga el procedimiento que se describe a continuación para iniciar sesión cuando está ajustada la autenticación de usuario.

A **Haga clic en [Inicio de sesión].**

B **Escriba un nombre de usuario y una contraseña y, a continuación, haga clic en [OK].**

## *A* Nota

- ❒ Para la autenticación con código de usuario, escriba un código de usuario en **[Nombre de usuario]** y, a continuación, haga clic en **[OK]**.
- ❒ Es posible que este procedimiento sea ligeramente distinto según el navegador Web utilizado.

#### <span id="page-16-3"></span>**Cerrar sesión (mediante navegador Web)**

Haga clic en **[Finalizar sesión]** para cerrar sesión.

# <span id="page-18-0"></span>**2. Envío de fax**

## <span id="page-18-2"></span><span id="page-18-1"></span>**Colocación de originales**

Determinados tipos de originales no son los más indicados para el alimentador automático de documentos (ADF), por lo que deben colocarse en el cristal de exposición o en el ADF tal como se muestra en las ilustraciones.

Para obtener más información sobre los tipos de originales y el modo de definir los tamaños de los originales, consulte el *Manual de copiadora*. No es posible utilizar la opción **[Original especial]** con la función de copia. Consulte el *Manual de copiadora*.

Tenga en cuenta que los tamaños de los originales automáticamente detectables pueden ser ligeramente distintos a los que aparecen en el *Manual de copiadora*. Consulte Manual de referencia de fax <Funciones avanzadas>.

❖ **Cómo se colocan originales A4, B4 JIS (Japanese Industrial Standard), A3, 81 / 2"**×**11", 81 /2"**×**14", y 11"**×**17"**

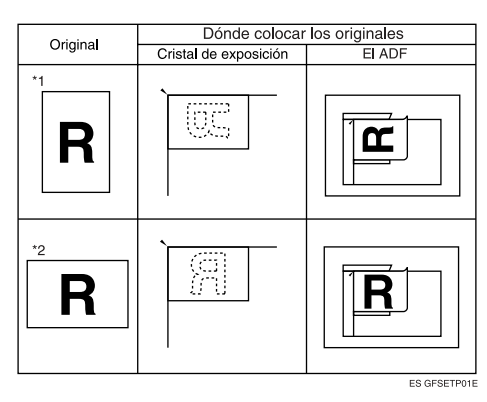

❖ **Cómo colocar originales tamaño A5 y B5 JIS**

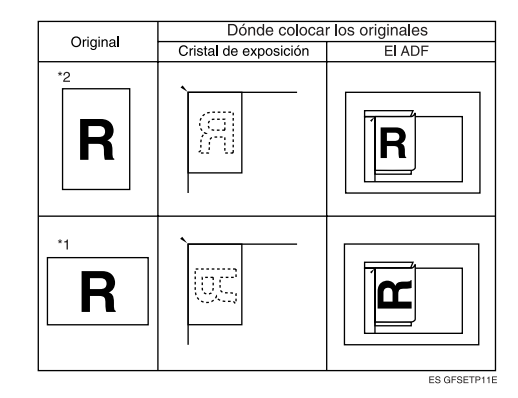

## **Nota**

- ❒ Cuando se colocan los originales como se muestra en las ilustraciones anteriores, la cabecera del fax se imprimirá en los mensajes de fax recibidos en el destino de la forma que se indica a continuación:
	- \*1 En la parte superior del fax
	- \*2 A la izquierda del fax

## **Referencia**

[Pág.73 "Configuración inicial y](#page-80-1) [ajustes"](#page-80-1)

## **Limitación**

❒ Si coloca documentos de tamaño A5 en el cristal de exposición, no se detectarán. Se envían los documentos de tamaño A5 colocados en el ADF. Consulte Manual de referencia de fax <Funciones avanzadas>.

### *A* Nota

- ❒ Cuando escanee los originales utilizando el alimentador automático de documentos (ADF), colóquelos en una pila.
- ❒ Al enviar un fax, la imagen producida en el otro extremo depende del tamaño y la orientación del papel usado en el terminal receptor. Si el receptor no utiliza papel del mismo tamaño ni en la misma dirección que el original, la imagen resultante se puede reducir, recortar por los lados o dividir en dos o más páginas. Cuando envíe un original importante, consulte con al receptor el tamaño del papel que utiliza en su terminal y la orientación.
- ❒ Cuando envíe un original de tamaño irregular (esto es, personalizado) o parte de un original grande, puede especificar con exactitud el área de exploración. Consulte [Pág.13 "Configuración de una](#page-20-1) [zona de escaneo"](#page-20-1).
- ❒ Los documentos de tamaño personalizado se escanean como documentos de tamaño normal; así pues, el receptor puede notar márgenes en blanco más grandes o que los bordes de las imágenes no aparecen. Si especifica una zona de escaneo, sólo se escaneará esa zona, independientemente del tamaño real del documento.
- ❒ Para enviar un original que supere los 420 mm (17"), especifique el área que se va a escanear en "Tamaño escaneo" y seleccione el modo de documento largo en los parámetros del usuario antes de escanear el original con el ADF. Si se produce un atasco, es posible que el documento se estropee, ya que el escaneo no se detiene en este modo. Consulte [Pág.13 "Configu](#page-20-1)[ración de una zona de escaneo"](#page-20-1). Consulte Manual de referencia de fax <Funciones avanzadas> (switch 14, bit 1).
- ❒ Los documentos mayores de 800 mm (32") se deben enviar mediante la transmisión en memoria (tal vez no sea posible la transmisión inmediata).
- ❒ Si se atasca el original, pulse la tecla {**Borrar/Parar**} y, a continuación, retire el original con cuidado.
- ❒ Asegúrese de que la tinta, el líquido corrector, etc. estén totalmente secos antes de colocar el original. Si todavía están húmedos, el cristal de exposición se quedará manchado y aparecerán marcas en la imagen del receptor.
- ❒ Si coloca un original A4 en vertical, la máquina gira la imagen 90 grados antes de enviarlo. Consulte Manual de referencia de fax <Funciones avanzadas>.
- ❒ Se puede enviar la primera página desde el cristal de exposición y el resto desde el ADF. No es posible cambiar desde el ADF al cristal de exposición. Si se realiza la transmisión desde la memoria, consulte [Pág.19 "Envío de originales usan](#page-26-0)[do el cristal de exposición"](#page-26-0). Si el envío se realiza de forma inmediata, consulte [Pág.25 "Envío de origi](#page-32-0)[nales usando el cristal de](#page-32-0) [exposición"](#page-32-0).
- ❒ Al utilizar la función de Internet Fax los documentos se envían con un ancho de A4. Los documentos de un tamaño superior a A4 se reducen a la anchura A4. Si el terminal del receptor es compatible con todos los modos T.37, los documentos se envían con la anchura especificada en la Libreta de direcciones. Consulte [Pág.53 "Todos los](#page-60-1) [modos T.37"](#page-60-1).
- ❒ Al configurar originales encuadernados (libros, revistas, etc.), es posible elegir entre enviar primero la página izquierda o la página derecha en los parámetros del usuario. Consulte Manual de fax <Funciones avanzadas> (switch 06, bit 6).

## **Referencia**

Para saber cómo se colocan los documentos de 2 caras, consulte Manual de referencia de fax <Funciones avanzadas>.

Para ver los tipos de originales aceptables, consulte Manual de referencia de fax <Funciones avanzadas>.

## <span id="page-20-1"></span><span id="page-20-0"></span>**Configuración de una zona de escaneo**

Por regla general, un documento colocado se escanea de acuerdo con el tamaño detectado automáticamente. Si se especifica una superficie de exploración, el documento se explora de esa forma. Así, los documentos se pueden enviar sin espacios de más o sin márgenes en blanco. Consulte Manual de referencia de fax <Funciones avanzadas>.

## ❖ **Detección auto.**

Detecta el tamaño de la primera página y escanea todas las páginas usando ese tamaño. Si quiere escanear originales de diferentes tamaños, use la función Originales distinto tamaño.

## *A* Nota

❒ Si la máquina no puede detectar el tamaño del original, aparece un mensaje de confirmación. Sustituya el original.

### ❖ **Normal**

El documento colocado se escanea según el tamaño especificado, independientemente de su tamaño real.

Los tamaños que se pueden especificar son A4 $\overline{L}$  $\overline{L}$ , B4 JIS $\overline{L}$ , A3 $\overline{L}$ , 8  $^{1}/_{2}$ "×11" $\square$ ,  $^{1}/_{2}$ "×14" $\square$ , y  $11" \times 17"$ 

## ❖ **Área**

Introduzca la superficie que se va a escanear. Sólo se escanea la zona del tamaño especificado, independientemente del tamaño real del documento colocado. Consulte Manual de referencia de fax <Funciones avanzadas>.

### ❖ **Originales distinto tamaño**

Seleccione esta opción para escanear individualmente el tamaño de los originales cargados en el ADF. Por ejemplo, cuando se envían juntos originales de tamaño A4 y B4 JIS, normalmente todos se envían con el tamaño del primer original. Al seleccionar Originales distinto tamaño,la máquina escanea y envía cada documento según su tamaño.

## **Nota**

- ❒ Para cancelar el área de escaneo seleccionada, elija **[Detección auto.]**. Consulte [Pág.15 "Especifica](#page-22-0)[ción de detección automática"](#page-22-0).
- ❒ Al usar Originales distinto tamaño, la máquina envía los originales mediante la transmisión en memoria.
- ❒ Al usar Originales distinto tamaño, se desactiva la rotación de la transmisión. Consulte Manual de referencia de fax <Funciones avanzadas>.

#### A **Cargue el original y seleccione los ajustes de escaneo que necesite.**

#### *M* Nota

- ❒ Cuando coloque originales de distintos tamaños en el ADF, ajuste la guía de los documentos al mayor de ellos.
- ❒ Los originales pequeños pueden enviarse ligeramente inclinados ya que no se ajustan a la guía de documentos.

## B **Pulse [Área de exploración].**

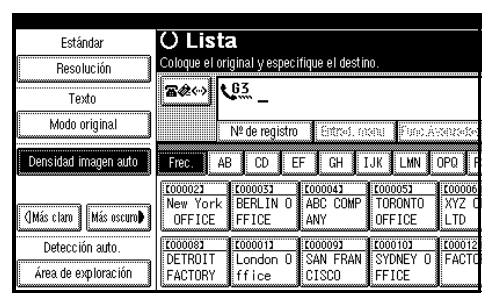

C **Seleccione la superficie de exploración.**

Especificación de los tamaños estándar

#### A **Pulse [Normal].**

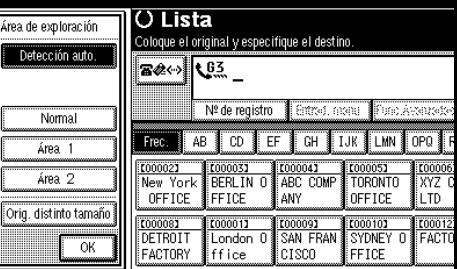

B **Pulse el tamaño de los originales que va a enviar y pulse [OK].**

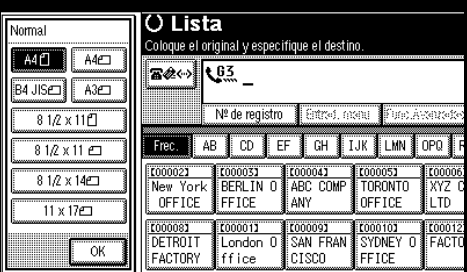

#### *A* Nota

 $\Box$  8<sup>1</sup>/<sub>2</sub>"×11" indica LT. 8<sup>1</sup>/<sub>2</sub>"×14" indica LG. 11"×17" indica DLT.

#### C **Pulse [OK].**

| Área de exploración     | O Lista<br>Coloque el original y especifique el destino.                                   |                                   |                                |                    |        |
|-------------------------|--------------------------------------------------------------------------------------------|-----------------------------------|--------------------------------|--------------------|--------|
| Detección auto.<br>A4fT | 雪然(…)                                                                                      | t 63                              |                                |                    |        |
| Normal                  | Nº de reaistro<br>Entrod, monu-<br><b>B</b> ina Avarrate<br>EF<br>ßН<br>AΒ<br>CD.<br>Frec. |                                   |                                |                    |        |
| Área<br>2<br>Área.      | ,,,,,,,,,,,,,,,,,,,,,,,,<br>【00002】<br>New York                                            | irnnnn 31                         | <b>Exponds</b><br>COMP<br>ARC. | tnoon51<br>rnrnntn | rnnnns |
|                         | OFFICE<br>1000081                                                                          | <b>IFFICE</b><br>000011<br>.ondon | ANY<br>【00009】<br>FRAN         | OFFICE<br>000107   | 【00012 |
| OK                      | FACTORY                                                                                    | fice                              | etsen                          | FFICF              |        |

El título seleccionado se mostrará sobre el **[Área de exploración]** resaltado.

#### Especificación de los tamaños programados

## A **Pulse [Área 1] o [Área 2].**

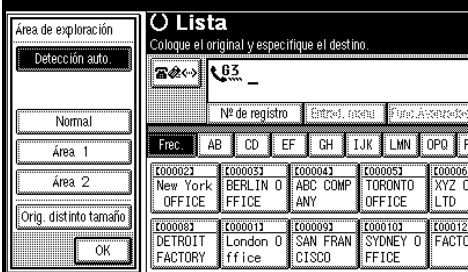

## B **Pulse [OK].**

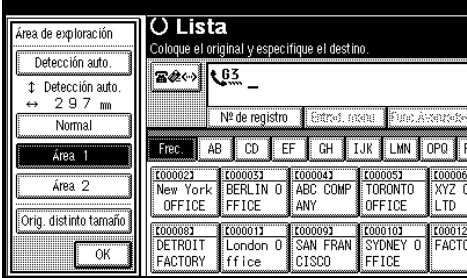

"Área 1" o "Área 2" se muestra sobre la opción **[Área de exploración]** resaltada.

Especificación de originales de distintos tamaños

A **Pulse [Orig. distinto tamaño.].**

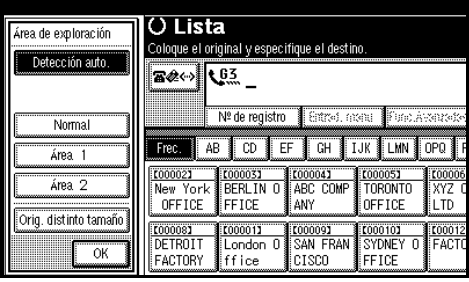

## B **Pulse [OK].**

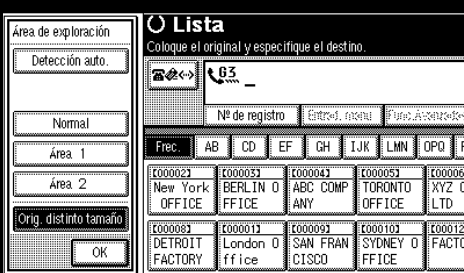

**2**

"Originales distinto tamaño" se muestra sobre la opción **[Área de exploración]** resaltada.

<span id="page-22-0"></span>Especificación de detección automática

A **Asegúrese de que esté seleccionado [Detección auto.].**

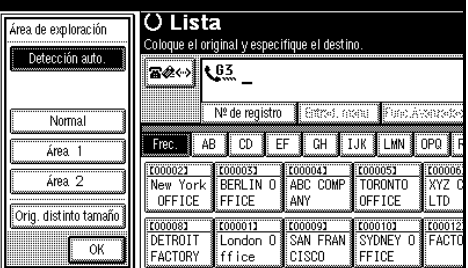

Si no lo está, pulse **[Detección auto.]**.

## B **Pulse [OK].**

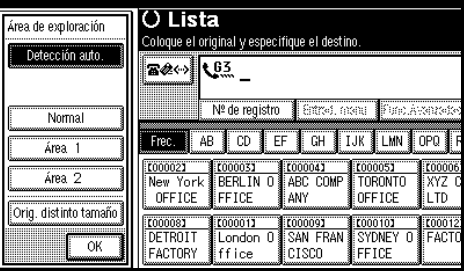

"Detección auto." se muestra sobre **[Área de exploración]**.

D **Especifique un destino y pulse la tecla** {**Inicio**}**.**

## <span id="page-23-0"></span>**Modos de transmisión**

Existen dos tipos de transmisión:

- Transmisión en memoria
- Transmisión inmediata

#### ❖ **Transmisión en memoria**

La transmisión se inicia automáticamente después de almacenar el original en la memoria. Es un método cómodo cuando se tiene prisa y desea llevarse el documento. También se puede enviar el mismo original a varios destinos. Consulte [Pág.20 "Secuencia de transmi](#page-27-1)[sión múltiple".](#page-27-1)

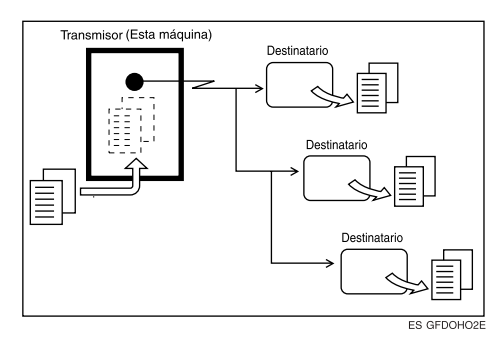

#### ❖ **Transmisión inmediata**

Inmediatamente se marca el número de destinatario y mientras lee el original, lo envía. Es muy cómodo cuando se desea enviar un original rápidamente o cuando se desea comprobar el destinatario al que se envía. Cuando se utiliza este tipo de transmisión el original no se almacena en la memoria. Sólo se puede especificar una dirección.

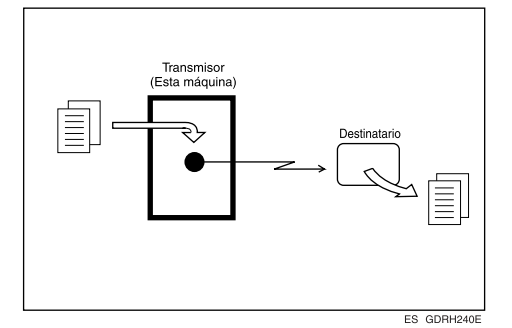

## <span id="page-23-1"></span>**Cambio entre Transmisión en memoria y Transmisión inmediata**

Compruebe la pantalla para ver qué modo está activo actualmente. El modo de transmisión se puede cambiar pulsando **[TX inmediata]** o **[TX en memoria]**.

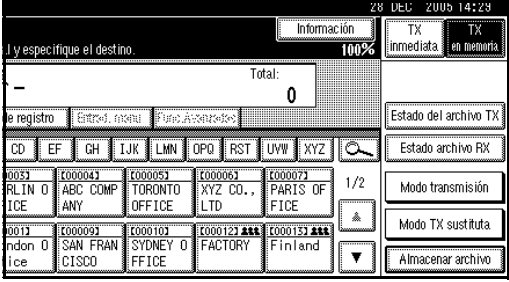

#### **Nota**

❒ Puede ajustar la máquina para que pase al modo de transmisión en memoria o inmediata al encenderla o cuando se pulsa la tecla {**Borrar modos**}. Consulte Manual de referencia de fax <Funciones avanzadas>.

**2**

## <span id="page-24-0"></span>**Transmisión en memoria**

El modo de transmisión en memoria tiene funciones normales de fax, Internet Fax e IP-Fax.

### **Importante**

- ❒ Si se produce un fallo eléctrico (el interruptor de alimentación principal está apagado) o se desenchufa la máquina durante más de una hora, se borran todos los documentos almacenados en la memoria. En cuanto se enciende el interruptor principal de alimentación, se imprime el Informe de Fallo en el Suministro Eléctrico para ayudar a identificar los archivos borrados. Si sólo se desconecta el interruptor de funcionamiento los documentos no se borran. Consulte Manual de referencia de fax <Funciones avanzadas>.
- ❒ Se recomienda llamar al receptor y confirmar personalmente que se están enviando mensajes importantes.

#### **Limitación**

❒ Cuando se llena la memoria (en la pantalla aparece 0%), se desactiva la transmisión en memoria. En su lugar hay que utilizar la transmisión inmediata.

## **Nota**

- ❒ Número máximo de destinos por transmisión en memoria: 500
- ❒ Número total combinado de destinos de mensajes en espera almacenados en memoria: 500.
- ❒ Cuando el número total de números de destino programados supera los 500, sólo es posible llevar a cabo la transmisión inmediata.
- ❒ El número de documentos que se puede almacenar es de 400.
- ❒ El número de páginas que se puede almacenar en la memoria depende de las imágenes del original y de la configuración del escáner. Se pueden almacenar hasta 320 páginas normales (cuadro ITU-T Núm. 4, resolución: normal, modo del original: texto). Puede almacenar como máximo 2240 páginas estándar con la ampliación de memoria opcional instalada.
- ❒ Cuando se programa Resultados TX de e-mail en una tecla rápida, puede seleccionar si el correo electrónico con el informe del resultado de la comunicación se envía a direcciones especificadas de correo electrónico. El destino para la notificación se selecciona desde los destinos de Internet Fax en la lista de destinos. Consulte Manual de referencia de fax <Funciones avanzadas>.
- ❒ Permite especificar un número de fax, una dirección de correo electrónico y un número de IP-Fax simultáneamente.
- ❒ Al agregar un destino para evitar una operación incorrecta, puede seleccionar la pulsación segura de **[Agregar]** en los parámetros del usuario. Consulte Manual de referencia de fax <Funciones avanzadas> (switch 17, bit 2).

## **Referencia**

[Pág.55 "Cómo enviar un docu](#page-62-0)[mento de Internet Fax"](#page-62-0)

[Pág.71 "Envío por IP-Fax"](#page-78-0)

#### A **Asegúrese de que esté seleccionado TX en memoria.**

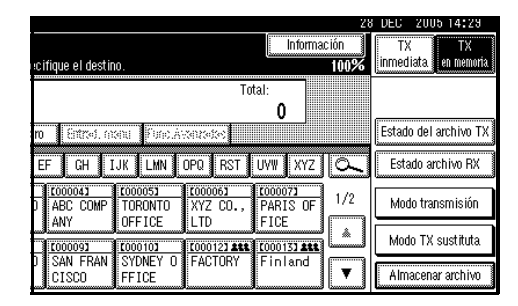

## B **Coloque el original.**

#### *A* Nota

❒ El original se puede colocar en el ADF o en el cristal de exposición hasta que se pulse la tecla {**Inicio**}.

#### $\mathscr P$ Referencia

[Pág.11 "Colocación de origina](#page-18-2)[les"](#page-18-2)

## C **Haga la configuración necesaria.**

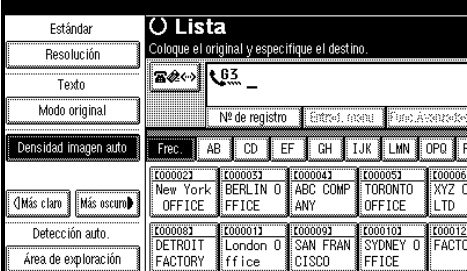

## **Referencia**

[Pág.29 "Ajustes de escaneo"](#page-36-2)

[Pág.30 "Tipo de original"](#page-37-1)

[Pág.31 "Densidad de imagen](#page-38-1) [\(Contraste\)"](#page-38-1)

## D **Especifique un destino.**

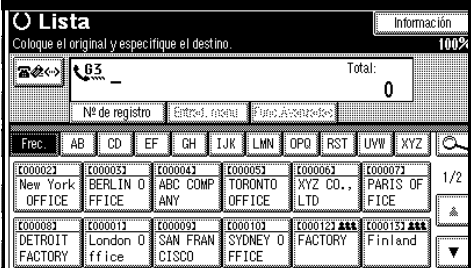

## **Nota**

❒ Si comete un error, pulse la tecla {**Borrar/Parar**} e introduzca el número correcto.

## $\mathscr S$ Referencia

[Pág.34 "Introducir un número](#page-41-3) [de fax"](#page-41-3)

[Pág.36 "Introducir una direc](#page-43-1)[ción de correo electrónico"](#page-43-1)

[Pág.37 "Introducir un destino](#page-44-1) [de IP-Fax"](#page-44-1)

[Pág.39 "Uso de las listas de des](#page-46-2)[tino"](#page-46-2)

Manual de referencia de fax <Funciones avanzadas>

<span id="page-25-0"></span>E **Si desea enviar el mismo original a varios destinos (transmisión múltiple), pulse [Añadir] para especificar los destinos.**

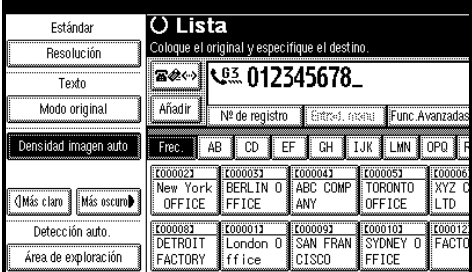

## **Nota**

- ❒ No hay que pulsar **[Añadir]** para añadir un destinatario con la lista de destinos.
- ❒ Si no quiere hacer una transmisión múltiple, vaya al paso  $\blacksquare$ .

**2**

## <span id="page-26-2"></span> $\mathbf{\mathcal{C}}$  Especifique un destino.

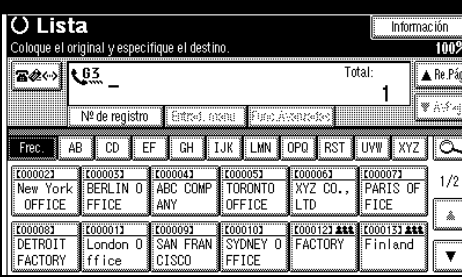

## **Nota**

- **□** Al pulsar **Beed**, cambia la lista de destinos entre el destino de número de fax, de la dirección de correo electrónico y el destino del número de IP-Fax.
- ❒ Si desea especificar otro destino, repita los pasos  $\mathbf{g}$  y  $\mathbf{g}$ .

## <span id="page-26-1"></span>G **Pulse la tecla** {**Inicio**}**.**

#### *A* Nota

❒ No levante el ADF durante el proceso de escaneo.

Una vez finalizado el escaneado, volverá a aparecer la indicación de espera.

#### <span id="page-26-0"></span>-**Envío de originales usando el cristal de exposición**

- A Asegúrese de que esté seleccionado TX en memoria.
- B Coloque la primera página del original cara abajo sobre el cristal de exposición.
- **3** Marque un destinatario.
- D Haga la configuración de escaneo necesaria.
- <sup>E</sup> Pulse la tecla {**Inicio**}. La máquina comienza a escanear.
- F Coloque el original siguiente sobre el cristal de exposición dentro de los 60 segundos siguientes al término del escaneo del primer original por la máquina.

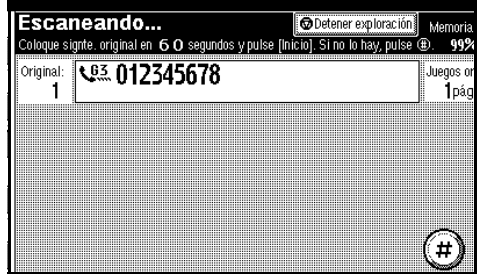

- $\oslash$  Repita los pasos  $\oslash$  a  $\oslash$  para todos los originales.
- **(a)** Coloque el último original y pulse a continuación **[**#**]**.

### <span id="page-27-0"></span>-**Comprobación de la configuración de transmisión**

La configuración de transmisión (p. ej., destino y modo de transmisión) se puede comprobar en la pantalla.

<sup>A</sup> Pulse la tecla {**Comprobar modos**}.

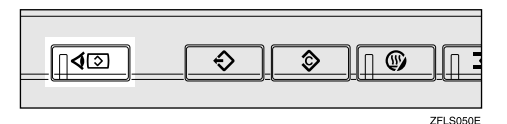

Aparece la siguiente pantalla.

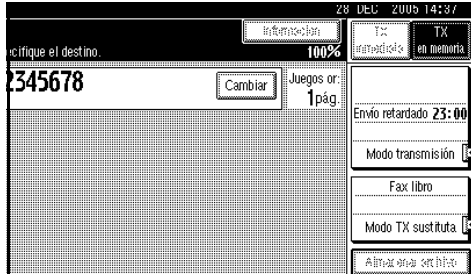

#### **Nota**

- **□** Al pulsar **Beed**, cambia la lista de destinos entre el destino de número de fax, de la dirección de correo electrónico y el destino del número de IP-Fax.
- 2 Después de comprobar la configuración de la pantalla, pulse la tecla {**Comprobar modos**}.

Aparece la pantalla que se mostraba antes de pulsar la tecla {**Comprobar modos**}.

. . . . . . . . . . . . . . .

<span id="page-27-1"></span>-**Secuencia de transmisión múltiple**

Si marca varios destinos para el mismo mensaje (transmisión múltiple), los mensajes se envían en el orden en el que se marcaron. Si el mensaje de fax no se pudo transmitir, la máquina vuelve a marcar ese destino después del último destino especificado para la transmisión múltiple. Por ejemplo, si especifica cuatro destinos, de A hasta D, para la transmisión múltiple, y si las líneas de los destinos A y C están ocupadas, la máquina marca los destinos en el siguiente orden: A, B, C, D, A, y C. Consulte Manual de fax <Funciones Avanzadas>.

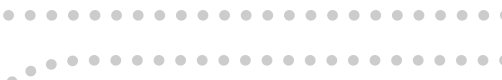

#### -**Comprobando el progreso de la transmisión**

Para comprobar el progreso de la transmisión, imprima la lista de archivos TX. Consulte Manual de referencia de fax <Funciones avanzadas>.

. . . . . . . . . . . . . .

**2**

## <span id="page-28-0"></span>**Cancelación de la transmisión en memoria**

También puede cancelar el modo utilizando el mismo procedimiento en los casos siguientes:

- Destino de fax, destino de Internet Fax y Destino IP-Fax se especifican simultáneamente.
- Sólo se especifica el destino de Internet Fax o Destino IP-Fax.

## <span id="page-28-1"></span>**Antes de que el original se escanee**

Utilice este procedimiento para cancelar una transmisión antes de pulsar la tecla {**Inicio**}.

## A **Pulse la tecla** {**Borrar modos**}**.**

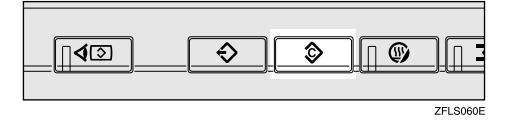

## **Nota**

❒ Cuando se colocan documentos en el ADF, puede cancelar la transmisión con tan sólo retirarlos.

## <span id="page-28-2"></span>**Mientras el original se está escaneando**

Utilice este procedimiento para cancelar una transmisión tras pulsar la tecla {**Inicio**}.

## A **Pulse la tecla** {**Borrar/Parar**}**.**

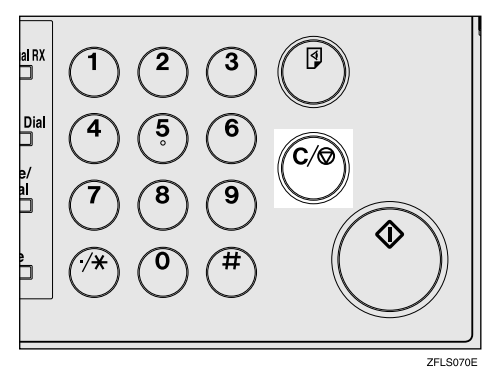

La máquina deja de escanear.

## *A* Nota

- ❒ También puede cancelar el escaneado pulsando **[Detener exploración]**.
- $\Box$  Es posible que el escaneo finalice mientras está realizando la función de cancelación.

## <span id="page-29-0"></span>**Mientras el original se está transmitiendo**

### **Nota**

- ❒ Si la transmisión finaliza mientras se efectúa este procedimiento, la transmisión no se cancelará.
- ❒ Si cancela un mensaje mientras se está enviando, la transmisión se detiene en cuando se termina este procedimiento. Sin embargo, es posible que algunas páginas del mensaje ya se hayan enviado y recibido al otro lado.

### A **Pulse la tecla** {**Borrar/Parar**}**.**

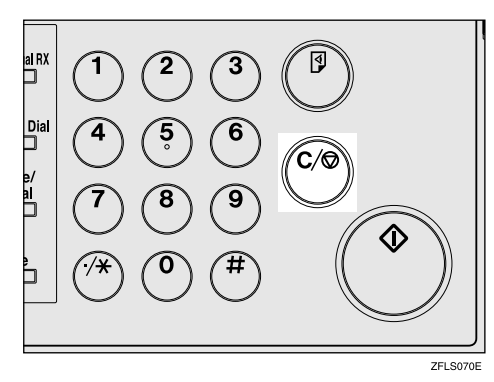

## **Nota**

- ❒ También se puede cancelar la transmisión en memoria pulsando **[Cambiar/detener archivo TX]**.
- <span id="page-29-1"></span>B **Seleccione el archivo que desea cancelar.**

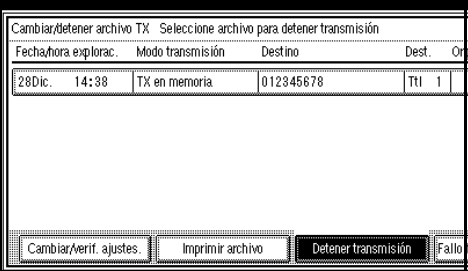

### **Nota**

- ❒ Si no aparece el archivo deseado, pulse **[**U**RePág]** o **[**T**AvPág]** para buscarlo.
- ❒ Existen casos en los que un destino no puede seleccionarse, ya que dicho destino aparece como  $\frac{d^{2}x''}{dx^{2}}$ , según la configuración de seguridad.

## <span id="page-29-2"></span>C **Pulse [Detener transmisión].**

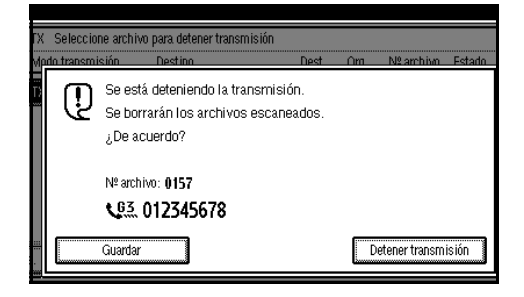

## *A* Nota

- ❒ Para cancelar otro archivo, repita los pasos  $\mathbf{q} \times \mathbf{g}$ .
- ❒ Para cancelar la detención de la transmisión, pulse **[Guardar]**.

## D **Pulse [Salir].**

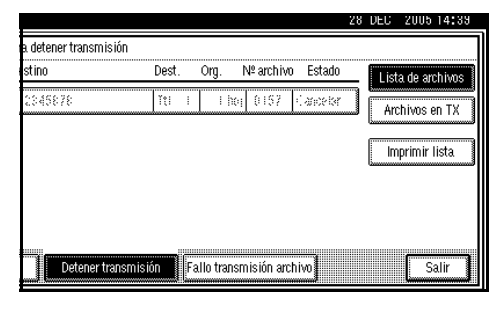

Aparece "Esperando" en la pantalla.

## <span id="page-30-0"></span>**Antes de que comience la transmisión**

Siga este procedimiento para cancelar una transmisión después de que el original se haya escaneado.

## A **Pulse [Cambiar/detener arch TX].**

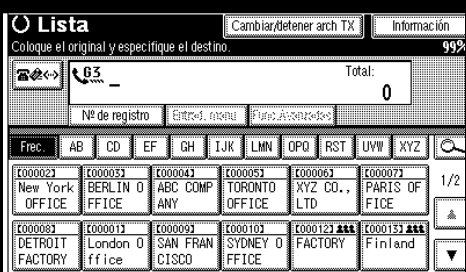

Aparece la lista de archivos almacenados que se han transmitido o las transmisiones en espera.

#### <span id="page-30-1"></span>B **Seleccione el archivo que desea cancelar.**

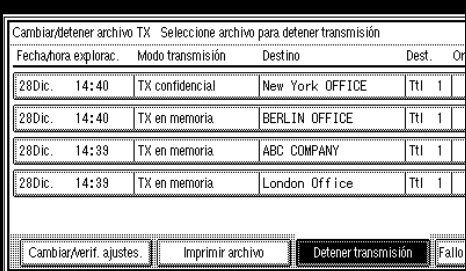

## *A* Nota

- ❒ Si no aparece el archivo deseado, pulse **[**U**RePág]** o **[**T**AvPág]** para buscarlo.
- ❒ Existen casos en los que un destino no puede seleccionarse, ya que dicho destino aparece como "\*", según la configuración de seguridad.

## <span id="page-30-2"></span>C **Pulse [Detener transmisión].**

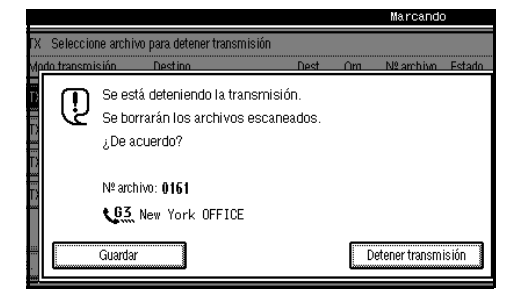

## **Nota**

- ❒ Para cancelar otro archivo, repita los pasos  $\mathbb{Z}$  y  $\mathbb{S}$ .
- ❒ Para cancelar la detención de la transmisión, pulse **[Guardar]**.

## D **Pulse [Salir].**

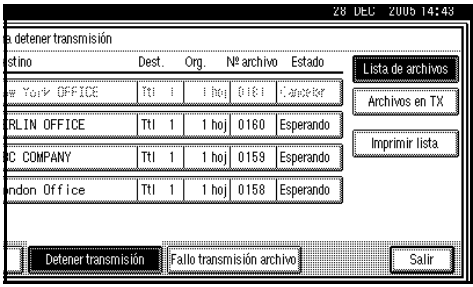

Aparece "Esperando" en la pantalla.

**2**

## <span id="page-31-0"></span>**Transmisión inmediata**

## **Limitación**

❒ Internet Fax sólo se ejecuta en Transmisión en Memoria, que inicia la transmisión inmediatamente después de almacenar los documentos en la memoria. Si especifica la Transmisión Inmediata en Internet Fax, el modo cambia a Transmisión en Memoria mientras introduce una dirección de correo electrónico.

## **Nota**

- ❒ Los documentos no se almacenan en memoria.
- ❒ No se puede enviar el mismo documento a varios destinos (transmisión múltiple). Transmisión en memoria permite esta función.
- ❒ Cuando se programa Resultados TX e-mail en una tecla rápida, puede enviar la notificación del informe de resultados de TX inmediata a las direcciones especificadas de correo electrónico. El destino para la notificación se selecciona desde los destinos de Internet Fax en la lista de destinos. Consulte Manual de referencia de fax <Funciones avanzadas>.

#### A **Asegúrese de que esté seleccionado TX inmediata.**

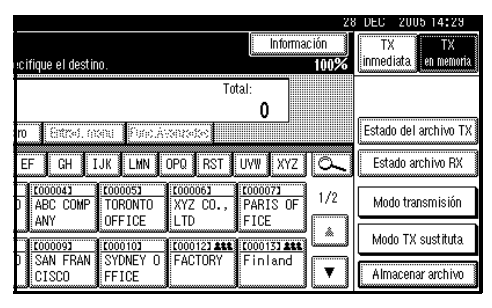

## B **Coloque el original.**

#### *<u></u>* Nota

❒ El original se puede colocar en cualquier momento antes de pulsar la tecla {**Inicio**}.

#### $\mathscr P$ Referencia

[Pág.11 "Colocación de origina](#page-18-2)[les"](#page-18-2)

C **Seleccione la configuración de escaneo necesaria.**

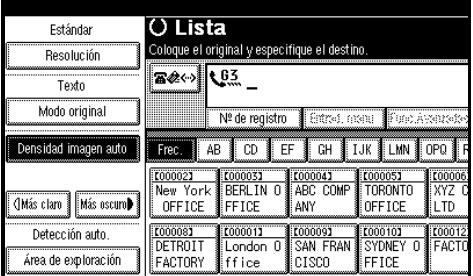

## **Referencia**

[Pág.29 "Ajustes de escaneo"](#page-36-2)

 $L$  Marque un destinatario.

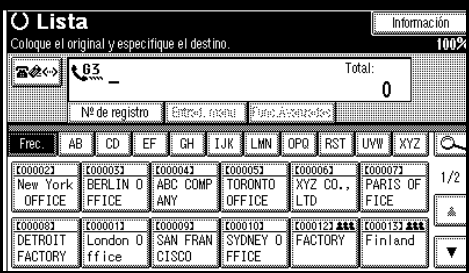

## **Limitación**

❒ El grupo no se puede utilizar para transmisión inmediata. La máquina cambia automáticamente a transmisión en memoria.

## *A* Nota

❒ Si comete un error, pulse la tecla {**Borrar/Parar**} e introduzca el número correcto.

### **Referencia**

[Pág.34 "Introducir un número](#page-41-3) [de fax"](#page-41-3)

[Pág.37 "Introducir un destino](#page-44-1) [de IP-Fax"](#page-44-1)

[Pág.34 "Especificando un desti](#page-41-4)[no"](#page-41-4)

Manual de referencia de fax <Funciones avanzadas>

## E **Pulse la tecla** {**Inicio**}**.**

## **Nota**

❒ No levante el ADF durante el proceso de escaneo.

Una vez finalizada la transmisión, volverá a aparecer la indicación de espera.

#### <span id="page-32-0"></span>-**Envío de originales usando el cristal de exposición**

- A Asegúrese de que esté seleccionado TX inmediata.
- B Coloque la primera página boca abajo sobre el cristal de exposición.
- $\circled{a}$  Marque un destinatario.
- $\omega$  Haga la configuración de escaneo necesaria.
- <sup>E</sup> Pulse la tecla {**Inicio**}.
- **<b>**  Coloque el original siguiente sobre el cristal de exposición dentro de los 10 segundos siguientes al término del escaneo del primer original por la máquina.

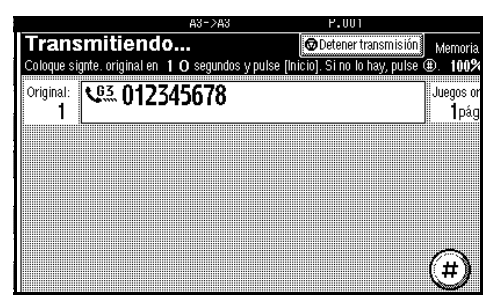

- $\oslash$  Repita los pasos  $\oslash$  a  $\oslash$  para todos los originales.
- $\circledR$  Coloque el último original y pulse a continuación **[**#**]**.

. . . . . . . . . . . . . . . . . . .

## <span id="page-33-0"></span>**Cancelación de una transmisión inmediata**

## <span id="page-33-1"></span>**Antes de pulsar la tecla**  {**Inicio**}

A **Pulse la tecla** {**Borrar modos**}**.** 

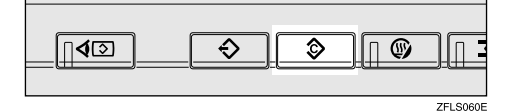

### **Nota**

❒ Cuando se coloca el original en el ADF, también se puede cancelar la transmisión inmediata retirando el original.

## <span id="page-33-2"></span>**Después de pulsar la tecla**  {**Inicio**}

A **Pulse la tecla** {**Borrar/Parar**} **y retire el original.**

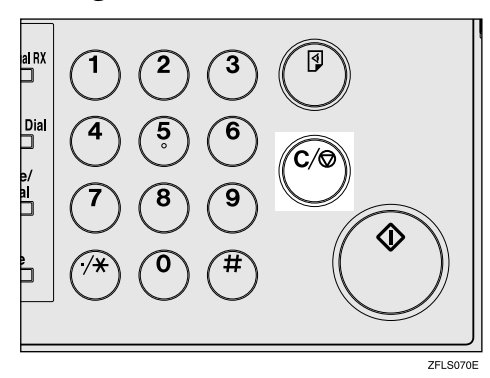

## *A* Nota

- ❒ También se puede cancelar la transmisión inmediata pulsando **[Detener transmisión]**.
- ❒ Si la transmisión finaliza mientras se efectúa este procedimiento, la transmisión no se cancelará.

**2**

## <span id="page-34-0"></span>**Confirmación de la transmisión**

Puede confirmar la transmisión en la pantalla, mediante un informe o por correo electrónico.

## <span id="page-34-1"></span>**Confirmación en pantalla**

Utilice el Estado archivo TX. Consulte Manual de referencia de fax <Funciones avanzadas>.

## <span id="page-34-2"></span>**Confirmación mediante informe**

Imprima un Informe de resultados de TX inmediata para la confirmación.

#### <span id="page-34-3"></span>**Transmisión en memoria**

Si no es posible enviar un documento, se imprimirá un Informe de Fallo en la Comunicación automáticamente. Como alternativa, puede utilizar el Informe del resultado de la comunicación para comprobar el resultado de cada transmisión, sin tener en cuenta el estado.

Este informe se imprime cada vez que finaliza una transmisión en memoria, si previamente se activó dicho informe en los parámetros del usuario. Consulte Manual de fax <Funciones avanzadas> (switch 03, bit 0).

Si activa el Informe del resultado de la comunicación, el Informe de Fallo en la Comunicación no se imprimirá. Consulte Manual de referencia de fax <Funciones avanzadas>.

#### <span id="page-34-4"></span>**Transmisión inmediata**

Puede confirmar el resultado con un Informe de resultados de TX inmediata.

Seleccione la impresión de este informe en los parámetros del usuario. El informe se imprime tras la finalización de cada transmisión inmediata. Consulte Manual de fax <Funciones avanzadas> (switch 03, bit 5).

Consulte Manual de referencia de fax <Funciones avanzadas>.

## <span id="page-34-5"></span>**Confirmación por correo electrónico**

Utilice la función Resultados TX de email para enviar el contenido del Informe del resultado de la comunicación y del Informe de resultados de TX inmediata como resumen por correo electrónico a su equipo.

Debe ajustar esta función en cada comunicación.

#### **Nota**

❒ Puede utilizar la función Ajustes de emisor para enviar el contenido del Informe del resultado de la comunicación y del Informe de resultados de TX inmediata como resumen por correo electrónico a un usuario especificado. Consulte Manual de referencia de fax <Funciones avanzadas>.

## $\mathcal P$ Referencia

El código de usuario y la dirección de correo electrónico de destino deben estar registrados en la Lista de destinos. Consulte *Guía general de uso y configuración*.

La función Resultados TX de email debe estar programada en una tecla rápida. Consulte Manual de referencia de fax <Funciones avanzadas>.
# **Ajustes de escaneo**

Es probable que se desee enviar distintos tipos de mensajes de fax. Algunos de ellos pueden ser difíciles de reproducir en el lado del receptor. Sin embargo, la máquina tiene tres configuraciones que se pueden ajustar para ayudarle a transmitir los documentos con la mejor calidad de imagen posible.

❖ **Resolución:**

Estándar, Detalle, Super fino (opcional)

- ❖ **Modo original:** Texto, Texto/Foto, Foto
- ❖ **Densidad de imagen (Contraste):**

Densidad imagen auto, Densidad de Imagen Manual (siete niveles), Densidad de Imagen Manual y Auto Combinada

# <span id="page-36-0"></span>**Resolución**

La máquina escanea las imágenes y el texto y los convierte en secuencias de puntos. La densidad de puntos determina la calidad de la imagen y el tiempo que se va a tardar en transmitirla. Por ello, las imágenes escaneadas a alta resolución (Super Fino) tienen una alta calidad pero su transmisión tarda más tiempo. Asimismo, en la resolución baja (Estándar) el escaneo tiene peor calidad, pero el original se envía más rápido. Seleccione el ajuste que mejor se adapte a sus necesidades basándose en la relación entre velocidad y claridad de imagen.

❖ **Estándar (8 x 3,85 líneas/mm, 200 x 100 dpi)**

Selecciónela para originales con caracteres de tamaño normal.

❖ **Detalle (8 x 7,7 líneas/mm, 200 x 200 dpi)**

Selecciónela para originales que contengan caracteres pequeños o cuando precise mayor nitidez. Esta resolución es dos veces más fina que la Estándar.

❖ **Super Fino (es necesaria la ampliación de memoria opcional: 16 x 15,4 líneas/mm, 400 x 400 dpi)**

Selecciónela para originales con detalles muy finos o cuando necesite la mayor claridad de imagen posible. Esta resolución es ocho veces más fina que la Estándar.

#### **Limitación**

- ❒ Si la máquina receptora no acepta la resolución a la que se esté transmitiendo, esta máquina cambiará automáticamente a una resolución que sí sea aceptada. Puede comprobar la resolución a la que realmente envió. Consulte Manual de referencia de fax <Funciones avanzadas>.
- ❒ Enviar con una resolución Super Fino requiere que la máquina disponga de la ampliación de memoria opcional y que la máquina de destino disponga de la capacidad para recibir mensajes de fax con una resolución Super Fino.

## **Nota**

- ❒ La máquina es compatible con las resoluciones Estándar, Detalle, y (con la memoria de expansión opcional) Super Fino.
- ❒ Se puede seleccionar el tipo de resolución que quedará activado nada más encender la máquina, o cuando se reinician los modos con **[Borrar ajustes al final de explorac.]** en Config. gral./Ajustar. Consulte Manual de referencia de fax <Funciones avanzadas>.
- ❒ Al utilizar la transmisión de Internet Fax, los documentos se envían a resolución "Detalle", incluso si ha especificado "Fino". Para enviar un documento a resolución "Super fino" o "Fino", configure la opción Todos los modos al registrar los destinos en la Libreta de direcciones. Consulte [Pág.53 "Todos](#page-60-0) [los modos T.37".](#page-60-0)

## A **Pulse [Resolución].**

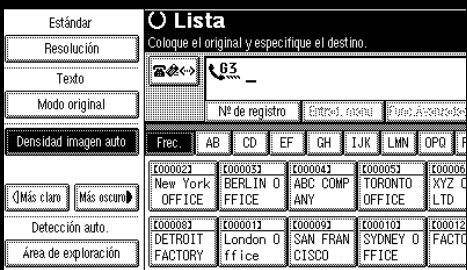

#### B **Seleccione la resolución que necesite y pulse [OK].**

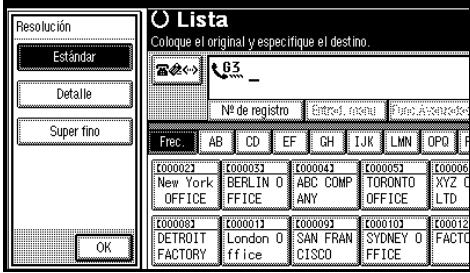

## *<u></u>* Nota

❒ Si instala la ampliación de memoria opcional, en la casilla de resolución aparecerá, "Super Fino".

# <span id="page-37-0"></span>**Tipo de original**

Si el original contiene fotografías, ilustraciones o diagramas con complejos patrones de sombreado o grises, seleccione el tipo de original apropiado para optimizar la nitidez de la imagen.

#### ❖ **Texto**

Seleccione **[Texto]** para enviar originales de imágenes en blanco y negro con gran contraste. Utilice esta configuración aunque el original incluya texto y fotografías o si sólo desea enviar un texto más nítido.

#### ❖ **Texto/Foto**

Seleccione **[Texto/Foto]** para enviar originales que contengan imágenes con gran contraste en blanco y negro, como los textos, e imágenes con medios tonos como las fotografías.

#### ❖ **Foto**

Seleccione **[Foto]** para enviar originales que contengan imágenes con medios tonos, como las fotografías y los originales en color.

#### **Nota**

- ❒ Si selecciona **[Texto/Foto]** o **[Foto]**, la transmisión tardará más tiempo que cuando se selecciona **[Texto]**.
- ❒ Si envía un fax con **[Texto/Foto]** o **[Foto]** y el fondo de la imagen recibida está sucio, reduzca el ajuste de densidad y reenvíe el fax. Consulte [Pág.31 "Densidad de imagen](#page-38-0) [\(Contraste\)"](#page-38-0).

❒ Se puede seleccionar el tipo de original que quedará activado nada más encender la máquina, o cuando se reinician los modos con **[Prioridad tipo de original]** en Config. gral./Ajustar. Consulte Manual de referencia de fax <Funciones avanzadas>.

# A **Pulse [Modo original].**

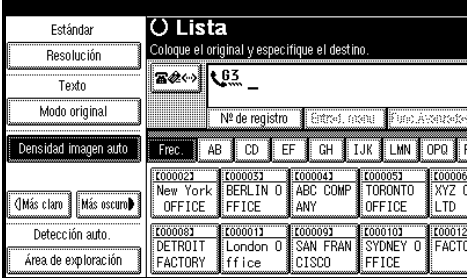

#### B **Seleccione el tipo de original que necesite y pulse [OK].**

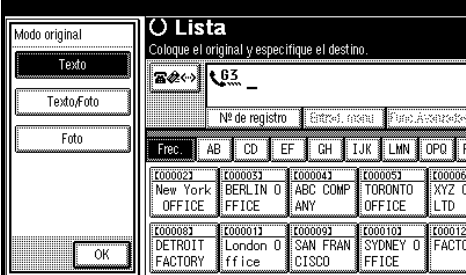

# <span id="page-38-1"></span><span id="page-38-0"></span>**Densidad de imagen (Contraste)**

El texto y los diagramas del original deberán destacar claramente en el papel sobre el que están escritos. Si el original tiene un fondo más oscuro de lo normal (por ejemplo, un recorte de periódico), o si la escritura está borrosa, ajuste la densidad de la imagen.

#### ❖ **Densidad imagen auto**

La configuración adecuada para cada original se selecciona automáticamente.

#### ❖ **Densidad de imagen manual**

Utilice la densidad de imagen manual para configurar usted mismo la densidad.

Se puede seleccionar uno de siete niveles de densidad de imagen.

#### ❖ **Combinación de densidad de imagen automática y manual**

La densidad de imagen sólo se puede ajustar para fotografías, ilustraciones o diagramas cuyo original tenga un fondo oscuro. Se puede seleccionar uno de siete niveles de densidad de imagen.

#### **Nota**

- ❒ Si selecciona **[Texto]** o **[Texto/Foto]** para el tipo de original, hará que se seleccione **[Densidad imagen auto]**.
- ❒ Se puede seleccionar la densidad que quedará activada nada más encender la máquina, o cuando se reinician los modos con **[Densidad imagen auto]** en Config. gral./Ajustar. Consulte Manual de referencia de fax <Funciones avanzadas>.
- A **Selección del tipo de densidad de imagen.**

Densidad de imagen automática

A **Asegúrese de que esté seleccionado [Densidad imagen auto].**

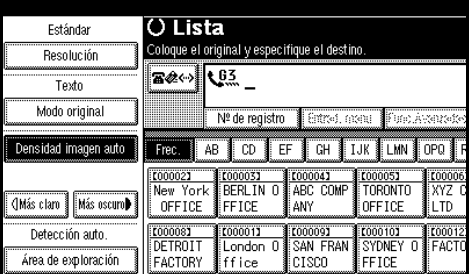

#### Densidad de imagen manual

A **Asegúrese de que no esté seleccionado [Densidad imagen auto]. Si está seleccionada, pulse [Densidad imagen auto] para desactivarla.**

B **Pulse [**i**Más claro] o [Más oscuro**j**] para ajustar la densidad.**

El cuadrado se mueve.

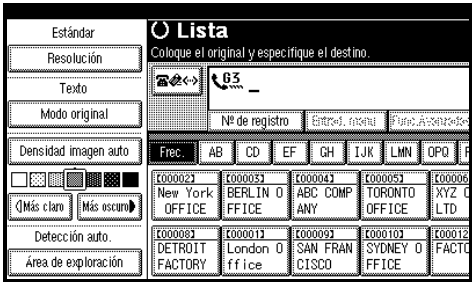

Combinación de densidad de imagen automática y manual

- A **Seleccione el [Densidad imagen auto].**
- B **Pulse [**i**Más claro] o [Más oscuro**j**] para ajustar la densidad.**

El cuadrado se mueve.

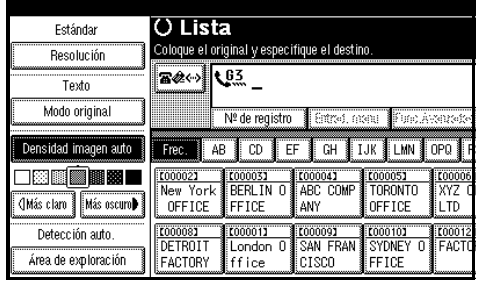

# **Combinación de ajustes de escaneos para un original de múltiples páginas**

Cuando se envían originales de varias páginas se puede seleccionar una configuración de densidad de imagen, resolución y tipo de original distintos para cada página.

Coloque el original, seleccione la configuración de escaneo de la primera página, marque y pulse la tecla {**Inicio**} como haría normalmente. Luego siga uno de estos dos procedimientos.

#### **Nota**

❒ Se recomienda colocar los originales en el cristal de exposición cuando se mezclan distintas configuraciones de escaneo en un original de varias páginas.

#### **Carga de originales en el cristal de exposición**

#### *M* Nota

- ❒ Mientras pita la máquina, tiene unos 60 segundos (10 segundos en el caso de la transmisión inmediata) para seleccionar la densidad, la resolución y el tipo del original. En la pantalla aparece el tiempo que queda.
- A **Compruebe qué páginas desea escanear con unos ajustes diferentes.**
- B **Retire la página anterior y coloque la página siguiente.**

C **Seleccione la densidad de imagen, la resolución y el tipo de original.** 

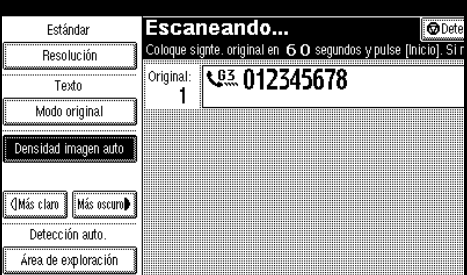

## *A* Nota

❒ Seleccione los ajustes para cada página antes de pulsar la tecla {**Inicio**}.

**Cómo colocar originales en el alimentador automático de documentos opcional**

## *A* Nota

❒ Dependiendo del momento en que se ajuste la configuración de escaneo, es posible que los ajustes no aparezcan reflejados en la operación resultante.

A **Compruebe qué páginas desea escanear con unos ajustes diferentes.** 

B **Seleccione la densidad de imagen, la resolución y el tipo de original antes de escanear la página siguiente.** 

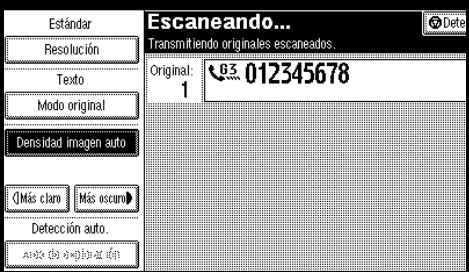

# **Especificando un destino**

Puede especificar el destino usando uno de estos cuatro métodos.

#### ❖ **Número de fax**

[Pág.34 "Introducir un número de](#page-41-0) [fax"](#page-41-0)

#### ❖ **Dirección de correo electrónico**

[Pág.36 "Introducir una dirección](#page-43-0) [de correo electrónico"](#page-43-0)

#### ❖ **Introducir un destino de IP-Fax**

[Pág.37 "Introducir un destino de](#page-44-0) [IP-Fax"](#page-44-0)

#### ❖ **Lista de destinos**

[Pág.39 "Uso de las listas de desti](#page-46-0)[no"](#page-46-0)

Esta sección describe éstas y otras funciones con mayor detalle.

## **Nota**

❒ En la pantalla aparece el porcentaje de espacio libre que queda en la memoria para almacenar los originales. Puesto que los números de fax y las direcciones de correo electrónico se registran en una memoria aparte, su marcación con las teclas numéricas no cambia el porcentaje de la pantalla.

## <span id="page-41-0"></span>**Introducir un número de fax**

Introduzca los números directamente usando el teclado numérico situado en el lado derecho del panel de mandos.

## *A* Nota

- ❒ Longitud máxima de un número de fax: 128 dígitos.
- $\Box$  Se pueden insertar pausas y tonos en los números de fax. Consulte [Pág.34 "Pausa",](#page-41-1) [Pág.35 "Tonos".](#page-42-0)

#### A **Introduzca el número de fax con las teclas numéricas.**

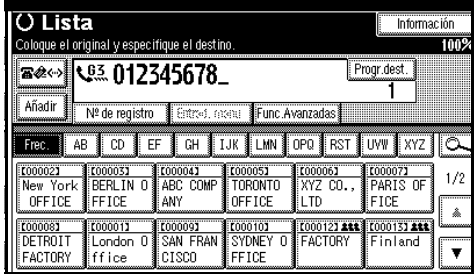

## **Nota**

- ❒ Si comete un error, pulse la tecla {**Borrar/Parar**}, y vuelva a intentarlo.
- ❒ Si la unidad de interface opcional extra G3 está instalada, seleccione G3 antes de continuar con el siguiente paso. Consulte Manual de referencia de fax <Funciones avanzadas>.
- ❒ Pulse **[Progr.dest.]** tras introducir el número de fax para almacenar el número de fax en la lista de destinos.
- ❒ Consulte [Pág.39 "Registro de](#page-46-1) [destinos introducidos en la Li](#page-46-1)[breta de direcciones".](#page-46-1)

#### <span id="page-41-1"></span>**Pausa**

Pulse la tecla {**Pausa/Rellamada**} cuando marque o almacene un número y quiera insertar una pausa de unos dos segundos.

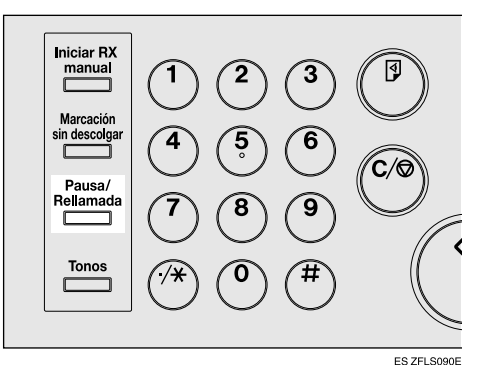

# **Nota**

- ❒ Si pulsa la tecla {**Pausa/Rellamada**} como primer dígito, se producirá una rellamada. Consulte Manual de referencia de fax <Funciones avanzadas>.
- ❒ Una pausa se indica como "-" en la pantalla.

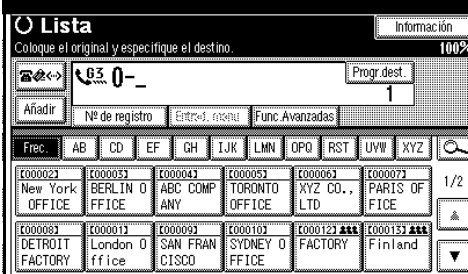

## **Nota**

❒ También se puede programar números que incluyan pausas en las listas de destinos.

#### <span id="page-42-0"></span>**Tonos**

Esta función permite que un aparato conectado a una línea de marcación por pulsos pueda enviar señales de tonos (por ejemplo, cuando se desea utilizar un servicio especial de una línea de marcación por tonos). Cuando se pulsa la tecla {**Tonos**}, la máquina marca el número utilizando señales por tonos.

## **Limitación**

❒ Algunos servicios pueden no estar disponibles al usar la tecla {**Tonos**}.

## *A* Nota

❒ El tono se indica como "•" en la pantalla.

Utilización de la tecla {**Tonos**} durante la marcación con el teléfono colgado

A **Pulse la tecla** {**Marcación sin descolgar**}**.**

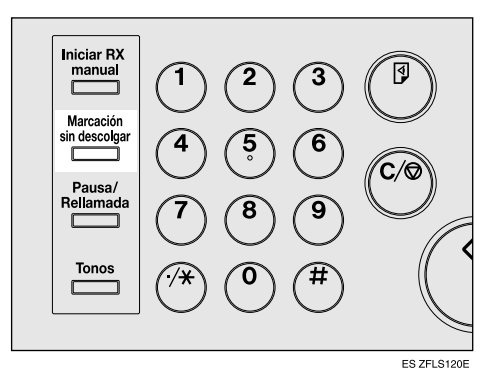

- B **Introduzca el número de fax con las teclas numéricas.**
- C **Pulse la tecla** {**Tonos**}**.**

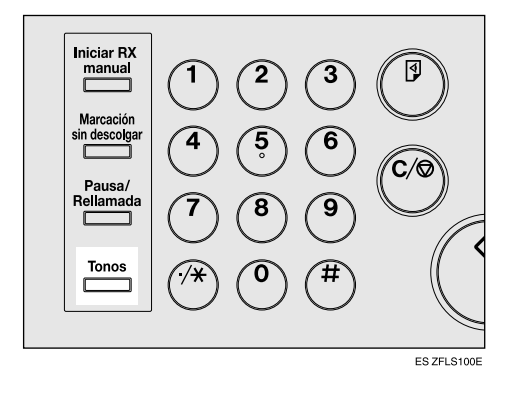

D **Introduzca el número que desee marcar con tonos mediante las teclas numéricas.**

# <span id="page-43-1"></span><span id="page-43-0"></span>**Introducir una dirección de correo electrónico**

Al usar la transmisión de Internet Fax, especifique la dirección de correo electrónico en vez del número de fax. Consulte [Pág.51 "Funciones de Inter](#page-58-0)[net Fax \(por correo electrónico\)".](#page-58-0)

#### *A* Nota

- ❒ Puede introducir hasta 128 caracteres.
- A **Pulse para cambiar el destino a una dirección de correo electrónico.**

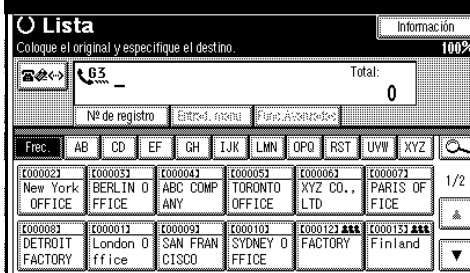

# B **Pulse [Entrad. manu.].**

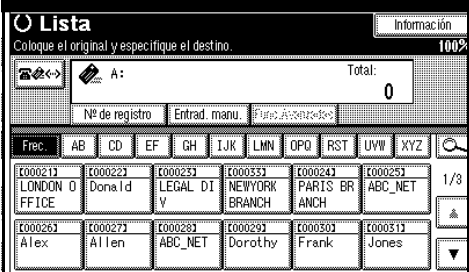

## **Nota**

❒ Según la configuración de seguridad, es posible que **[Entrad. manu.]** no aparezca y no sea posible introducirlo.

C **Escriba el destino de la dirección de correo electrónico y a continuación pulse [OK].**

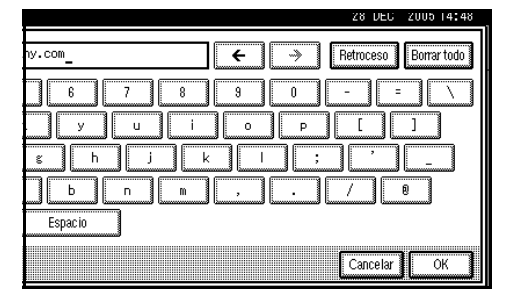

## **Nota**

- ❒ Si introduce un carácter incorrecto, pulse **[Retroceso]** o **[Borrar todo]**. A continuación, vuelva a introducir los caracteres correctamente.
- ❒ Para cambiar la dirección de correo electrónico tras pulsar **[OK]**, pulse **[Editar dest.]**, vuelva a introducir la dirección de correo electrónico y a continuación pulse **[OK]**.

## $\mathscr S$ Referencia

*Guía general de uso y configuración*

Se especifica el destino.

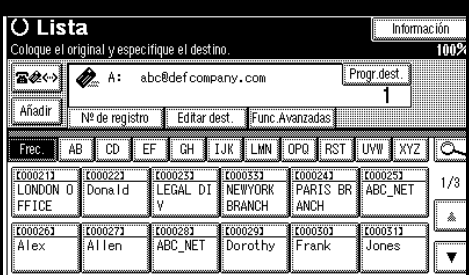

# **Nota**

❒ Pulse **[Progr.dest.]** para almacenar la dirección de correo electrónico en el libro de direcciones. Consulte [Pág.39 "Registro de](#page-46-1) [destinos introducidos en la Li](#page-46-1)[breta de direcciones".](#page-46-1)

# <span id="page-44-0"></span>**Introducir un destino de IP-Fax**

Al utilizar la transmisión de IP-Fax, especifique el destino de IP-Fax (dirección IP, nombre de host o alias del número de teléfono) en vez de escribir el número de fax. Consulte [Pág.68](#page-75-0) ["Función de IP-Fax".](#page-75-0)

## **Nota**

❒ Puede introducir hasta 128 caracteres.

A **Pulse para cambiar el destino a un destino de IP-Fax.**

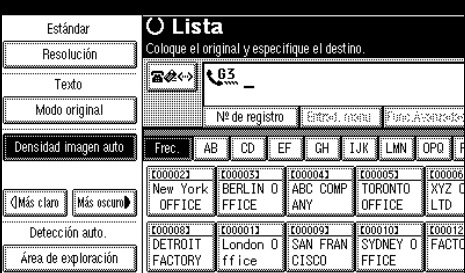

# B **Pulse [Entrad. manu.].**

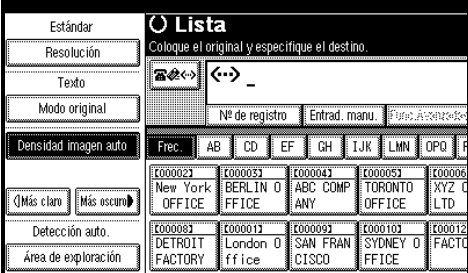

# **Nota**

❒ Según la configuración de seguridad, es posible que **[Entrad. manu.]** no aparezca y no sea posible introducirlo.

C **Escriba el destino de IP-Fax y pulse [OK].**

## *A* Nota

- ❒ Si ha configurado los parámetros de "Activar H.323" y "Activar SIP" en "Activado" con "Ajustes IP-Fax" en "Ajustes de fax", aparecerá **[Protocolo]**. Pulse este botón para seleccionar el protocolo que se utilizará.
- ❒ Si introduce un carácter incorrecto, pulse **[Retroceso]** o **[Borrar todo]**. A continuación, vuelva a introducir los caracteres correctamente.
- ❒ Para cambiar el destino de IP-Fax tras pulsar **[OK]**, pulse **[Editar dest.]**, vuelva a introducir un destino de IP-Fax y, a continuación, pulse **[OK]**.

# $\mathscr P$ Referencia

Se especifica el destino.

*Guía general de uso y configuración*

O Lista Estándar Coloque el original y especifique el destino. Resolución Texto Modo original Añadir Nº de registro | Editar dest. | Func. Avanzada Frec. || AB || CD || EF || GH || IJK || LMN || OPO || Densidad imagen auto C000021 **E000033** COOOO41<br>ABC COMP [00005]<br>TORONTO New York **OMás claro** Más oscuro▶ OFFICE **FFICE** ANY OFFICE **LTD** Detección auto T000081  $1000011$ E000101 <u>toooot)</u><br>London 0<br>ffice Área de exploración CISCO FFICE FACTORY |

# *A* Nota

❒ Pulse **[Progr.dest.]** en este orden para almacenar el destino de IP-Fax introducido en la Libreta de direcciones. Consulte [Pág.39](#page-46-1) ["Registro de destinos introduci](#page-46-1)dos en la Libreta de direccio[nes".](#page-46-1)

# -**Destino de IP-Fax**

Según la red en la que esté conectada la máquina, o según su configuración, escriba el destino de IP-Fax del siguiente modo:

#### ❖ **Si no utiliza un gatekeeper/servidor SIP**

• De IP-Fax a IP-Fax

Especifique la dirección IP o el nombre de host de la máquina receptora.

Ejemplo: Dirección IP: 192.168.1.10

Ejemplo: Nombre de host: tokyo.abc.co.jp

• De IP-Fax a fax G3 Especifique el número de teléfono del fax G3 de la máquina receptora. Ejemplo: 0312345678

#### ❖ **Si utiliza un gatekeeper/servidor SIP**

- De IP-Fax a IP-Fax Especifique el alias del número de teléfono de la máquina receptora. Ejemplo: 0311119999 (alias del número de teléfono) Ejemplo: 9999 (número de ID)
- De IP-Fax a fax G3 Especifique el número de teléfono del fax G3 de la máquina receptora. Ejemplo: 0312345678

#### **Nota**

- ❒ Al introducir un destino a través de una puerta (fax G3 conectado a la línea de teléfono pública, etc.) en la Libreta de direcciones o en la lista de destinos, debe especificar el número de teléfono del terminal. Para realizar envíos desde un IP-Fax a un fax G3 sin utilizar gatekeeper ni servidor SIP, debe registrar también la puerta. Consulte Manual de referencia de fax <Funciones avanzadas>.
- ❒ Al especificar un destino con IP-Fax, según la configuración de red del receptor, tal vez necesite especificar la dirección IP y el número de la máquina receptora. Por ejemplo, si la dirección IP del receptor es "192.168.1.10" y el número del puerto es "2100", especifique "192.168.1.10:2100". Póngase en contacto con el administrador de red para obtener más información.
- ❒ Al especificar un nombre de host, según la configuración de red del receptor, tal vez necesite especificar el nombre de host y el número de puerto de la máquina receptora. Por ejemplo, si el nombre de host del receptor es "tokyo.abc.co.jp" y el número de puerto es "2100", especifique "tokyo.abc.co.jp:2100". Póngase en contacto con el administrador de red para obtener más información.
- ❒ Un alias de número de teléfono es un número de teléfono disponible en la red registrada en el gatekeeper.
- ❒ Un número de ID identifica la puerta registrada en esta máquina.
- ❒ Preste atención al número de dígitos del número de teléfono configurado en la tabla de conversión de puerta/dirección IP para evitar errores de transmisión.

. . . . . . . . . . . . . . . . . .

# <span id="page-46-1"></span>**Registro de destinos introducidos en la Libreta de direcciones**

Puede registrar un número de fax, una dirección de correo electrónico o un destino de IP-Fax en la Libreta de direcciones.

Al registrar un destino introducido directamente o mostrado en la pantalla Rellamada de la Libreta de direcciones, **[Progr.dest.]** aparece en el campo de destino.

Consulte *Guía general de uso y configuración*.

# **Nota**

- ❒ Según la configuración de seguridad, es posible que **[Progr.dest.]** no aparezca y no esté registrado.
- ❒ Cuando se pulsa la tecla {**Fax**} después de cambiar el contenido de la Libreta de direcciones, aparece el mensaje "Se ha actualizado la lista de destino / ajustes de máquina". Pulse **[Salir]**. Aparece "Esperando" en la pantalla.

## **Referencia**

*Guía general de uso y configuración*

## A **Pulse [Progr.dest.].**

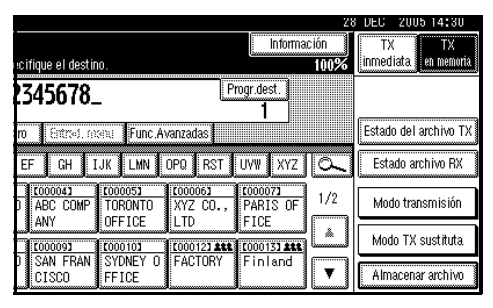

B **Pulse [Nombres] y escriba la información necesaria.**

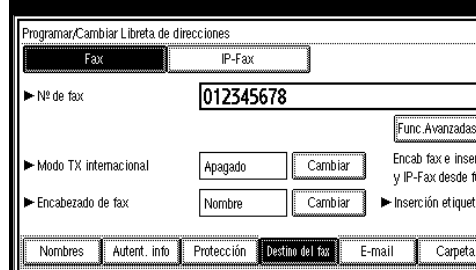

# C **Pulse [OK].**

# <span id="page-46-2"></span><span id="page-46-0"></span>**Uso de las listas de destino**

Cuando se programa un número de destino en una lista de destinos, puede especificar el destino con tan sólo seleccionar la Tecla de Memoria de teléfono de la lista de destinos.

El nombre programado aparece en la tecla de Memoria de teléfono.

Al pulsar **B**<sup>20</sup>, cambia la lista de destinos entre el destino de número de fax, de la dirección de correo electrónico y el destino del número de IP-Fax.

Si programa varios destinos en un grupo, puede enviar mensajes a todos los destinos de dicho grupo con una simple combinación de teclas. Los destinos programados en un grupo se indican con  $\pm \pm \cdot$ .

#### **Preparación**

En la lista de destino, programe un número de fax individual, un número de IP-Fax, direcciones de correo electrónico y/o grupos de destinos. Consulte *Guía general de uso y configuración*.

#### **Limitación**

- ❒ La función de Marcación de grupos sólo puede emplearse en modo de Transmisión en memoria; no puede utilizarse para Transmisión inmediata. La máquina cambia automáticamente a transmisión en memoria cuando se utiliza la marcación de grupos.
- ❒ Se pueden registrar un total de 500 destinos en la marcación de grupo.

#### **⊘**Nota

- ❒ Para comprobar el contenido de las memorias de teléfono, imprima la lista de destinos. Consulte *Guía general de uso y configuración*.
- ❒ Los nombres almacenados se pueden imprimir en la primera página de los fax recibidos en el otro extremo. Consulte Manual de referencia de fax <Funciones avanzadas>.
- ❒ Para comprobar el contenido de los Grupos, imprima la lista. Consulte *Guía general de uso y configuración*.
- <span id="page-47-2"></span>A **Pulse para cambiar los destinos entre el número de fax, la dirección de correo electrónico y el número de IP-Fax.**
- <span id="page-47-0"></span>B **Pulse la tecla de título donde está programado el destino deseado.**

Por ejemplo, si quiere especificar "OFICINA DE NUEYA YORK" programado en "LMN", pulse **[LMN]**.

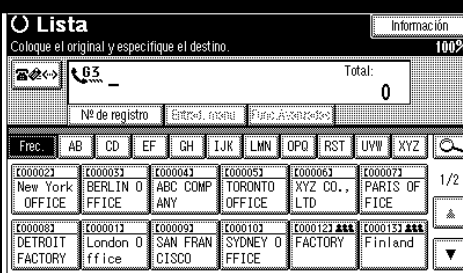

#### **Nota**

 $\Box$  Hay tres tipos de títulos para listas de destinos; "Título 1", "Título 2", y "Título 3". La pantalla anterior muestra el "Título 1".

Cambio de los títulos de las listas de destinos

- $\bullet$  Pulse  $\overline{\infty}$ .
- B **Pulse [Cambiar título].**
- C **Seleccione el tipo de título y pulse [Salir].**
- <span id="page-47-1"></span> $\mathbf{E}$  Seleccione un destino.

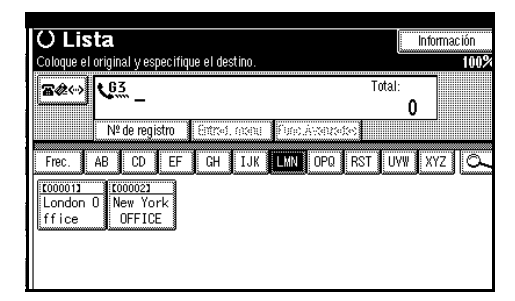

## **Nota**

**□** Al pulsar **Be** , cambia la lista de destinos entre el destino de número de fax, de la dirección de correo electrónico y el destino del número de IP-Fax.

Especificación de un solo destino

A **Pulse la tecla de memoria de teléfonos que tiene registrado el destino deseado.**

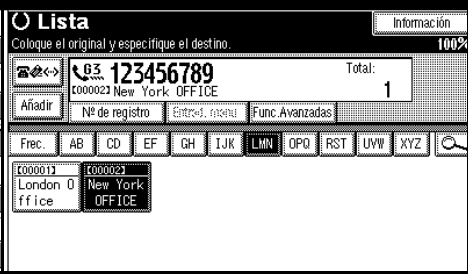

# **Nota**

- ❒ Si no aparece la memoria deseada, pulse **[**U**]** y **[**T**]** para ver toda la lista.
- ❒ Para cancelar la selección, pulse otra vez la tecla de memoria de teléfono seleccionada. También puede pulsar la tecla {**Borrar/Parar**} para cancelar la selección.
- ❒ Para seleccionar otro destino, repita los pasos  $\mathbf{Q}$  y  $\mathbf{E}$ .

Especificación de un grupo de destinos

A **Pulse la tecla de memoria de teléfonos que tiene registrado el grupo deseado.**

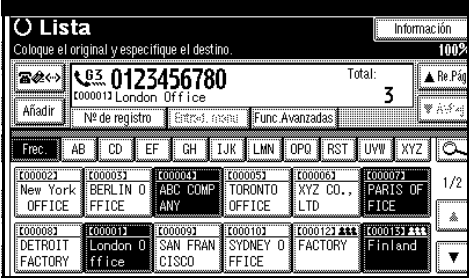

# **Nota**

- ❒ Aparece la lista de destinos registrada en el grupo seleccionado en **1**.
- ❒ Para cancelar cualquier destino del grupo pulse **[**U**RePág]** y **[**T**AvPág]** para mostrar el destino deseado. A continuación, pulse la tecla {**Borrar/Parar**}.
- ❒ Si está incluido en el grupo especificado un destino en el que no está programado ni un número de fax, ni una dirección de correo electrónico ni un número de IP-Fax, aparece el mensaje "El grupo especificado contiene destinos no válidos. ¿Está seguro que desa selec. solo destinos válidos?". Pulse **[Seleccione]** para especificar destinos en los que el número de fax, la dirección de correo electrónico o el número de IP-Fax están programados. Pulse **[Cancelar]** para cambiar el destino. Si el destino del tipo de destino no existe, puede priorizar un destino de su elección. Consulte Manual de referencia de fax <Funciones avanzadas> (switch 32, bit 0).
- ❒ Para seleccionar más grupos, repita los pasos  $\mathbf{p}$  y  $\mathbf{g}$ .
- D **Pulse la tecla** {**Inicio**}**.**

**2**

# **Búsqueda de un destino**

Use este procedimiento para buscar en las listas de destinos un destino en particular.

❖ **Buscar por nombre de destino** [Pág.42 "Buscar por nombre de des](#page-49-0)[tino"](#page-49-0)

#### ❖ **Buscar por número de fax**

[Pág.43 "Buscar por número de fax"](#page-50-0)

❖ **Buscar por dirección de correo electrónico**

[Pág.44 "Buscar por dirección de](#page-51-0) [correo electrónico"](#page-51-0)

#### ❖ **Buscar por destino de IP-Fax**

[Pág.45 "Buscar por destino de IP-](#page-52-0)[Fax"](#page-52-0)

❖ **Buscar por servidor LDAP**

[Pág.46 "Buscar por servidor](#page-53-0) [LDAP"](#page-53-0)

❖ **Especificación de un número de registro**

[Pág.48 "Especificación de un nú](#page-55-0)[mero de registro"](#page-55-0)

#### **Nota**

- ❒ Si pulsa **[Fax]**, **[E-mail]** o **[IP-Fax]** en la pantalla de resultados de búsqueda, puede cambiar entre destino de fax, destino de correo electrónico o destino de IP-Fax.
- ❒ El resultado de la búsqueda sólo presenta los destinos cuyo comienzo coincida con el nombre introducido.
- ❒ Si la búsqueda tiene más de 100 elementos, aparece un mensaje de advertencia. Pulse **[OK]** y cambie el nombre de destino para que se muestren menos destinos.

## <span id="page-49-0"></span>**Buscar por nombre de destino**

#### **Nota**

❒ Esta función distingue entre caracteres en mayúsculas y en minúsculas.

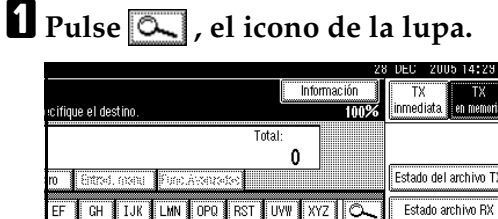

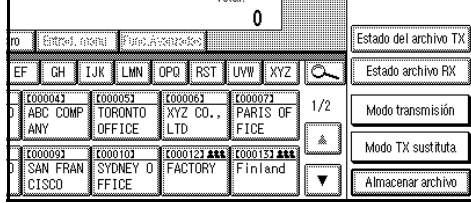

# B **Pulse [Búsqueda avanzada].**

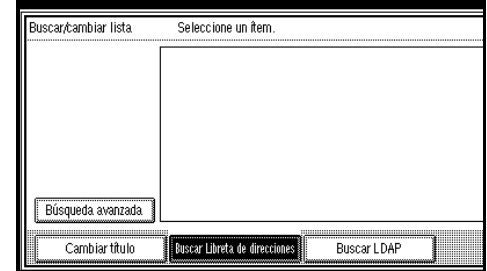

# C **Pulse [Busc. nomb. dest.].**

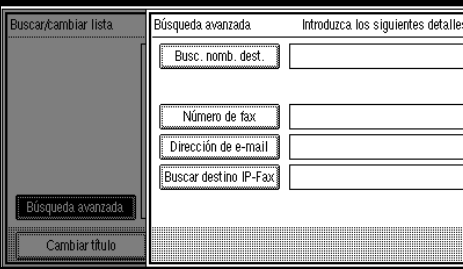

D **Introduzca el nombre del destino que desea buscar y, a continuación, pulse [OK].**

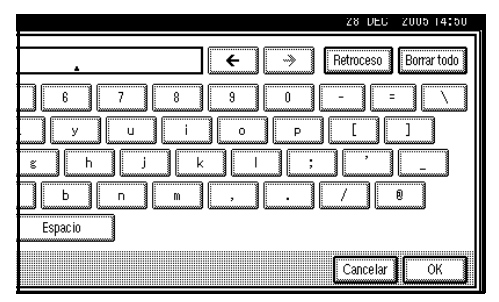

## **Nota**

❒ Si introduce un nombre de destino incorrecto, pulse **[**←**]** / **[**→**]** y **[Retroceso]** / **[Borrar todo]** y, a continuación, escriba de nuevo el nombre de destino.

#### E **Confirme el carácter introducido y pulse [OK].**

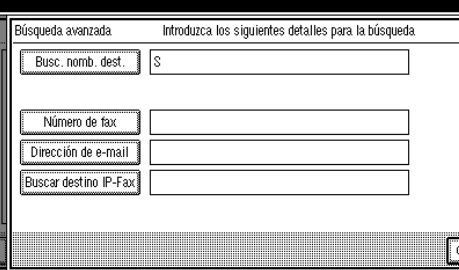

Cuando la búsqueda finaliza, aparece el resultado.

## **f** Seleccione un destino.

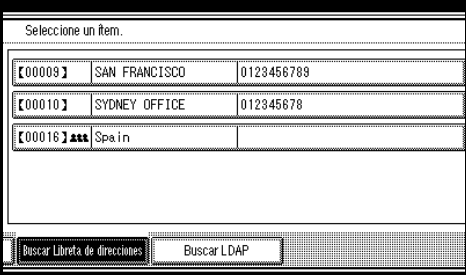

## **Nota**

❒ Si el destino deseado no aparece, utilice **[**U**]** o **[**T**]** para desplazarse por la lista.

# <span id="page-50-0"></span>**Buscar por número de fax**

# A **Pulse , el icono de la lupa.**

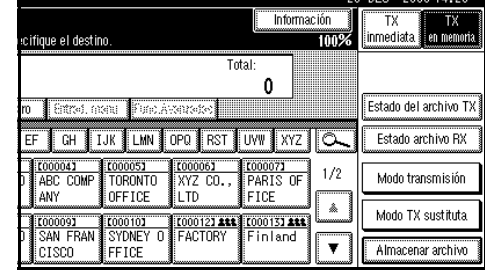

# B **Pulse [Búsqueda avanzada].**

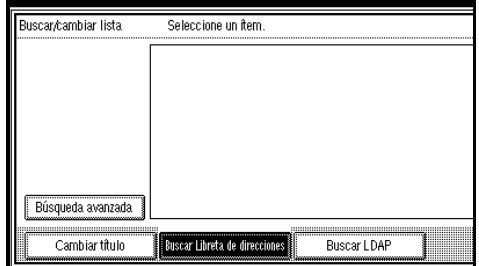

# C **Pulse [Número de fax].**

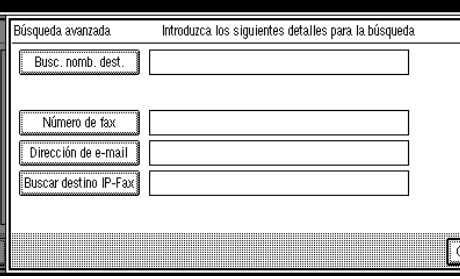

D **Introduzca el número que desea buscar y, a continuación, pulse [OK].** 

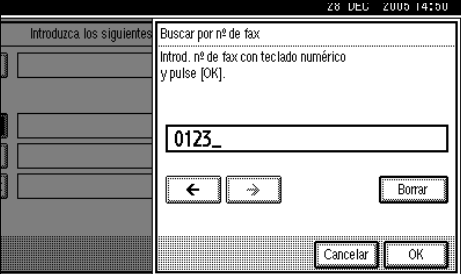

## *A* Nota

❒ Si introduce un número equivocado, pulse **[**←**]** / **[**→**]** y **[Borrar]** y, a continuación, vuelva a introducir el número.

E **Confirme los números de fax introducidos y pulse [OK].**

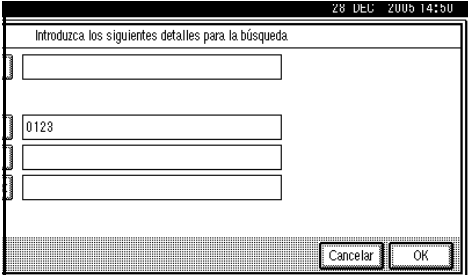

Aparece un mensaje que indica que se está realizando la búsqueda.

Cuando la búsqueda finaliza, aparece el resultado.

# $\mathbf{\mathcal{G}}$  Seleccione un destino.

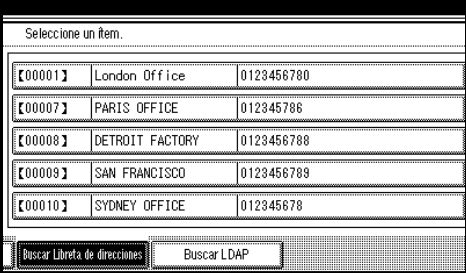

#### **Nota**

❒ Si el destino deseado no aparece, utilice **[**U**]** o **[**T**]** para desplazarse por la lista.

# <span id="page-51-0"></span>**Buscar por dirección de correo electrónico**

## **Limitación**

❒ Puede buscar sólo por dirección de correo electrónico. Para buscar por número de fax, consulte [Pág.43](#page-50-0) ["Buscar por número de fax"](#page-50-0).

# A **Pulse , el icono de la lupa.**

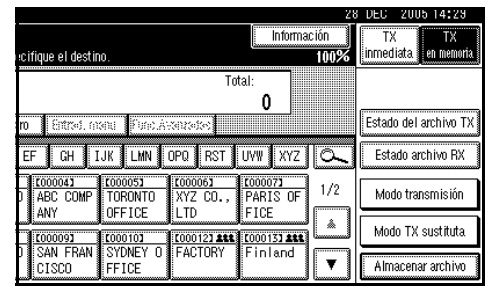

# B **Pulse [Búsqueda avanzada].**

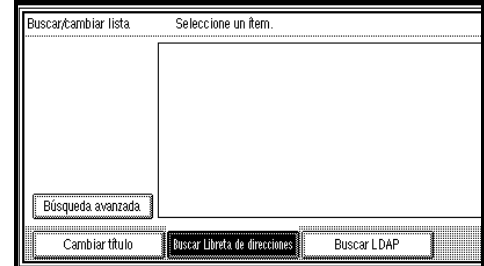

# C **Pulse [Dirección de e-mail].**

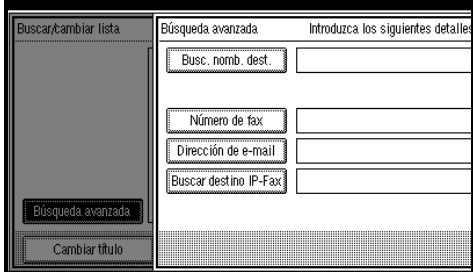

D **Introduzca una dirección de correo electrónico para buscar, y a continuación pulse [OK].**

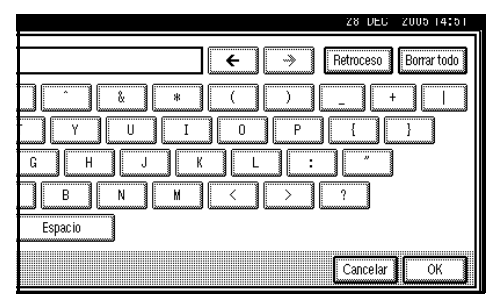

# *A* Nota

❒ Si introdujo una dirección de correo electrónico incorrecta, pulse **[**←**]** / **[**→**]** y **[Retroceso]** / **[Borrar todo]**, y a continuación vuelva a introducir la dirección de correo electrónico.

#### E **Confirme los caracteres introducidos y pulse [OK].**

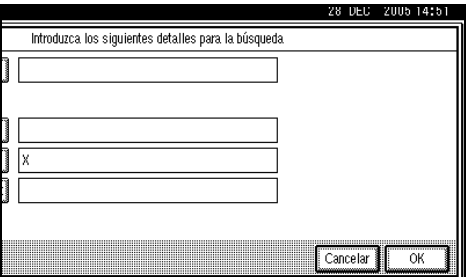

Aparece un mensaje que indica que se está realizando la búsqueda.

Cuando la búsqueda finaliza, aparece el resultado.

## $\mathbf{\mathcal{G}}$  Seleccione un destino.

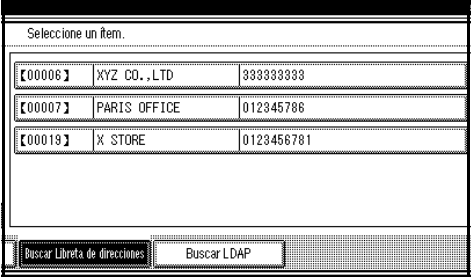

## *<u>* Nota</u>

❒ Si el destino deseado no aparece, utilice **[**U**]** o **[**T**]** para desplazarse por la lista.

# <span id="page-52-0"></span>**Buscar por destino de IP-Fax**

## **d** Pulse  $\boxed{\circ}$ , el icono de la lupa.

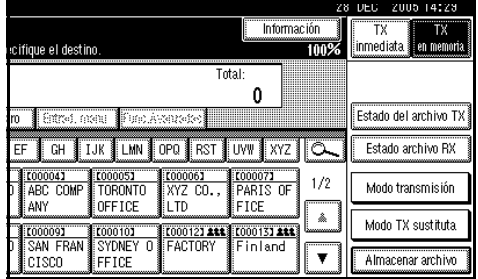

# B **Pulse [Búsqueda avanzada].**

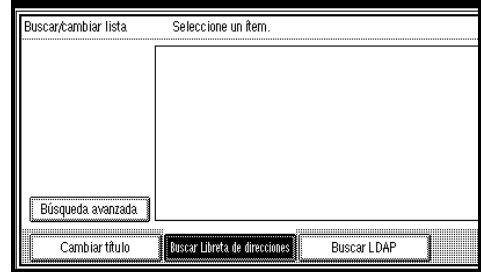

# C **Pulse [Buscar destino IP-Fax].**

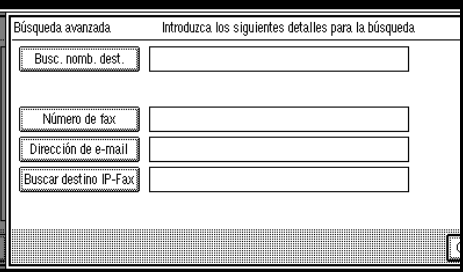

D **Introduzca un destino de IP-Fax para buscar y, a continuación, pulse [OK].**

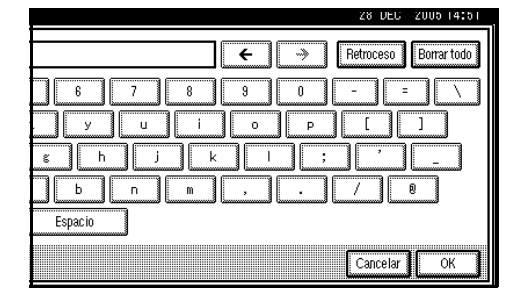

## **Nota**

❒ Si introduce un destino equivocado, pulse **[**←**]** / **[**→**]** y **[Retroces o ]** / **[Borrar todo ]** y, a continuación, vuelva a escribir el destino.

#### E **Confirme el destino de IP-Fax introducido y pulse [OK].**

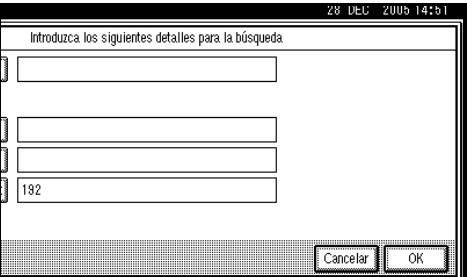

Aparece un mensaje que indica que se está realizando la búsqueda.

Cuando la búsqueda finaliza, aparece el resultado.

## $\bigcup$  Seleccione un destino.

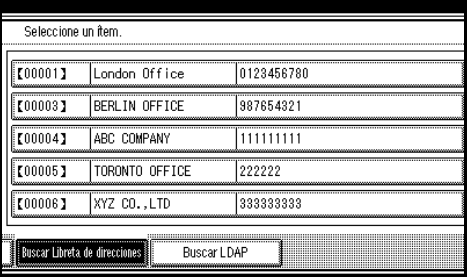

## *A* Nota

❒ Si el destino deseado no aparece, utilice **[**U**]** o **[**T**]** para desplazarse por la lista.

# <span id="page-53-1"></span><span id="page-53-0"></span>**Buscar por servidor LDAP**

# $\mathbf 1$  Pulse  $\overline{\mathbb{Q}}$ .

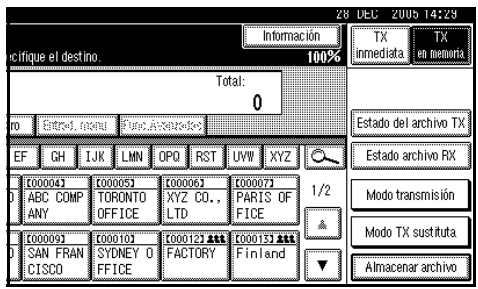

- B **Pulse [Buscar LDAP].**
- C **Pulse [Seleccionar Servidor].**
- D **Seleccione el servidor LDAP para buscar.**

## **Nota**

- ❒ Los servidores LDAP se pueden programar en los ajustes del sistema. Consulte la *Guía de red* para obtener más información.
- ❒ Asegúrese de que al menos un servidor LDAP aparece resaltado. Si no hay ningún servidor LDAP seleccionado, aparecerá un mensaje de error al comenzar la búsqueda.

# E **Pulse [OK].**

## F **Pulse [Búsqueda avanzada].**

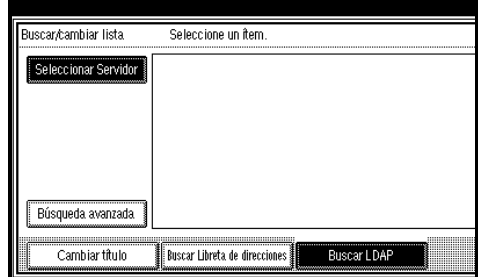

**2**

G **Introduzca una cadena parcial para cada condición de búsqueda.**

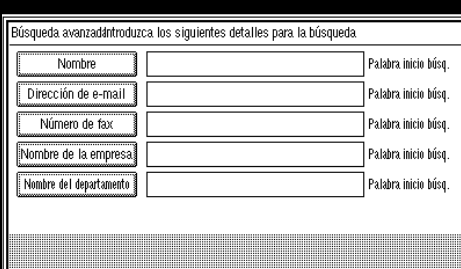

#### **Nota**

- ❒ Las condiciones (Nombre, Dirección de e-mail, Número de fax, Nombre de la empresa y Nombre del departamento) son las programadas en el servidor LDAP.
- ❒ Pulse en cada condición para mostrar el campo de entrada en el que poder escribir la información necesaria.
- ❒ Puede agregar una condición de búsqueda adicional en los servidores LDAP especificando la condición de búsqueda arbitraria en la opción Progr/Camb/Elim servidor LDAP en los ajustes del sistema. Consulte la *Guía de red* para obtener más información.
- ❒ La cadena que introduzca en el campo de condición **[Nombre]** se leerá como nombre o como apellido, según la configuración de administración. Por ejemplo, para buscar el nombre "John Doe", consulte con el administrador qué debería introducir primero: "John" o "Doe".

H **Pulse [Criterio de búsqueda] para cada condición y, a continuación, seleccione los criterios de búsqueda.**

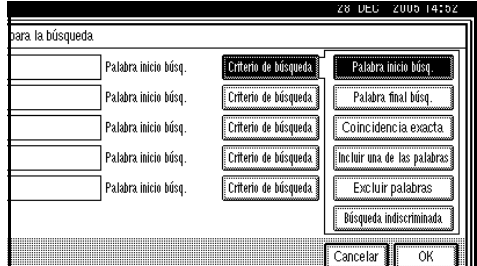

## *M* Nota

- ❒ El significado de los criterios de búsqueda se amplía a continuación:
	- **[Palabra inicio búsq.]**: busca cadenas que comienzan con el caracter especificado. Ejemplo: Si busca "ABC", escriba "A".
	- **[Palabra final búsq.]**: busca cadenas que terminan con el caracter especificado. Ejemplo: Si busca "ABC", escriba "C".
	- **[Coincidencia exacta]**: busca cadenas que coincidan totalmente con el caracter especificado. Ejemplo: Si busca "ABC", escriba "ABC".
	- **[Incluir una de las palabras]**: busca cadenas que incluyan el caracter especificado. Ejemplo: Si busca "ABC", escriba "A", "B" o "C".
	- **[Excluir palabras]**: busca cadenas que no incluyan el caracter especificado. Ejemplo: Si busca "ABC", escriba "D".
	- **[Búsqueda indiscriminada]**: realiza una búsqueda indiscriminada (según el método de búsqueda admitido por el servidor LDAP).

## I **Pulse [OK].**

#### **Nota**

- ❒ Aunque un usuario puede programar varias direcciones de correo electrónico, la búsqueda sólo puede recuperar una dirección. La dirección recuperada por la búsqueda depende del método de búsqueda admitido por el servidor LDAP. Sin embargo, la dirección programada en primer lugar siempre suele recuperarse.
- ❒ Pulse **[Detalle]** para mostrar información detallada sobre el destino seleccionado.

Cuando la búsqueda finaliza, aparece el resultado de la búsqueda.

# $\mathbf{\mathbb{D}}$  Seleccione un destino.

#### *A* Nota

❒ Si el destino solicitado no aparece, pulse **[**U**]** o **[**T**]** para mostrarlo.

# <span id="page-55-0"></span>**Especificación de un número de registro**

Utilice este procedimiento para seleccionar un destino especificando un número de registro.

<span id="page-55-1"></span>**L** Pulse **E Para cambiar los destinos entre el número de fax, la dirección de correo electrónico y el número de IP-Fax.** 

## B **Pulse [Nº de registro].**

Aparece en pantalla la entrada del número de registro.

C **Introduzca un número de registro con las teclas numéricas.**

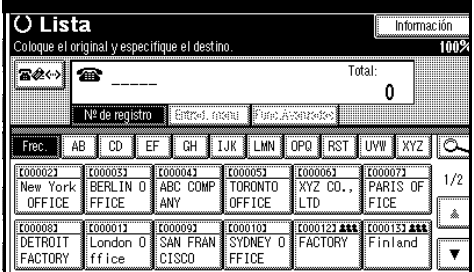

# **Nota**

❒ No es preciso introducir los ceros iniciales de un número de registro cuando la pantalla indica que se introduzcan cinco dígitos. Si no introduce 5 dígitos, pulse la tecla {**#**} para completar la entrada.

Aparecerá el destino correspondiente.

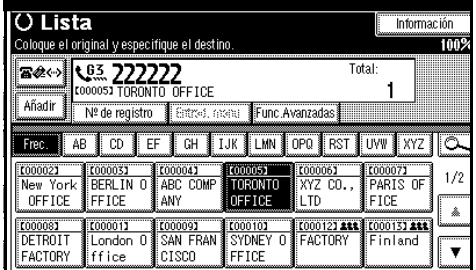

## **Nota**

- ❒ La clave de palabra de título se cambia a la clave en la que está registrada el destino especificado.
- ❒ Si aparece el mensaje "No puede encontrar el nº de registro especificado.", el número de registro especificado no es el correcto. Pulse **[Salir]**, compruebe de nuevo el número de registro y siga el procedimiento desde el paso [A](#page-55-1). Si aparece el mensaje "No hay destino válido en el nº especificado.", la tecla  $\mathbb{R}$ <sup> $\leftrightarrow$ </sup> es incorrecta. Pulse **[Salir]**, y siga el procedimiento desde el paso **[**].

**2**

# **Recepción**

Hay dos formas de ajustar la máquina para que reciba las llamadas entrantes:

- Recepción manual (es necesario un teléfono externo)
- Recepción automática

Sólo se puede cambiar el modo de recepción si se utiliza la línea G3 estándar.

No se puede cambiar el modo de recepción si se utiliza una línea que no sea la G3 estándar (G3-2 o G3-3).

#### ❖ **Recepción manual**

Cuando entra una llamada, la máquina suena. Si la llamada es un mensaje de fax, hay que cambiar de forma manual al modo de fax.

#### ❖ **Recepción automática**

Cuando entra una llamada de teléfono la máquina la recibe automáticamente como fax. Utilice esta configuración para las líneas de fax dedicadas.

#### **Nota**

❒ Es necesario un teléfono externo para utilizar la máquina como teléfono.

# **Cambio del modo de recepción**

Los modos de recepción se pueden cambiar con el menú Modo de recepción (debajo de Características Fax). Consulte Manual de referencia de fax <Funciones avanzadas>.

Si programa una tecla rápida con el Conmutador de modo de recepción, puede cambiar rápidamente entre los modos.

#### **Preparación**

Sólo se puede utilizar esta función después de haber programado una tecla rápida como conmutador de modo de recepción con **[Tecla rápida 1]**, **[Tecla rápida 2]**, o **[Tecla rápida 3]** debajo de Config. gral./Ajustar. Consulte Manual de referencia de fax <Funciones avanzadas>.

#### A **Pulse la tecla rápida [Cambiar modo de RX].**

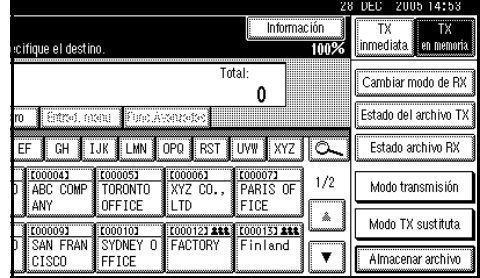

#### B **Seleccione el modo de recepción y pulse [OK].**

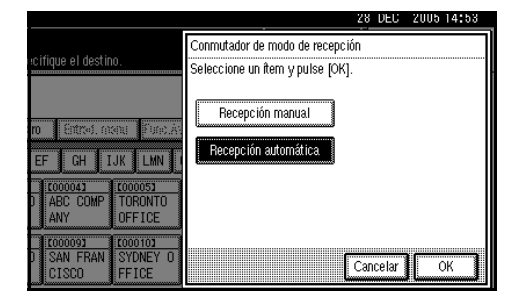

Aparece "Esperando" en la pantalla.

## **Nota**

❒ Para cancelar la selección, pulse **[Cancelar]**.

# **Recepción de fax en el modo de recepción manual**

- A **Cuando suene el teléfono, levante el auricular del teléfono externo.**
- B **Cuando oiga el pitido, pulse la tecla** {**Inicio**} **o la tecla** {**Iniciar RX manual**}**. (La tecla** {**Inicio**} **sólo está disponible en el modo de fax cuando no se han colocado originales.)**
- C **Vuelva a colgar el auricular del teléfono externo. La máquina empezará a recibir el mensaje.**

#### **Limitación**

❒ Al imprimir los documentos almacenados en Document Server, no se puede utilizar la tecla {**Iniciar RX manual**} o la tecla {**Inicio**} para cambiar a modo de fax. Pulse la tecla {**2**} del teléfono externo.

# **3. Cómo utilizar las funciones de Internet Fax**

Existen dos tipos de funciones de Internet Fax.

- Funciones de Internet Fax (por correo electrónico). Consulte [Pág.51 "Funcio](#page-58-1)[nes de Internet Fax \(por correo electrónico\)".](#page-58-1)
- <span id="page-58-0"></span>• Función de IP-Fax. Consulte [Pág.68 "Función de IP-Fax".](#page-75-1)

# <span id="page-58-1"></span>**Funciones de Internet Fax (por correo electrónico)**

Esta máquina convierte imágenes de documentos escaneados en formato de correo electrónico y transmite los datos por Internet.

El correo electrónico enviado por esta máquina lo puede recibir otra máquina del tipo Internet Fax. En vez de marcar el número de teléfono del destino al que desea hacer el envío, introduzca la dirección de correo electrónico correspondiente.

También puede imprimir o enviar los mensajes de correo electrónico recibidos.

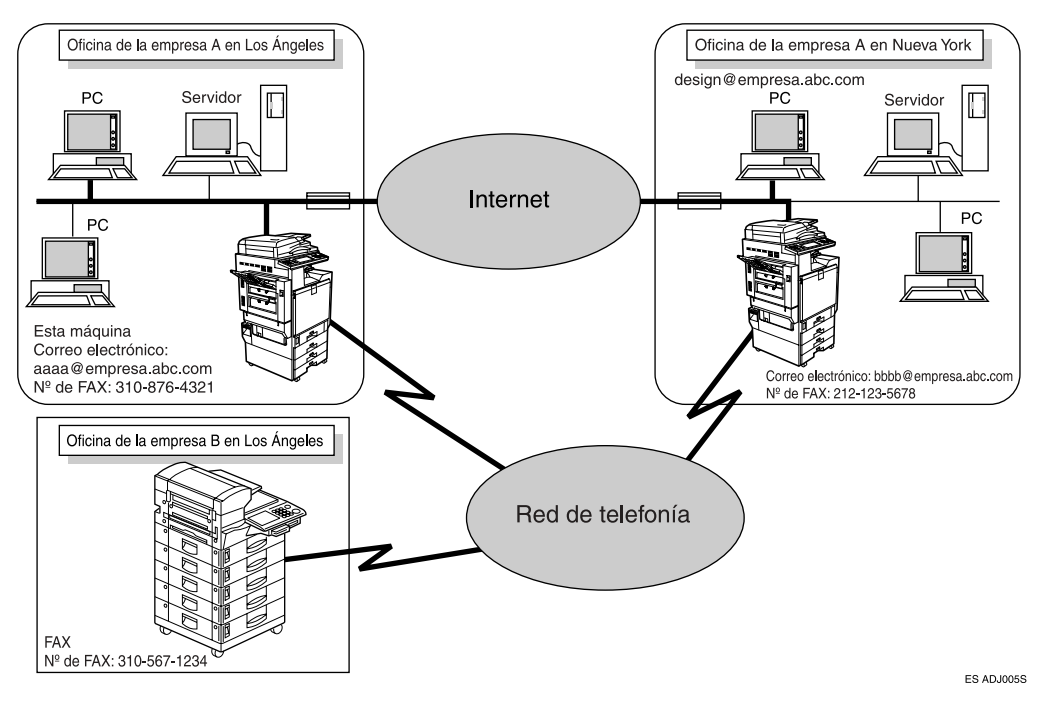

## **Nota**

- ❒ En la siguiente explicación, las funciones de Internet Fax (por correo electrónico) se denominarán simplemente "Internet Fax".
- ❒ Para poder usar las funciones de Internet Fax hay que conectar esta máquina a una LAN y configurarla correctamente. Consulte *Guía de red*.
- ❒ La función de Internet Fax soportada por esta máquina es compatible con ITU-T Rec. T.37. Consulte Manual de referencia de fax <Funciones avanzadas>.
- ❒ Puede recibir desde ordenadores mensajes de correo electrónico con una imagen TIFF-F adjunta.

## **Precauciones al usar Internet Fax**

- Internet Fax se comunica con un servidor por una LAN. No se puede comunicar directamente con otras partes.
- Cuando una transmisión no se realiza con éxito, esta máquina normalmente recibirá una notificación de error por correo electrónico. Consulte Manual de referencia de fax <Funciones avanzadas>. Sin embargo, hay varias razones por las que puede que no se transmitan los avisos de error por correo electrónico. Por ello, le recomendamos que confirme la recepción de los documentos importantes telefoneando a la otra parte.
- El nivel de seguridad para las comunicaciones por Internet es bajo. Le recomendamos que para las conversaciones de tipo confidencial utilice la red telefónica.
- La comunicación de voz no se soporta a través de una LAN.
- La entrega de Internet Fax se puede retrasar por una sobrecarga en la red. Use un fax estándar cuando la comunicación sea urgente.
- Si usa esta máquina con conexión de marcado, la función de recepción automática de correo electrónico accede al servidor del proveedor mediante la línea telefónica y puede que tenga que pagar costes de llamada aún en el caso de que no reciba ningún correo electrónico. Para reducir la frecuencia de acceso al servidor, especifique un intervalo amplio de recepción de correo electrónico. Para ajustar el intervalo de recepción de correo electrónico, consulte *Guía de red*.
- No se pueden colocar páginas en el cristal de exposición después de haber empezado a utilizar el ADF.

# **Funciones no soportadas por la transmisión de correo electrónico**

Las siguientes funciones están soportadas por la transmisión estándar de fax, pero no por el envío de fax por Internet.

- Transmisión inmediata
- Transmisión confidencial
- Transmisión de ID
- Transmisión polling
- Marcación en cadena
- Transmisión por Código SUB
- Marcación sin descolgar
- Marcación manual
- Transmisión JBIG
- Transmisión de lotes
- ECM (Modo de corrección de error)
- Transferencia de archivo en memoria

## **Funciones no soportadas por la recepción de correo electrónico**

Las siguientes funciones están soportadas por la recepción estándar de fax, pero no por el envío de fax por Internet.

- Recepción Confidencial
- Recepción de bloqueo de memoria
- Recepción Polling
- Recepción de Código SEP
- Recepción autorizada
- Recepción de cantidad de impresión de archivo

# <span id="page-60-1"></span><span id="page-60-0"></span>**Todos los modos T.37**

Esta máquina es totalmente compatible con todos los modos T.37. El modo T.37 es una norma internacional para transmisión por Internet Fax. (Anuncio de la ITU-T, RFC2532)

Cuando una comunicación de Internet Fax se realiza entre máquinas compatibles con todos los modos T.37, la máquina receptora devuelve un acuse de recibo (mediante operador) como respuesta a la solicitud de confirmación de recepción adjunta al correo electrónico enviado. Este acuse de recibo incluye la información de capacidad de recepción del receptor (tipo de compresión, tamaño del papel y resolución). Cuando el receptor está programado en la Libreta de direcciones como destino de todos los modos, el emisor registra automáticamente la información recibida en la Libreta de direcciones. Esto permite enviar, en consecuencia, un documento de Internet Fax a dicho receptor basado en la información correspondiente.

## **Nota**

❒ Al programar un destino en la Libreta de direcciones mediante Web Image Monitor, programe la máquina compatible con todos los modos T.37 como destino de todos los modos T.37. Consulte Manual de referencia de fax <Funciones avanzadas>.

❒ Al utilizar transmisión por Internet Fax, puede enviar un documento a varios destinos de una sola vez. Sin embargo, al especificar destinos de todos los modos, dado que cada destino puede tener una capacidad de recepción distinta, la transmisión se lleva a cabo de uno en uno según el orden de transmisión especificado.

#### ❖ **Devolución de un acuse de recibo**

Cuando se recibe un correo electrónico, si el emisor solicita confirmación de recepción, el receptor envía un acuse de recibo que incluye la capacidad receptora de la máquina (tipo de compresión, tamaño del papel y resolución).

#### ❖ **Registro del contenido de las confirmaciones de recepción recibidas**

Cuando el emisor recibe un acuse de recibo que incluye la capacidad de recepción del receptor, el emisor comprueba que la dirección del destinatario final está registrada en la Libreta de direcciones. Si está programada como destino en todos los modos, el emisor registra automáticamente la capacidad de recepción del receptor. La capacidad de recepción registrada se actualiza cada vez que el emisor recibe una nueva información de capacidad de recepción. El emisor puede enviar documentos al receptor según esta información.

#### ❖ **Solicitud de confirmación de recepción**

Cuando la máquina del receptor admite todos los modos T.37 y está programada como máquina en todos los modos y su capacidad de recepción está configurada en la Libreta de direcciones, la máquina solicita confirmación de recepción del receptor. A continuación, la máquina recibe el acuse de recibo (enviado) que incluye la capacidad de recepción del receptor.

#### **⊘Mota**

- ❒ Si el receptor está programado como máquina de modo simple o no está programado en la Libreta de direcciones, no es posible registrar la capacidad de recepción del receptor.
- ❒ Si conoce la capacidad de recepción del receptor, puede configurarla manualmente. No obstante, esta configuración se sobrescribirá cuando la máquina reciba el acuse de recibo. Consulte Manual de referencia de fax <Funciones avanzadas>.

# **Cómo enviar un documento de Internet Fax**

Puede enviar documentos de Internet Fax mediante la Transmisión en Memoria. Si especifica la Transmisión Inmediata en Internet Fax, el modo se cambia a Transmisión en Memoria cuando se especifica una o más direcciones de correo electrónico.

#### **Preparación**

Necesita llevar a cabo los ajustes del sistema de antemano. Consulte *Guía de red*.

Al enviar documentos puede ajustar opciones de correo electrónico usando **[Modo TX sustituta]**.

Puede ajustar las siguientes opciones:

#### ❖ **Introducir Asunto**

Le permite introducir un asunto para el documento que desea enviar.

## **Nota**

- ❒ Para mayor comodidad, programe los asuntos que use con más frecuencia. "**[Urgente]**", y "**[Alto]**" están programados por defecto. Consulte *Guía de red*.
- ❒ Puede introducir en total hasta 128 caracteres.
- ❒ Si envía un correo electrónico sin configurar un asunto/texto en "Opciones e-mail" de "Modo TX sustituta", se insertará un asunto automáticamente. Para obtener más información sobre el modo de insertar asuntos automáticamente, consulte [Pág.61](#page-68-0) ["Acerca del asunto del correo](#page-68-0) [electrónico"](#page-68-0) y [Pág.67 "Imáge](#page-74-0)[nes recibidas".](#page-74-0)
- ❒ No puede enviar un asunto sólo como un correo electrónico sin un original.

#### ❖ **Introducir texto**

Le permite introducir el texto que se va a transmitir.

#### **Nota**

- ❒ Para introducir texto, prográmelo de antemano. Consulte *Guía de red*.
- ❒ No puede enviar un texto sólo, sin un original.

#### ❖ **Notificación de recepción**

Puede confirmar que los documentos enviados se recibieron correctamente mediante el correo electrónico o un Resumen.

#### ❖ **Transmisión CCO**

Los correos electrónico se envían a todos los destinos especificados como cco.

#### **Importante**

- ❒ Si el apagón dura una hora, o si la máquina está desconectada de la fuente de alimentación durante una hora, los documentos almacenados en la memoria de la máquina de fax se borrarán. Si se borra cualquier documento se imprimirá automáticamente el Informe de fallo de energía al encender de nuevo la máquina. Use este informe para comprobar qué documentos se han borrado. Apagar la máquina mediante el interruptor de funcionamiento no borra los documentos almacenados. Consulte Manual de referencia de fax <Funciones avanzadas>.
- ❒ Puede que no le sea posible enviar archivos grandes como correo electrónico, dependiendo de las condiciones de envío de correos electrónicos.

❒ El nivel de seguridad para las comunicaciones por Internet es bajo. Se recomienda que use la red telefónica para las comunicaciones de tipo confidencial.

#### **Limitación**

- ❒ Cuando la memoria disponible sea baja, es posible que no pueda enviar documentos de Internet Fax.
- ❒ Según la configuración del sistema, debe especificar un nombre de remitente para que el receptor pueda reconocerlo. Especifique el nombre del remitente siguiendo uno de los métodos siguientes:
	- En **[Cuenta de e-mail]**, ajuste la dirección de correo de la máquina emisora y **[Dirección e-mail del administrador]** y configure **[Autoespecificar nombre de remitente]** en **[Desactivado]**. Consulte *Guía de red*.
	- Especifique un emisor cuya dirección de correo esté registrada en los ajustes de emisor. Consulte la *Guía general de uso y configuración* y el Manual de fax <Funciones avanzadas>.

## **Nota**

- ❒ Debido a que la máquina envía documentos como mensajes de correo electrónico con una imagen TIFF-F adjunta, se requieren programas de visualización para poder ver los documentos cuando se reciban en un ordenador.
- ❒ Puede limitar el tamaño de los mensajes de correo electrónico transmitidos en "Ajustes de email" de "Funciones de fax". Consulte Manual de referencia de fax <Funciones avanzadas>.
- ❒ Consulte [Pág.67 "Imágenes recibi](#page-74-0)[das"](#page-74-0) para ver cómo se recibe el correo electrónico por el ordenador cuando se envía con las opciones de correo seleccionadas.
- ❒ Cuando envíe documentos de Internet Fax especificando un código de usuario, y la dirección de correo electrónico se envíe como el destino de ruta del código de usuario especificado, tras finalizar la transmisión se envía un Informe del resultado de la comunicación. Esto permite verificar el resultado de una transmisión.
- ❒ Puede especificar simultáneamente el destino de fax y de Internet Fax.
- ❒ No puede enviar correos electrónicos a un destino como cc.
- A **Pulse para cambiar el destino a una dirección de correo electrónico.**

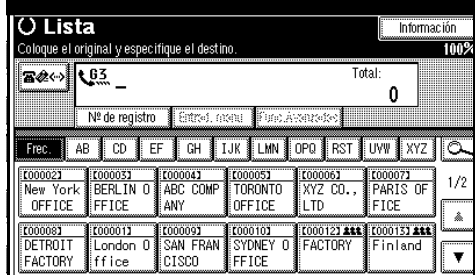

B **Cuando ajuste una opción de correo electrónico, pulse [Modo TX sustituta].** 

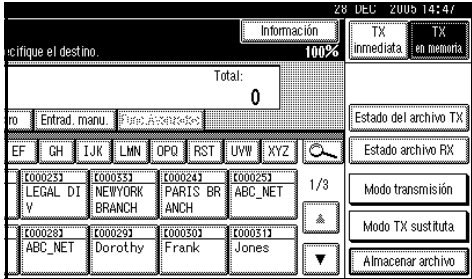

Si no está ajustando opciones de correo electrónico vaya al paso [F](#page-66-0).

# C **Pulse [Opciones e-mail].**

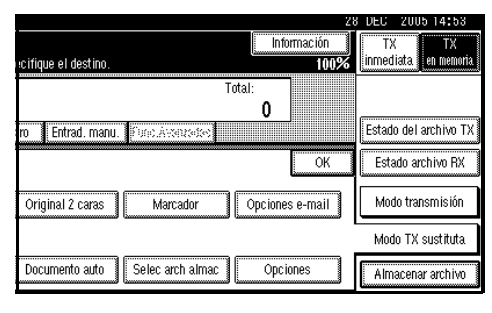

#### Para introducir el asunto

A **Pulse [Cambiar] para Introd. asunto.**

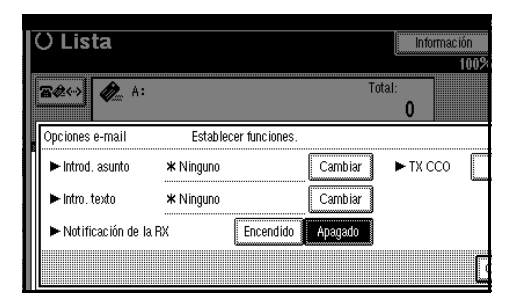

Hay dos métodos para introducir un asunto: Seleccionar a partir de asuntos programados o introducir caracteres directamente. Si está introduciendo caracteres vaya al paso  $\bigcirc$ .

#### B **Seleccione el asunto de la lista visualizada.**

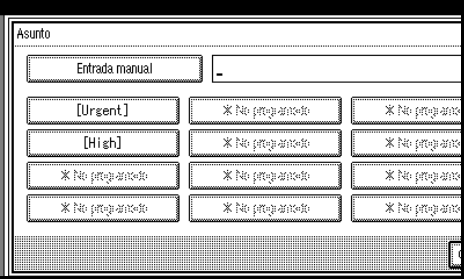

El asunto seleccionado aparece en la columna de entrada manual.

#### Asunto [Hish] Entrada manual [Urgent] \* No programs to X No propan  $[High]$ ————————<br>\* No programedo www.com X No programed \* No programado \* No program with programs of \* No orten ante \* No orrea an

# **Nota**

❒ Puede introducir caracteres extra detrás del asunto seleccionado. Si no necesita introducir caracteres extra, vaya al paso  $\bigcirc$ .

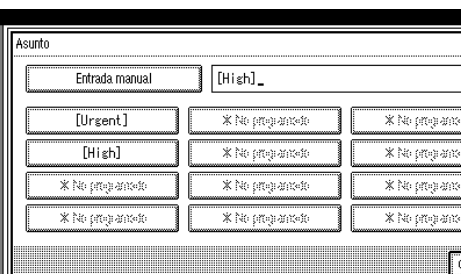

<span id="page-64-0"></span>C **Pulse [Entrada manual].**

D **Tras introducir el asunto, pulse**

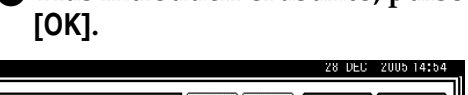

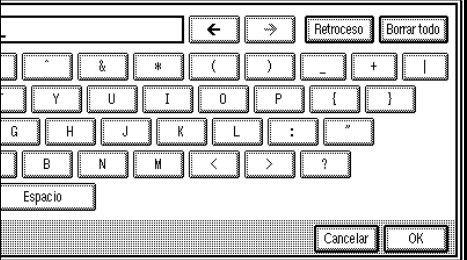

**Referencia** *Guía general de uso y configuración*

Los caracteres introducidos aparecen en la columna de entrada manual.

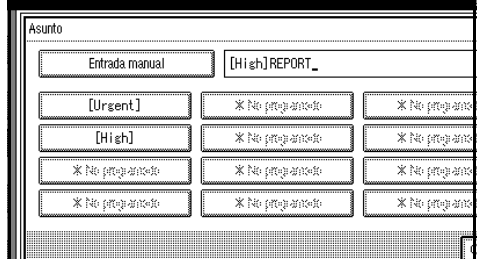

#### *A* Nota

❒ Puede añadir un asunto programado detrás del asunto introducido. Seleccione el asunto desde los asuntos visualizados.

#### <span id="page-65-0"></span>E **Pulse [OK].**

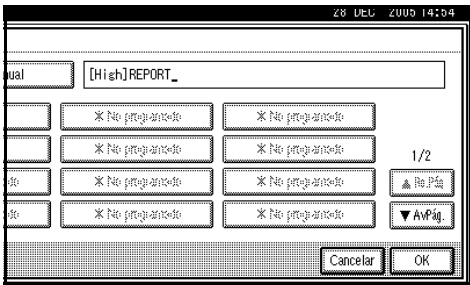

Para introducir el texto

A **Pulse [Cambiar] para introducir texto.**

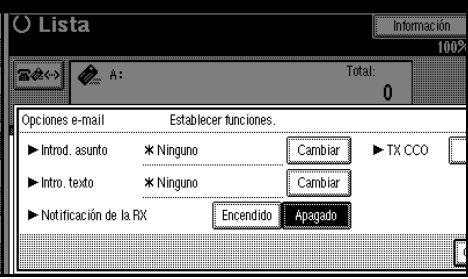

#### $\bullet$  Seleccione un texto, y a conti**nuación pulse [OK].**

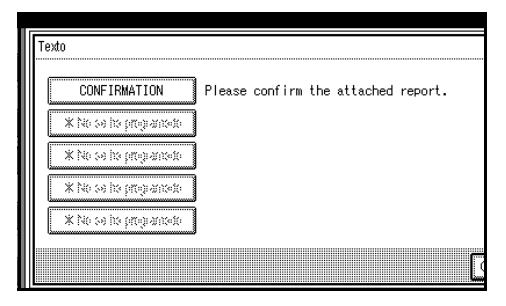

Para ajustar la notificación de recepción

A **Seleccione [Encendido] o [Apagado] para Notificación de la RX.**

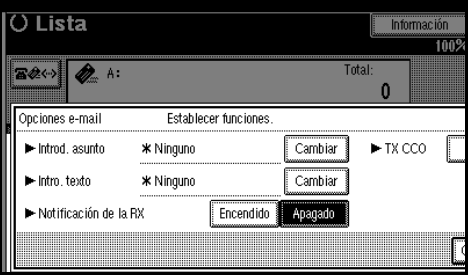

## $\mathscr P$ Referencia

[Pág.62 "Confirmar recep](#page-69-0)[ción"](#page-69-0)

Para ajustar la transmisión CCO

#### A **Seleccione [Sí] o [No] para BCC TX.**

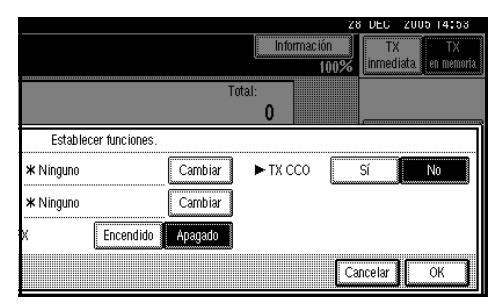

# D **Pulse [OK].**

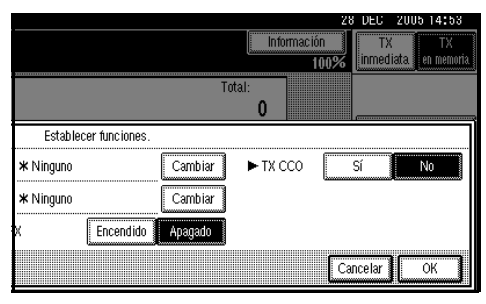

# E **Pulse [OK].**

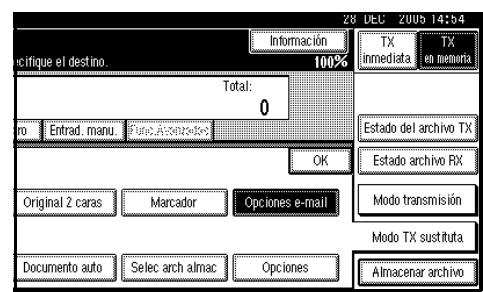

# <span id="page-66-0"></span> $\Box$  Coloque el original.

## *A* Nota

- ❒ Coloque el original tal como lo haría en un fax normal. Consulte [Pág.11 "Colocación de origi](#page-18-0)[nales".](#page-18-0)
- ❒ Utilice cualquier método para colocar el original y, a continuación, pulse la tecla {**Inicio**}.

## $\mathscr P$ Referencia

[Pág.11 "Colocación de origina](#page-18-0)[les"](#page-18-0)

#### G **Seleccione la configuración de escaneo necesaria.**

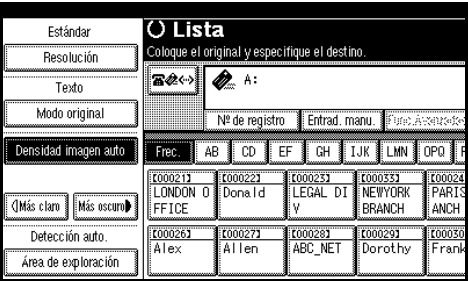

## **Nota**

❒ Al utilizar la transmisión de Internet Fax, los documentos se envían a resolución "Detalle", incluso si especifica "Super Fino". Para enviar documentos a resolución "Super Fino", especifique esta resolución al registrar el destino en la Libreta de direcciones. Consulte [Pág.53 "Todos](#page-60-1) [los modos T.37".](#page-60-1)

# $\mathscr P$ Referencia

[Pág.29 "Resolución"](#page-36-0)

[Pág.30 "Tipo de original"](#page-37-0)

[Pág.31 "Densidad de imagen](#page-38-1) [\(Contraste\)"](#page-38-1)

#### H **Introduzca la dirección de correo electrónico.**

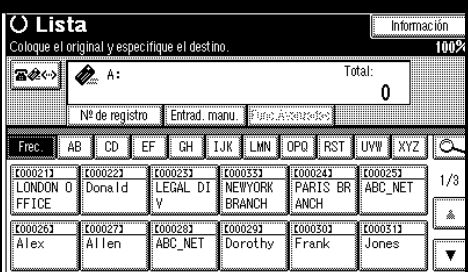

Si sólo hay un destino, vaya al paso m.

## **Referencia**

[Pág.36 "Introducir una direc](#page-43-1)[ción de correo electrónico"](#page-43-1)

[Pág.39 "Uso de las listas de des](#page-46-2)[tino"](#page-46-2)

[Pág.46 "Buscar por servidor](#page-53-1) [LDAP"](#page-53-1)

Manual de referencia de fax <Funciones avanzadas>

**3**

<span id="page-67-1"></span>I **Para enviar el mismo documento a múltiples destinos pulse [Añadir].**

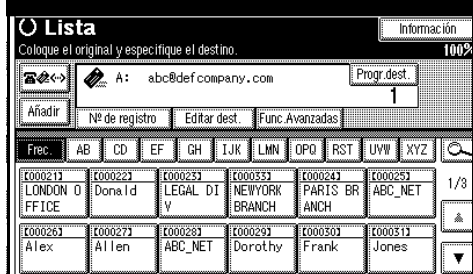

## *A* Nota

❒ No es necesario pulsar **[Añadir]** al añadir destinos usando la lista de destinos.

<span id="page-67-2"></span> $\mathbf{\mathbf{\mathbb{D}}}$  Especifique el siguiente destino.

| <b>O</b> Lista                                                                                |                |             |         |                 | Información |        |
|-----------------------------------------------------------------------------------------------|----------------|-------------|---------|-----------------|-------------|--------|
| Coloque el original y especifique el destino.                                                 |                |             |         |                 |             | rm»    |
| 宮参(…)                                                                                         | А:             |             |         |                 | Total:      | Re Pán |
|                                                                                               | Nº de registro | Entrad manu |         | Figur Assumence | ₩           | ASS at |
| ----------------<br>I MN<br>T.IK<br><b>RST</b><br>GH<br><b>OPO</b><br>CD<br>EF<br>ΑB<br>Frec. |                |             |         |                 |             |        |
| 【00021】                                                                                       | 1000221        | 【00023】     | 0000331 | 0000243         | 【00025】     | 1/3    |
| <b>UNDUN</b>                                                                                  | i Dona I d     | FGAL        | NFWYORK | PARIS<br>BR     | ABC NET     |        |
| FFICF                                                                                         |                |             | BRANCH  | ANCH            |             | â      |
| 【00026】                                                                                       | 1000271        | 【00028】     | 1000291 | 【00030】         | 1000311     |        |
| Alex                                                                                          | Allen          | ABC NET     | Dorothy | ∦Frank          | Jones       |        |
|                                                                                               |                |             |         |                 |             |        |

## **Nota**

- **□** Al pulsar  $\mathbf{R}$ <sup>24</sup>, cambia la lista de destinos entre el destino de número de fax, de la dirección de correo electrónico y el destino del número de IP-Fax.
- ❒ Para especificar más destinos, repita los pasos  $\mathbf{Q}$  y  $\mathbf{I}$  $\mathbf{I}$  $\mathbf{I}$ .

# <span id="page-67-0"></span>K **Pulse la tecla** {**Inicio**}**.**

Se empieza a leer el documento en la memoria. La operación de envío del correo electrónico se inicia tras finalizar la operación de lectura. Cuando finaliza el escaneado, se enciende el indicador de comunicación y se inicia la transmisión.

## *A* Nota

- ❒ Si hay un gran volumen de documentos puede que pase un tiempo antes de que se inicie la transmisión. Esto se debe al tiempo que necesita la máquina para convertir los datos en memoria.
- ❒ Para cancelar la transmisión de un Internet Fax, consulte [Pág.63](#page-70-0) ["Cancelar una transmisión de](#page-70-0) [un Internet Fax"](#page-70-0).

#### <span id="page-68-0"></span>-**Acerca del asunto del correo electrónico**

Si envía un correo electrónico sin especificar un asunto, se insertará uno automáticamente. Los asuntos difieren según la configuración de Marcar nombre del remitente. Consulte Manual de referencia de fax <Funciones avanzadas>.

❖ **Cuando Marcar nombre del remitente está ajustado a [Encendido]:**

Desde "Marcar nombre del remitente" Mensaje de Fax NO.xxxx.

#### ❖ **Cuando Marcar nombre del remitente está ajustado a [Apagado]:**

- Si NºPropio Fax y Nombre Propio están programados: Asunto desde "NºPropio Fax" ("Nombre Propio ") (Mensaje de Fax NO.xxxx)
- Si sólo está programado NºPropio Fax: Asunto desde "NºPropio Fax" (Mensaje de Fax NO.xxxx)
- Si sólo está programado Nombre Propio : Asunto desde "Nombre Propio " (Mensaje de Fax NO.xxxx)
- Si no están programados ni NºPropio Fax ni Nombre Propio : Mensaje de Asunto de Fax NO.xxxx

## *M* Nota

❒ "xxxx" es el número de documento que aparece en el Resumen.

## **Referencia**

Manual de referencia de fax <Funciones avanzadas>

. . . . . . . . . . . . . . . . . . .

-**Texto de correo electrónico**

Cuando se envía un correo electrónico de Internet Fax a un ordenador se inserta siempre la siguiente información en el texto del correo electrónico. Para verificar el nombre de host y la dirección de correo electrónico, consulte *Guía de red*.

Este correo electrónico se mandó desde"Nombre de host" (nombre de producto)

Consultas a: "Administrador de direcciones de correo electrónico"

**.....................** 

## <span id="page-69-0"></span>**Confirmar recepción**

Cuando se ajusta una notificación de recepción en "Opciones e-mail", el receptor envía un mensaje de notificación de recepción. Una vez que se ha recibido el mensaje de notificación de recepción, "Aceptar" aparece en la columna de resultados Resumen, permitiendo al emisario comprobar que la transmisión se ha recibido.

#### **Limitación**

❒ La función de notificación de recepción sólo está disponible si el receptor soporta MDN (Aviso de Disposición de Mensaje).

#### *A* Nota

- ❒ Si su fax no se recibe con normalidad, aparecerá "Error" en la columna de Resultados.
- ❒ Se guarda la información referente a los últimos 200 mensajes, pero en el Resumen sólo aparecen las últimas 50 comunicaciones. Si no recibe un mensaje de notificación de recepción para una de las últimas 50 comunicaciones desde la máquina del receptor, puede que no le sea posible confirmar si el correo electrónico ha sido recibido mediante la columna de Resultados del Resumen.
- ❒ Si especifica una lista de correo de direcciones, no ajuste la Notificación de Recepción. En caso contrario, recibirá mensajes de notificación de recepción de los destinatarios del correo electrónico, y la columna de Resultados se sobrescribirá cada vez que se reciba un nuevo mensaje de aviso. Sin embargo, si recibe un mensaje de notificación de recepción indicando un error, aparecerá "Error" en la columna Resultados y no se sobrescribirá, aunque reciba a continuación un mensaje de aviso de notificación como "Aceptar" después del mensaje de error.
- ❒ Los resultados de notificación de recepción sólo se muestran en el Resumen. La columna de Resultados en todos los demás archivos, listas e informes de transmisión muestra "- -".
- ❒ Los mensajes de notificación de recepción en sí mismos no se registran en el Resumen.
- ❒ Puede seleccionar si imprimir o no la Notificación de Recepción. Esto se puede ajustar con los parámetros del Usuario. Consulte Manual de referencia de fax <Funciones avanzadas> (switch 21, bit 0).
- ❒ No puede enviar correos electrónicos utilizando la Notificación de Recepción.

# <span id="page-70-0"></span>**Cancelar una transmisión de un Internet Fax**

Si se especifican simultáneamente destinos de fax, Internet Fax e IP-Fax, o si se especifica únicamente un destino de fax o de IP-Fax, puede cancelar la transmisión utilizando el mismo método.

## **Nota**

❒ No puede cancelar la transmisión una vez que el documento se ha escaneado.

# **Antes de que el original se escanee**

Utilice este procedimiento para cancelar una transmisión antes de pulsar la tecla {**Inicio**}.

## A **Pulse la tecla** {**Borrar modos**}**.**

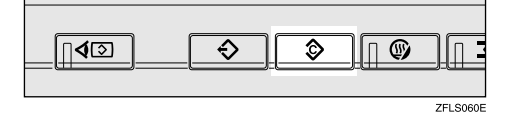

## **Nota**

❒ Cuando se colocan documentos en el ADF, puede cancelar la transmisión con tan sólo retirar- $\log$ 

# **Mientras el original se está escaneando**

Utilice este procedimiento para cancelar una transmisión tras pulsar la tecla {**Inicio**}.

A **Pulse la tecla** {**Borrar/Parar**}**.**

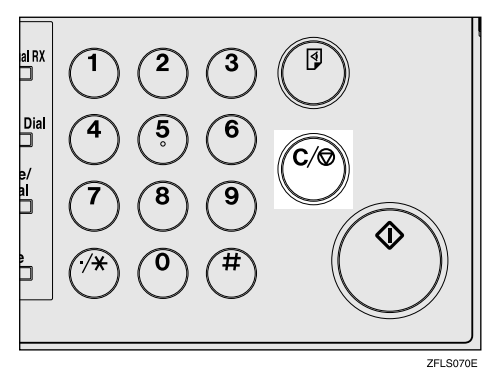

La máquina deja de escanear.

## *A* Nota

- ❒ También puede cancelar el escaneado pulsando **[Detener exploración]**.
- ❒ Es posible que el escaneo finalice mientras está realizando la función de cancelación.
- ❒ Si la transmisión finaliza mientras se efectúa este procedimiento, la transmisión no se cancelará.

# **Después de que el original se haya escaneado**

## **Nota**

❒ Según el tamaño del papel y la hora a la que canceló la transmisión, no podrá cancelar la transmisión en modo Internet Fax.

# A **Pulse [Cambiar/detener arch TX].**

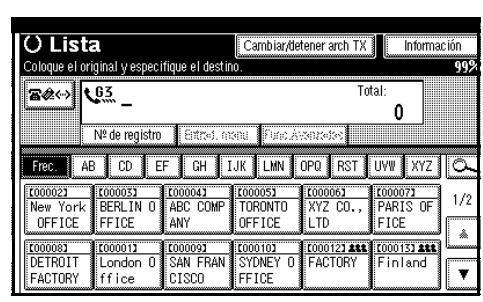

Aparece la lista de archivos almacenados que se han transmitido o las transmisiones en espera.

#### <span id="page-71-0"></span>B **Seleccione el archivo que desea cancelar.**

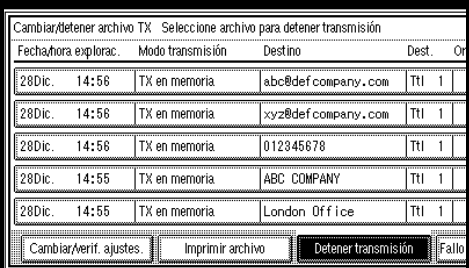

# *A* Nota

- ❒ Si no aparece el archivo deseado, pulse **[**U**RePág]** o **[**T**AvPág]** para buscarlo.
- ❒ Existen casos en los que un destino no puede seleccionarse, ya que dicho destino aparece como "\*", según la configuración de seguridad.

# <span id="page-71-1"></span>C **Pulse [Detener transmisión].**

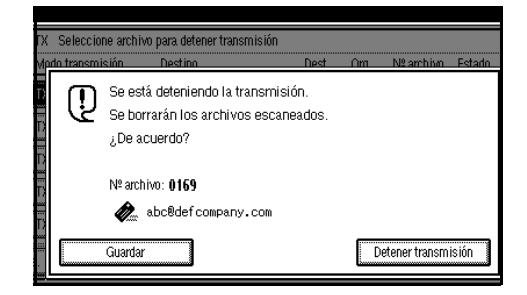

# **Nota**

- ❒ Para cancelar la transmisión de otro(s) archivos(s), repita los pa- $\cos \theta$  y  $\theta$ .
- ❒ Para cancelar **[Detener transmisión]**, pulse **[Guardar]**.

# D **Pulse [Salir].**

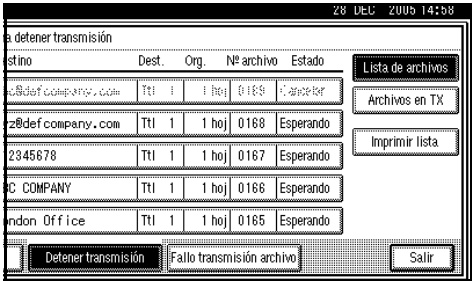

Aparece "Esperando" en la pantalla.
<span id="page-72-1"></span>**3**

# **Recibir un Internet Fax**

Puede recibir documentos de correo electrónico con Internet Fax.

Hay dos métodos para recibir correo electrónico: Recepción Automática de correo electrónico y Recepción Manual de correo electrónico.

#### **Limitación**

- ❒ El correo electrónico con adjuntos que no sean archivos del formato TIFF-F no se podrá recibir. Los remitentes recibirán una Notificación de Error de Correo si su mensaje de correo electrónico contiene archivos adjuntos. Puede seleccionar con los Parámetros de Usuario si la máquina envía o no este mensaje. Consulte Manual de referencia de fax <Funciones avanzadas> (switch 21, bit 7). Sin embargo, sí se pueden recibir los documentos TIFF-F creados con la función Guardar de DeskTopBinder Professional Lite.
- ❒ Si la opción "Solicitar autenticación de contraseña segura (SPA) para todas las conexiones cliente" está seleccionada en Windows Server 2003, no es posible realizar la recepción.

### **Nota**

❒ Cuando el Protocolo de Recepción está ajustado a POP3 o IMAP4, usted puede ajustar la máquina para que conserve el correo electrónico entrante o lo borre del servidor en "Ajustes del sistema". Consulte *Guía de red*.

<span id="page-72-0"></span>❒ Con los Parámetros de Usuario, puede hacer que la máquina envíe la notificación de recepción de correo electrónico al remitente. Consulte Manual de referencia de fax <Funciones avanzadas> (switch 21, bit 1).

# **Recepción Automática de Correo Electrónico**

Cuando esta función está activada, la máquina comprueba periódicamente si hay mensajes nuevos en el servidor de correo electrónico y los descarga en caso necesario.

La recepción automática de correo electrónico se debe ajustar en "Ajustes del sistema". Cuando seleccione la recepción automática, ajuste el intervalo de recepción en minutos.

Consulte *Guía de red*.

#### **Nota**

❒ Si no hay suficiente memoria, el correo electrónico no se recibirá en los intervalos especificados. La recepción se reanudará cuando haya suficiente memoria disponible.

# **Recepción manual de correo electrónico**

La siguiente operación le permite recibir mensajes de correo electrónico en cualquier momento.

#### **Preparación**

Programe la función RX e-mail manual en una tecla rápida. Consulte Manual de referencia de fax <Funciones avanzadas>.

#### A **Pulse [RX e-mail manual].**

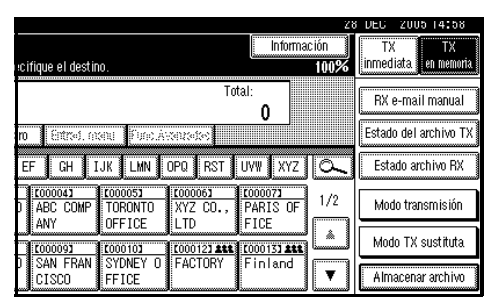

Acceda al servidor para comprobar si hay correo electrónico. Reciba cualquier correo electrónico guardado.

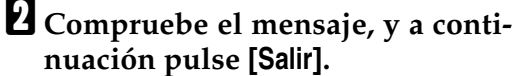

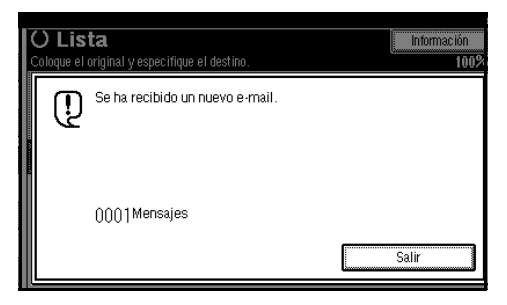

Aparece "Esperando" en la panta $lla$ .

# <span id="page-74-0"></span>**Imágenes recibidas**

Aquí se muestra un ejemplo de un mensaje de Internet Fax enviado desde esta máquina y recibido en un ordenador mediante un programa de correo electrónico Outlook.

La imagen recibida varía según el programa de correo electrónico.

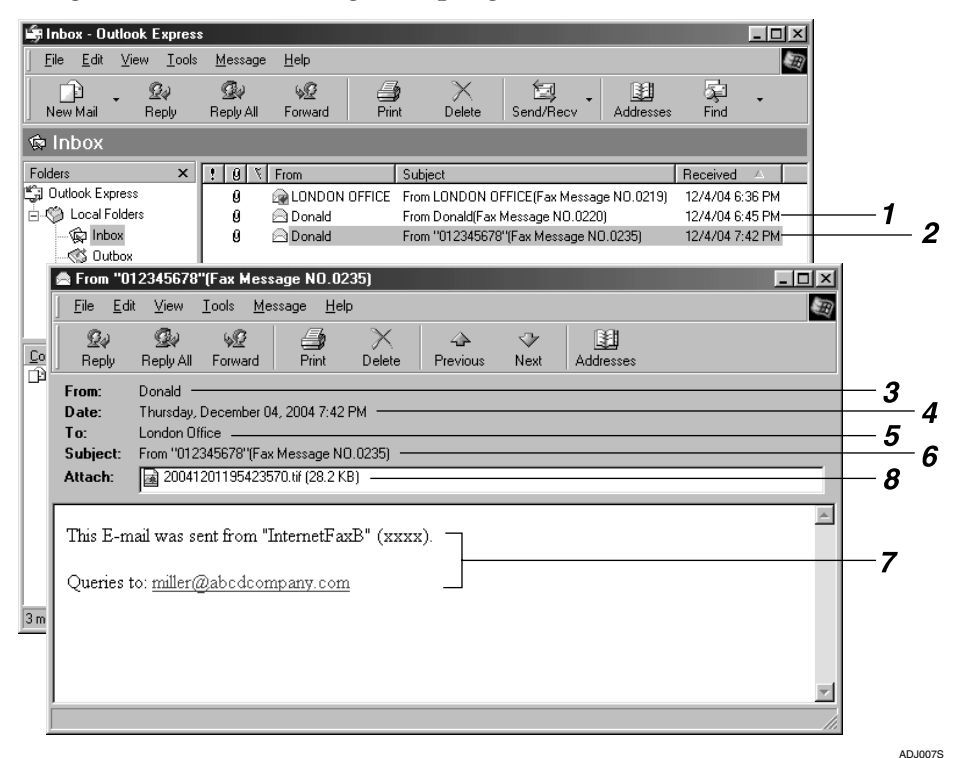

*1.* **El correo electrónico transmitido sin especificar un asunto en "Opciones e-mail".**

#### *2.* **El correo transmitido con un asunto especificado en "Opciones e-mail".**

#### *3.* **De**

El nombre (dirección de correo electrónico) del remitente

# **Nota**

❒ El formato de visualización del nombre del remitente varía según el ajuste Marcar Nombre del Remitente y otras funciones.

#### *4.* **Fecha**

La fecha y la hora de la transmisión del correo electrónico

#### *5.* **Para**

La dirección de correo electrónico del destinatario

### *6.* **Asunto**

Muestra el asunto especificado en "Opciones e-mail" en el momento de la transmisión. Si no se especifica ningún asunto, se asigna uno automáticamente en el formato mostrado arriba en 1.

### *A* Nota

❒ El formato varía según el ajuste Marcar Nombre de Remitente y otros ajustes. Consulte [Pág.61 "Acerca del](#page-68-0) [asunto del correo electrónico".](#page-68-0)

#### *7.* **El mensaje se inserta en todos los correos electrónicos. "xxxx" es el nombre de producto.**

#### *8.* **Archivo adjunto**

Cualquier mensaje incluido por el remitente se muestra como un documento adjunto.

# **Función de IP-Fax**

La función de IP-Fax envía y recibe documentos entre dos máquinas de fax conectadas directamente a una red TCP/IP.

IP-Fax utiliza SIP y H.323 como protocolo de red.

Especifica una dirección IP o un nombre de host en vez de un número de fax para el envío. Al utilizar un gatekeeper, especifica su alias de número de teléfono. Especifica direcciones del gatekeeper o del servidor SIP (servidor proxy, registro, servidor de redirección) según sea necesario en la configuración inicial de "Configuración de IP-Fax" Consulte Manual de referencia de fax <Funciones avanzadas>. También puede realizar envíos a un fax G3 conectado a la red telefónica pública conmutada (RTPC) a través de una puerta (compatible con T.38).

Al utilizar un servidor SIP, puede realizar envíos especificando un nombre de usuario SIP.

También puede realizar transmisiones a un fax G3 conectado a la red telefónica pública conmutada (RTPC) a través de una puerta (compatible con T.38).

Como su máquina y la máquina receptora se encuentran en la misma red, no es necesario ningún servidor de correo. Puede comunicarse con el receptor directamente. La velocidad de transmisión es mayor que en la red G3.

Para cancelar la transmisión de IP-Fax, consulte [Pág.21 "Cancelación de la trans](#page-28-0)[misión en memoria".](#page-28-0)

**3**

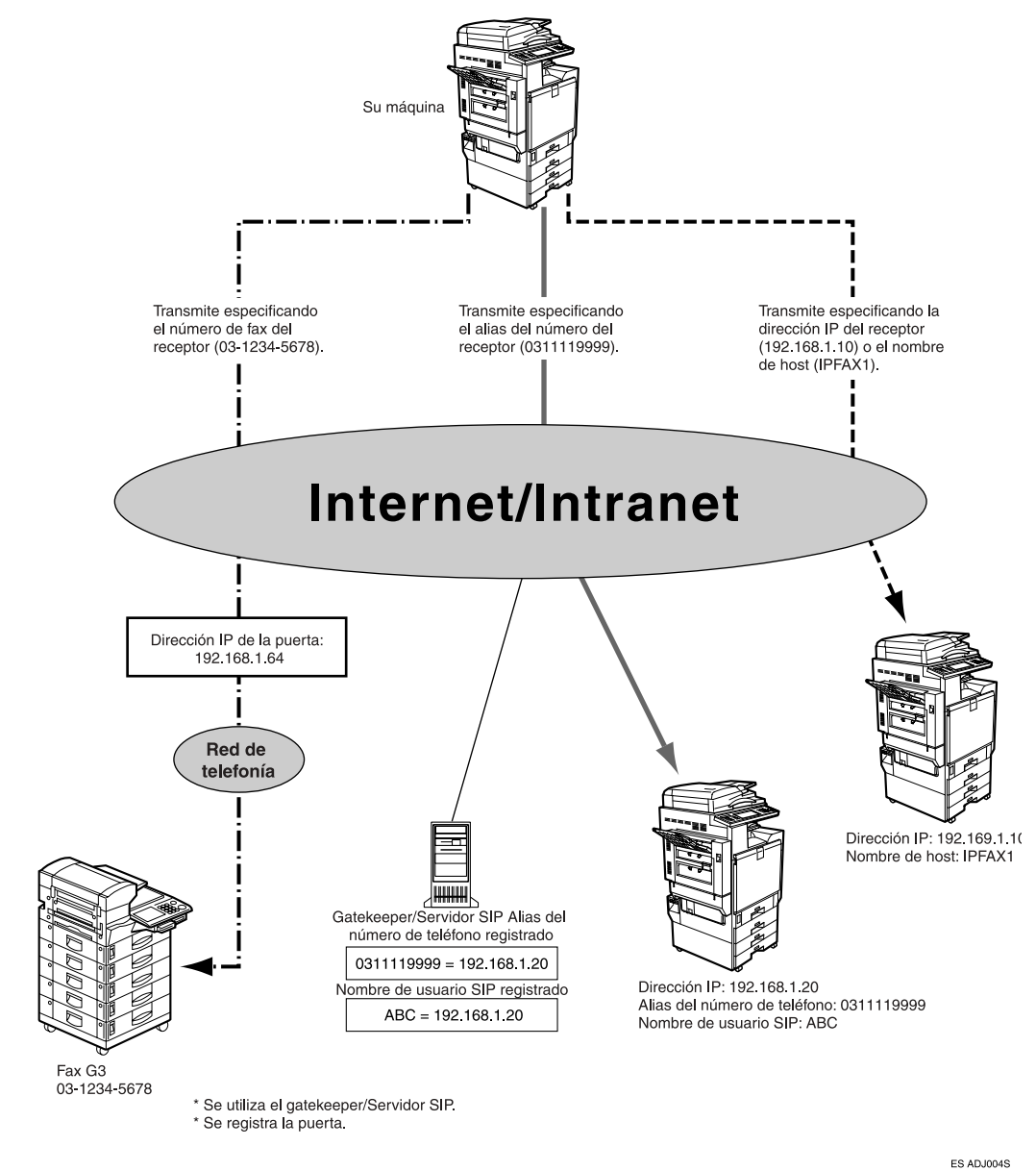

Puede recibir faxes IP del mismo modo que recibe faxes normales. Consulte [Pág.49 "Recepción".](#page-56-0)

### *A* Nota

- ❒ Para utilizar las funciones de IP-Fax, esta máquina debe estar conectada a una LAN y estar correctamente configurada en la "Configuración de IP-Fax". Consulte Manual de referencia de fax <Funciones avanzadas>.
- ❒ El IP-Fax admitido por esta máquina es compatible con ITU-T Rec. T.38.

#### -**Terminología**

#### ❖ **H.323**

Protocolo que especifica el método de compresión/descompresión de audio, imágenes y archivos de datos enviados o recibidos en comunicaciones entre dos equipos en una LAN o en Internet.

. . . . . . . . .

#### ❖ **SIP**

Protocolo de control de comunicaciones para teléfonos de Internet que utiliza VoIP (que convierte la información de voz en paquetes IP) y dispone de funciones como la visualización del emisor y la transferencia, similares a la red de telefonía, comparada con otros protocolos como el H.323.

#### ❖ **Gatekeeper (gatekeeper VoIP)**

Un Gatekeeper administra dispositivos conectados a una red IP y convierte alias de números de teléfono en direcciones IP para llevar a cabo funciones de autenticación. Además, un Gatekeeper administra la banda (asignación de velocidad de transmisión) y el control de acceso.

#### ❖ **Puerta (puerta VoIP)**

Puerta que conecta una red de telefonía y una red IP. Tiene funciones como la conversión de protocolos para la conexión de redes distintas, y también conecta dispositivos de comunicación (teléfonos, faxes, etc.) a una LAN o a otra red.

#### ❖ **Servidor SIP**

Un servidor SIP actúa como mediador en las peticiones de conexión entre dispositivos conectados a una red IP y está formado, fundamentalmente, por servidores que deben tener las tres funciones siguientes:

- Servidor proxy: emite peticiones y recoloca las respuestas.
- Servidor de registro: recibe el registro de la información de posición de los usuarios dentro de una red IP.
- Servidor de redirección: se utiliza para pedir información sobre el destino de una petición.

### **Notas sobre la utilización de IP-Fax**

- No es posible realizar envíos a una red protegida con un firewall.
- No es posible utilizar teléfonos en una LAN.

### **Funciones no disponibles en la transmisión de IP-Fax**

Es posible utilizar las siguientes funciones en la transmisión de fax estándar, pero no en la transmisión de IP-Fax:

- Transmisión por lotes
- Marcación manual

# **Envío por IP-Fax**

La función IP-Fax utiliza TCP/IP (LAN o Internet) y los mismos procedimientos que la función de fax estándar. Por norma general, las funciones disponibles tanto en la transmisión normal como en la de IP-Fax se pueden utilizar del mismo modo.

Al conectar la máquina a una puerta (compatible con T.38) o un gatekeeper, puede realizar envíos a un fax G3 estándar conectado a la red telefóncia pública conmutada(RTPC) a través de TCP/IP.

#### **Preparación**

Lleve a cabo los ajustes del sistema necesarios de antemano. Consulte la *"Guía de red."*

#### **Nota**

- ❒ Si ha configurado los parámetros "Activar H.323" y "Activar SIP" en "Activado" con "Ajustes IP-Fax" en"Ajustes de fax", aparecerá **[Protocolo]**. Pulse este botón para seleccionar el protocolo que se utilizará.
- ❒ Para realizar envíos a través de Internet, la máquina del receptor también debe estar conectada a Internet. No es posible realizar envíos a una red protegida con un firewall.
- ❒ Para obtener una lista de puertas (compatibles con T.38) o gatekeepers con la certificación necesaria para su utilización con esta máquina, póngase en contacto con su proveedor local o con su proveedor de servicios.
- ❒ Al utilizar la función de petición de transferencia, puede especificar el destino de IP-Fax en la estación de transferencia. Consulte Manual de referencia de fax <Funciones avanzadas>.

❒ Si Resultados TX de e-mail está ajustado en los ajustes del emisor como "Sí" y se especifica la transmisión de IP-fax, se enviará un mensaje de notificación de resultado de la transmisión al destino. Consulte Manual de referencia de fax <Funciones avanzadas>.

#### A **Pulse para cambiar el destino a un número de IP-Fax.**

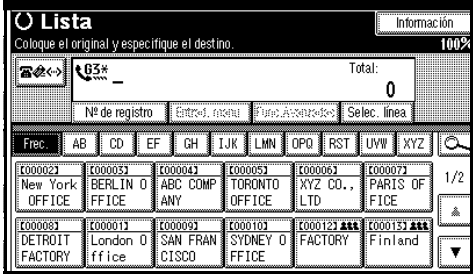

B **Especifique el destino de IP-Fax del receptor.**

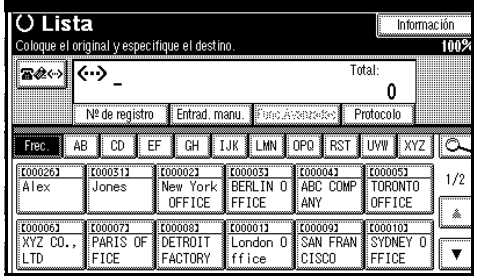

### **Referencia**

[Pág.37 "Introducir un destino](#page-44-0) [de IP-Fax"](#page-44-0)

[Pág.39 "Uso de las listas de des](#page-46-0)[tino"](#page-46-0)

Manual de referencia de fax <Funciones avanzadas>

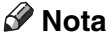

❒ Si los ajustes de H.323 y SIP están configurados en ACTIVA-DO en **[Configuración inicial de Configuración de IP-Fax]**, aparecerá **[Protocolo]**. Pulse **[Protocolo]** para seleccionar el protocolo que desee utilizar.

#### <span id="page-79-1"></span>C **Para agregar un destino, pulse [Añadir].**

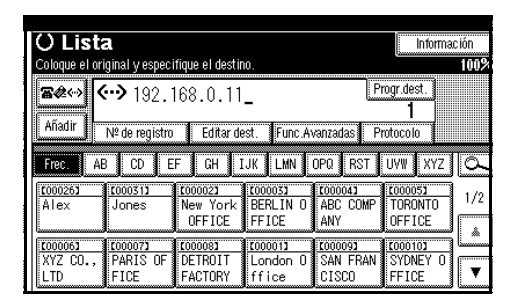

Si no quiere agregar un destino, vaya al paso **[E](#page-79-0)**.

#### *M* Nota

❒ Al utilizar una lista de destinos, los distintos destinos se agregan automáticamente y no es necesario que pulse **[Añadir]**.

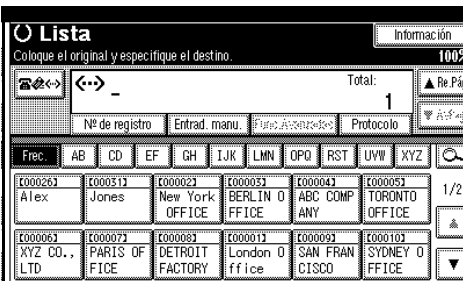

### <span id="page-79-2"></span>D **Especifique el siguiente destino.**

#### **Nota**

- **□ Pulse a**<sup>e+</sup> para cambiar los destinos entre el número de fax, la dirección de correo electrónico y el número de IP-Fax.
- ❒ Para agregar otro destino, repita  $\log$  pasos  $\log$  y  $\Omega$ .

### <span id="page-79-0"></span>E **Pulse la tecla** {**Inicio**}**.**

La máquina comienza a escanear el original y lo almacena en memoria. Cuando finaliza el escaneo, se enciende el indicador de comunicación y se inicia la transmisión.

# <span id="page-80-2"></span>**4. Programar**

# **Configuración inicial y ajustes**

Se puede enviar información a un destino cuando se transmite o se recibe un mensaje de fax. Esta información aparece en la pantalla de la otra máquina y se imprime como un informe. Se puede enviar la siguiente información.

#### **Importante**

❒ La configuración registrada se puede confirmar en la Lista de Parámetros de Usuario. Le recomendamos que imprima una Lista de Parámetros de Usuario y la conserve cuando registre o cambie la configuración. Consulte Manual de referencia de fax <Funciones avanzadas>.

#### ❖ **Encabezado de fax**

<span id="page-80-0"></span>El encabezado Encabezado de fax se imprime como la cabecera de cada fax que envíe. Se debe incluir el nombre en la Encabezado de fax. Se puede programar el Encabezado de fax1 o Encabezado de fax2. Cuando se envían originales utilizando Memorias del teléfono, se puede seleccionar qué Encabezado de fax debe imprimirse en el mensaje recibido por el receptor.

#### *A* Nota

- ❒ Se pueden registrar hasta 32 caracteres en la cabecera de fax (TTI).
- ❒ Se pueden utilizar caracteres, símbolos, números y espacios.
- ❒ Puede configurar si imprimir o no un Encabezado de fax utilizando **[Impr. encabezado de fax]** debajo de Opciones. Consulte Manual de referencia de fax <Funciones avanzadas>.
- ❒ En el programa N1 puede registrar una preferencia sobre si Encabezado de fax se va a imprimir siempre o no. A continuación sólo cambiará el ajuste usando la función Impr. encabezado de fax cuando sea necesario. Consulte Manual de referencia de fax <Funciones avanzadas>.

#### **Referencia**

<span id="page-80-1"></span>Manual de referencia de fax <Funciones avanzadas>

#### ❖ **Nombre Propio**

El Nombre Propio se envía al receptor o destino cuando se manda o se recibe un fax usando una línea G3. Este nombre deberá incluir el suyo. El Nombre Propio aparece en la pantalla de la otra máquina y se imprime como un informe.

#### **Limitación**

❒ Nombre Propio sólo funciona cuando la otra máquina es del mismo fabricante, y tiene la función Nombre Propio .

#### **Nota**

- ❒ Se pueden utilizar caracteres, símbolos, números y espacios.
- ❒ Puede registrar hasta 20 caracteres como un Nombre Propio .

#### <span id="page-81-0"></span>❖ **NºPropio Fax (número de fax del remitente)**

El NºPropio Fax del remitente se envía al receptor cuando se manda un fax con una línea G3. El número de fax recibido aparece en la pantalla de la otra máquina y se imprime como un informe. Esta función está disponible independientemente de la marca de la máquina del receptor.

### **Nota**

<span id="page-81-1"></span>❒ Puede registrar hasta 20 caracteres en NºPropio Fax.

### **Programación**

A **Pulse la tecla** {**Herram. usu./Contador**}**.**

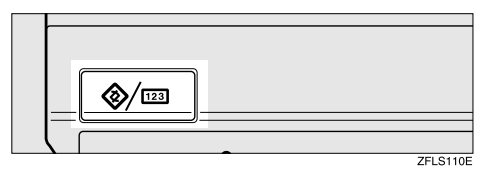

# B **Pulse [Ajustes de Fax].**

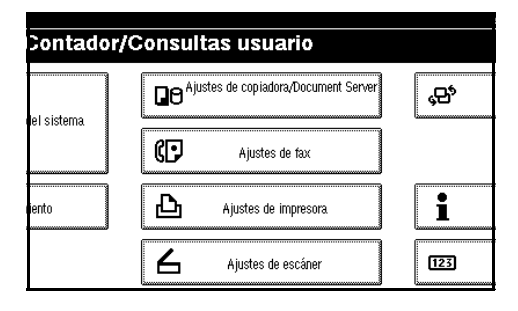

C **Asegúrese de que la pantalla [Config. gral./Ajustar] se muestra.** 

D **Pulse [Programar información fax].**

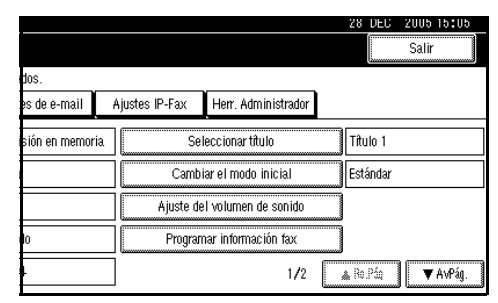

E **Programe el nombre y el número de fax.**

Programar un Encabezado de fax

A **Pulse [Primer Nombre] o [Segundo Nombre].**

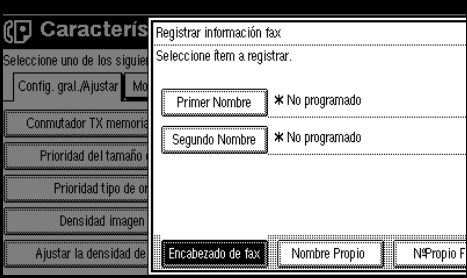

B **Escriba un encabezado de fax y pulse [OK].**

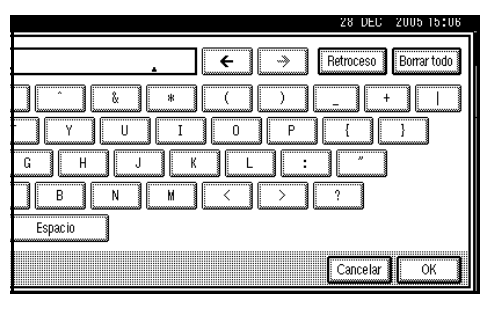

# **Referencia** *Guía general de uso y configu-*

*ración*

#### Programar un Nombre Propio

#### A **Pulse [Nombre Propio ].**

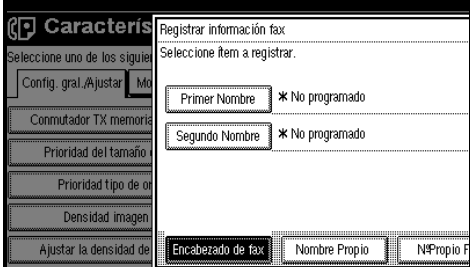

### B **Pulse [Nombre Propio ].**

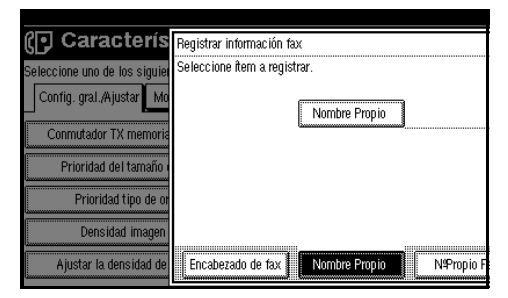

#### C **Escriba un nombre propio y pulse [OK].**

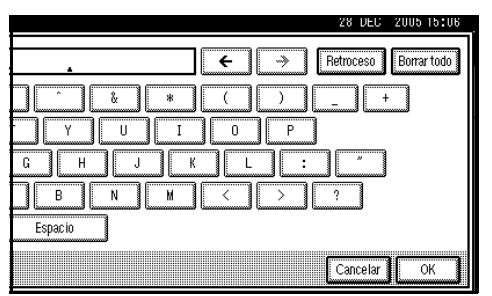

### **Referencia**

*Guía general de uso y configuración*

#### Programar un NºPropio Fax

# A **Pulse [NºPropio Fax].**

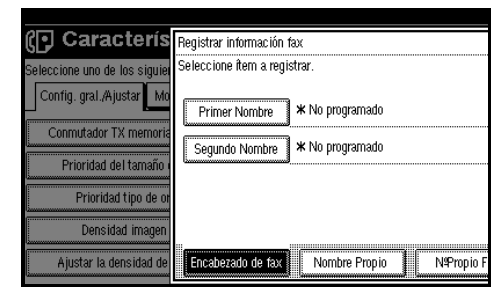

#### B **Seleccione el tipo de línea que va a registrar.**

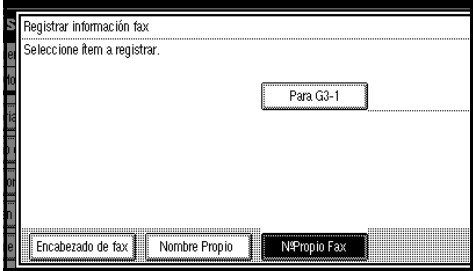

### **Nota**

- ❒ La visualización puede diferir dependiendo de las unidades opcionales instaladas en la máquina.
- C **Introduzca el número propio de fax utilizando las teclas numéricas y pulse [OK].**

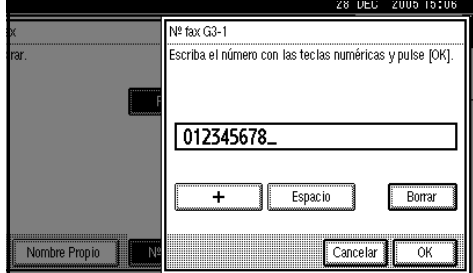

### **Nota**

 $\Box$  Para introducir un signo + o un espacio, pulse **[+]** o **[Espacio]**.

**4**

❒ Si se equivoca, pulse **[Borrar]** o la tecla {**Borrar/Parar**} y vuelva a introducir el número de fax.

# F **Pulse [Salir].**

G **Pulse la tecla** {**Herram. usu./Contador**}**.**

<span id="page-83-0"></span>Aparece "Esperando" en la pantalla.

# **Edición**

#### **Nota**

❒ Con el siguiente procedimiento se explica, a modo de ejemplo, cómo se edita un nombre propio.

A **Pulse la tecla** {**Herram. usu./Contador**}**.**

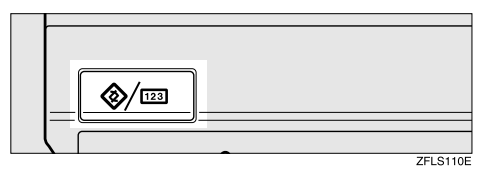

# B **Pulse [Ajustes de Fax].**

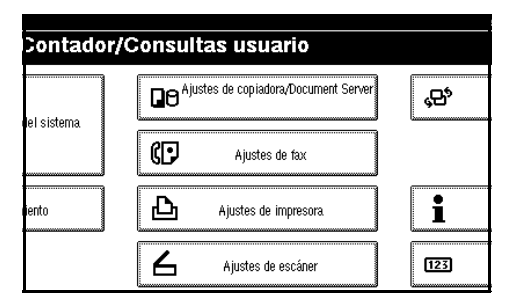

C **Asegúrese de que la pantalla [Config. gral./Ajustar] se muestra.** 

D **Pulse [Programar información fax].**

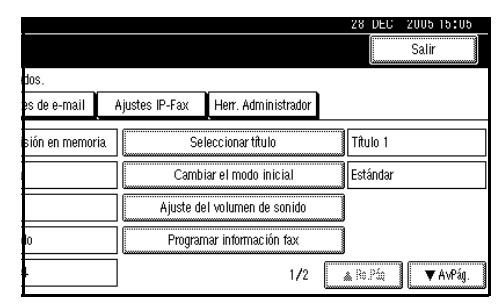

E **Pulse [Encabezado de fax], [Nombre Propio ] o [NºPropio Fax] para editar.**

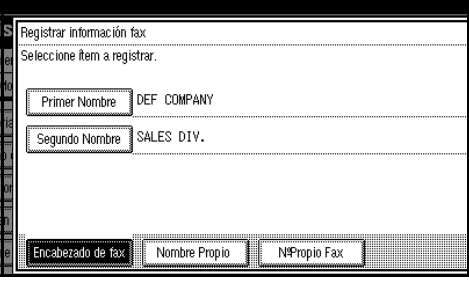

F **Pulse el elemento que desee editar.** 

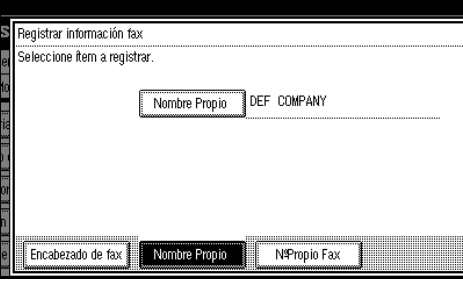

G **Pulse [Retroceso] o [Borrar todo]<sup>y</sup> vuelva a introducir el nombre o el número.**

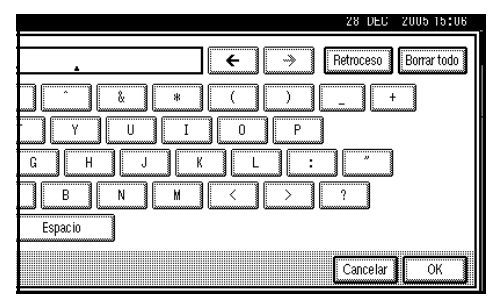

# H **Pulse [OK].**

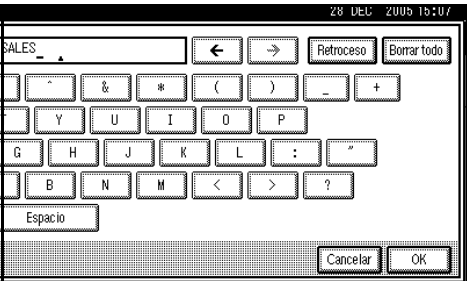

# I **Pulse [Salir].**

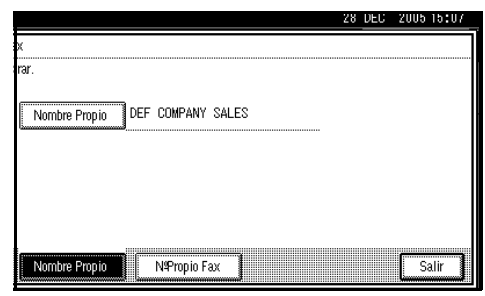

#### J **Pulse la tecla** {**Herram. usu./Contador**}**.**

<span id="page-84-0"></span>Aparece "Esperando" en la pantalla.

# **Borrado**

#### **Nota**

- ❒ Con el siguiente procedimiento se explica, a modo de ejemplo, cómo borrar Nombre Propio .
- A **Pulse la tecla** {**Herram. usu./Contador**}**.**

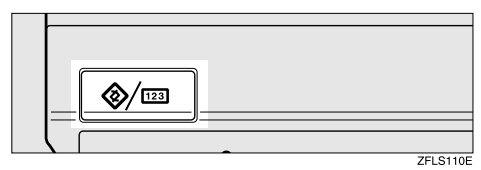

# B **Pulse [Ajustes de Fax].**

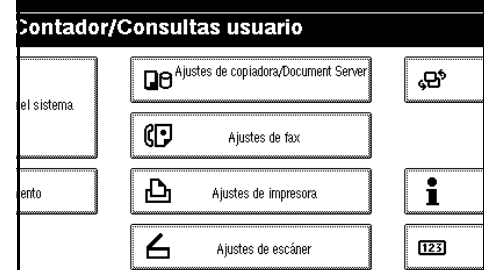

### C **Asegúrese de que la pantalla [Config. gral./Ajustar] se muestra.**

| sticas Fax                     |                                     |  |                |                                                                                                    |  |  |  |
|--------------------------------|-------------------------------------|--|----------------|----------------------------------------------------------------------------------------------------|--|--|--|
| entes ajustes predeterminados. |                                     |  |                | Herr. Administrador<br>Seleccionar título<br>Cambiar el modo inicial<br>Ajuste del volumen de sonido<br>Programar información fax |  |  |  |
|                                | todo de recepción Ajustes de e-mail |  | Ajustes IP-Fax |                                                                                                    |  |  |  |
| ia∕inmediata                   | Transmisión en memoria              |  |                |                                                                                                    |  |  |  |
| h del texto                    | Estándar                            |  |                |                                                                                                    |  |  |  |
| original                       | Texto                               |  |                |                                                                                                    |  |  |  |
| n aith                         | Encendido                           |  |                |                                                                                                    |  |  |  |
| e explorac                     | Nivel 4                             |  |                | 172                                                                                                    |  |  |  |

D **Pulse [Programar información fax].**

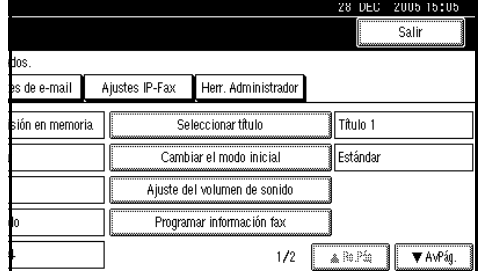

#### E **Pulse [Encabezado de fax], [Nombre Propio ] o [NºPropio Fax] para borrar.**

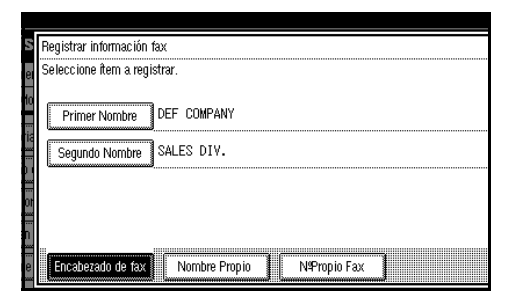

#### F **Pulse el elemento que desee borrar.**

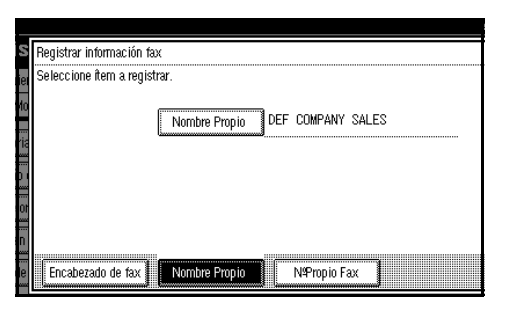

G **Pulse [Retroceso] o [Borrar todo], y pulse [OK].**

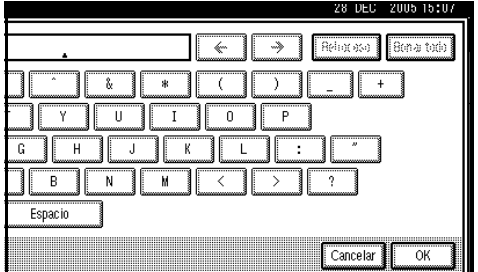

H **Pulse [Salir].**

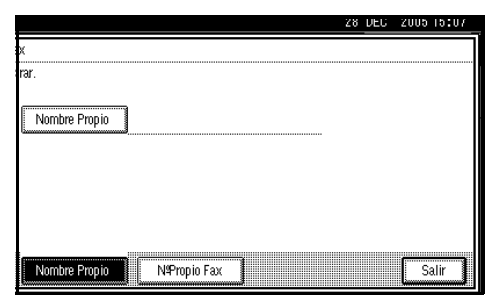

#### I **Pulse la tecla** {**Herram. usu./Contador**}**.**

Aparece "Esperando" en la panta $l<sub>l</sub>$ 

# **Programación de destinos de fax y destinos de carpeta en la Libreta de direcciones**

Puede programar números de fax, direcciones de correo electrónico, números de IP-Fax y destinos de carpeta utilizando Gestión de la libreta de direcciones en el menú Herram admin de Ajustes del sistema. También puede registrar números de fax, direcciones de correo electrónico, números de IP-Fax y destinos de carpeta programados en un grupo.

### **Nota**

- ❒ Cuando pulsa la tecla {**Fax**} para mostrar la pantalla inicial del fax tras cambiar el contenido de la Libreta de direcciones, aparece el mensaje "Se ha actualizado la lista de destino / ajustes de máquina". Pulse **[Salir]** para volver a la pantalla inicial del fax.
- ❒ Puede realizar el registro en la Libreta de direcciones utilizando Web Image Monitor o SmartDeviceMonitor for Admin. Para obtener más información acerca de la instalación, consulte la *Guía de red* o, para obtener información acerca de la Libreta de direcciones, consulte el tema correspondiente de la Ayuda.

### **Referencia**

*Guía general de uso y configuración*

# **5. Solución de problemas**

# **Ajuste del volumen**

Es posible modificar el volumen de los siguientes sonidos que la máquina produce.

#### ❖ **Modo con el auricular colgado**

Suena cuando se pulsa la tecla {**Marcación sin descolgar**}.

#### ❖ **En la transmisión**

Suena cuando la máquina envía un mensaje.

#### ❖ **En la recepción**

Suena cuando la máquina recibe un mensaje.

#### ❖ **Al marcar**

Suena después de pulsar la tecla {**Inicio**} hasta que la línea conecta con el destino.

#### ❖ **En la impresión**

Suena cuando se imprime un mensaje recibido. Consulte Manual de referencia de fax <Funciones avanzadas>.

# **Nota**

❒ Se puede ajustar el volumen de la marcación con el teléfono colgado cuando se pulsa la tecla {**Marcación sin descolgar**}. Consulte Manual de referencia de fax <Funciones avanzadas>.

#### A **Pulse la tecla** {**Herram. usu./Contador**}**.**

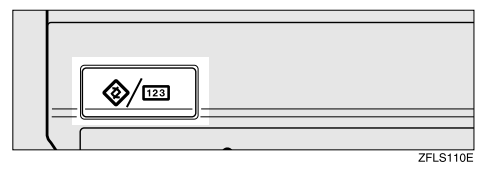

# <span id="page-88-1"></span>B **Pulse [Ajustes de Fax].**

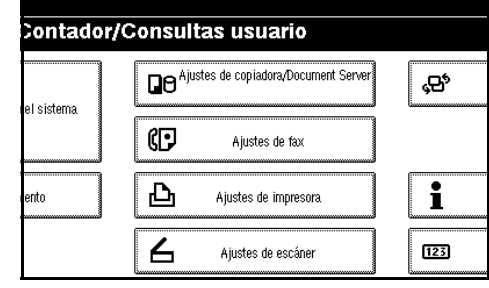

- C **Asegúrese de que la pantalla [Config. gral./Ajustar] se muestra.**
- <span id="page-88-0"></span>D **Pulse [Ajuste del volumen de sonido].**

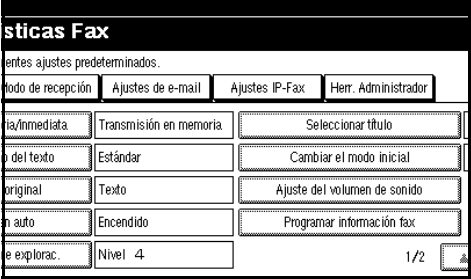

E **Pulse [Más bajo] o [Más alto] para cada elemento y, a continuación, pulse [OK].**

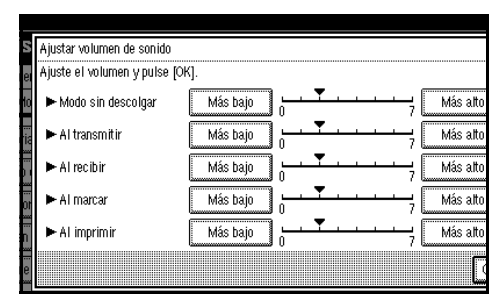

### **Nota**

❒ El volumen real se puede oír pulsando **[Comprobar]**.

❒ Si pulsa **[Cancelar]**, se cancela la configuración del volumen. La pantalla vuelve al paso **n**.

#### F **Pulse la tecla** {**Herram. usu./Contador**}**.**

Aparece "Esperando" en la pantalla.

# **Cuando se enciende en rojo la tecla** {**Fax**}

Si se enciende esta tecla, pulse la tecla para entrar al modo fax. A continuación, consulte la tabla que aparece debajo y haga la acción adecuada.

<span id="page-90-0"></span>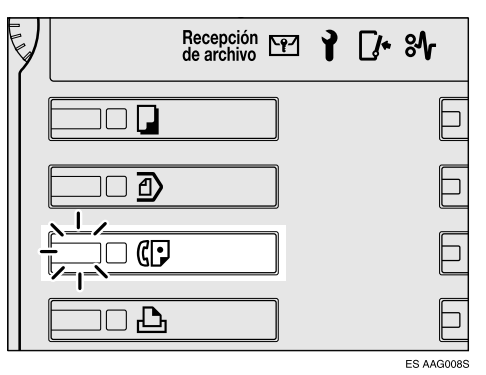

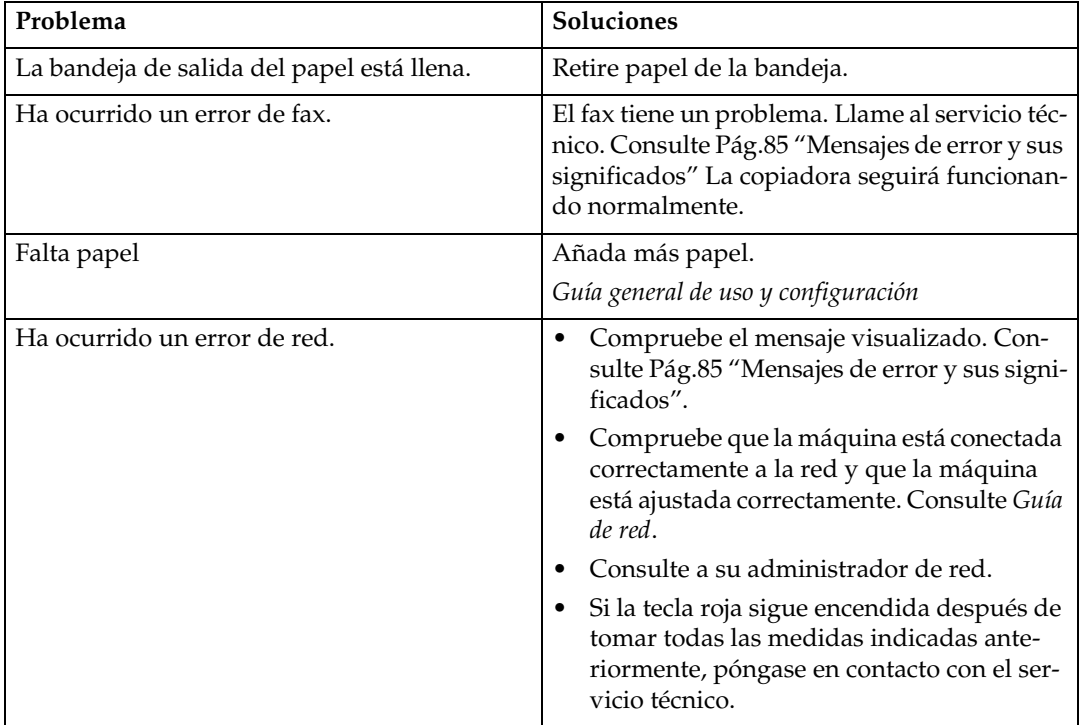

# **Cuando se acaba el tóner**

Cuando la máquina se quede sin tóner aparecerá el símbolo en el display. Observe que incluso aunque no quede tóner podrá enviar mensajes de fax.

#### **Importante**

❒ El número de comunicaciones que se han ejecutado tras acabarse el tóner y que no ha registrado automáticamente el Resumen, es superior a 200, la comunicación no será posible.

#### **Limitación**

❒ El Informe Almacenamiento en Memoria, el Informe reservado de Polling y el Informe de archivo confidencial no se imprimen.

#### A **Asegúrese de que la máquina está en el modo fax.**

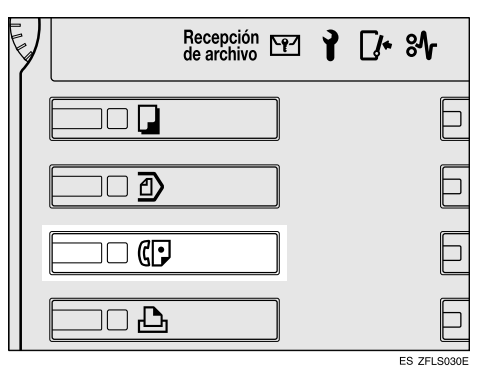

### *M* Nota

- ❒ Si la indicación de espera no aparece en la pantalla, pulse la tecla {**Fax**}.
- B **Pulse [Salir] y, a continuación, realice la operación de transmisión.**

Desaparece el mensaje de error.

#### <span id="page-91-0"></span>**Referencia**

[Pág.17 "Transmisión en memo](#page-24-0)[ria"](#page-24-0)

[Pág.24 "Transmisión inmedia](#page-31-0)[ta"](#page-31-0)

# <span id="page-92-1"></span><span id="page-92-0"></span>**Mensajes de error y sus significados**

Si se produce un error, puede aparecer en la pantalla uno de los siguientes mensajes. Si aparece otro mensaje, siga el mensaje.

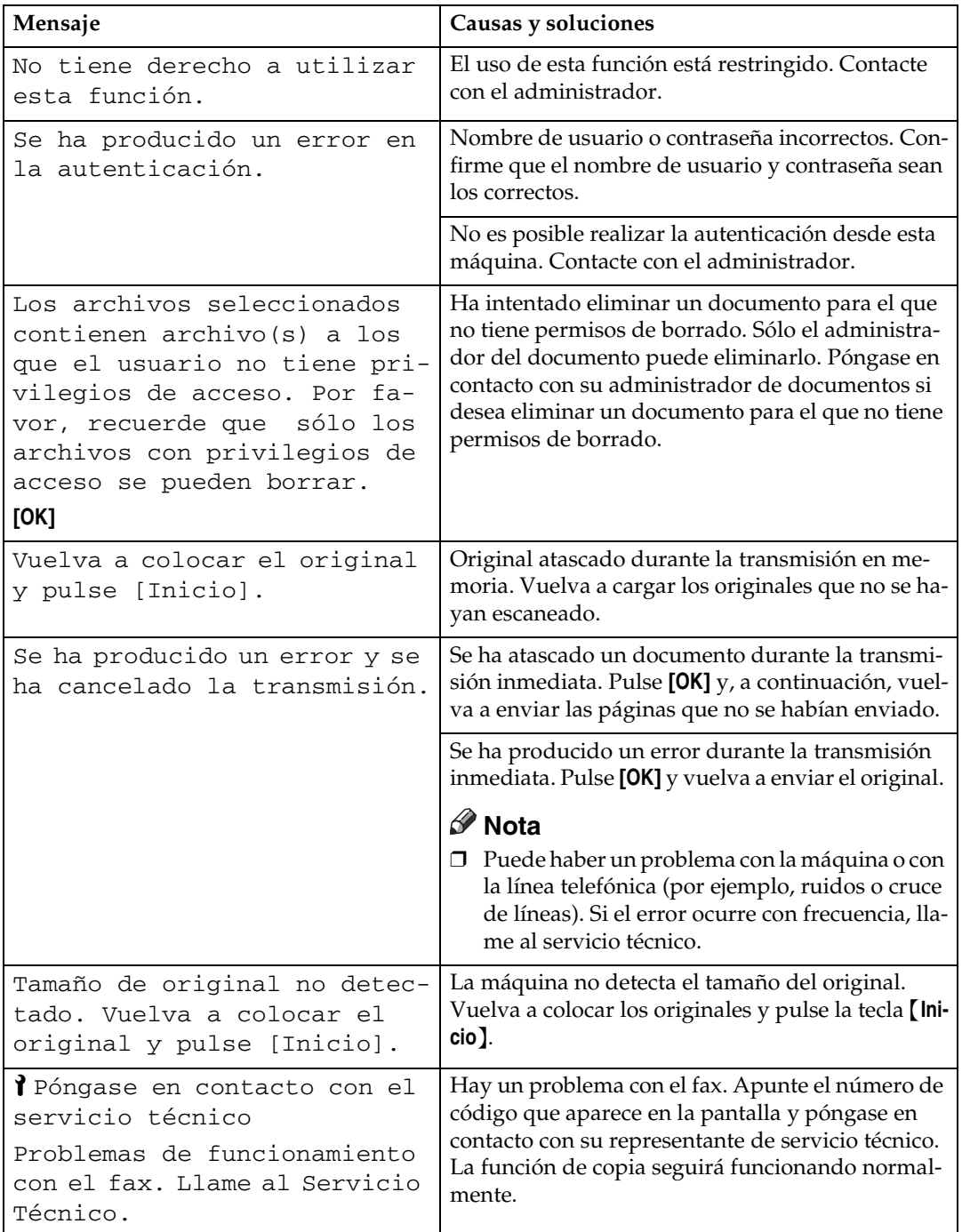

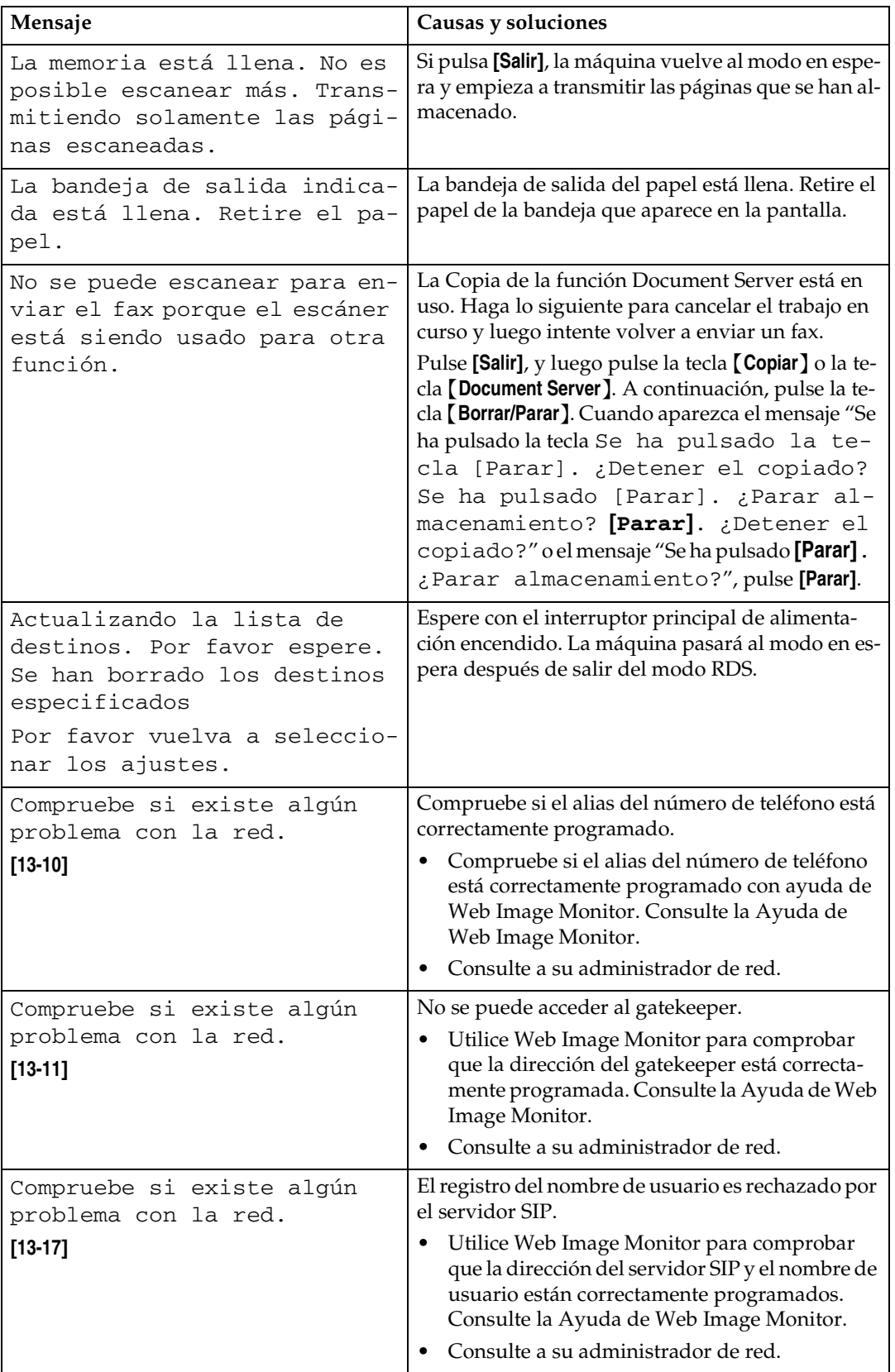

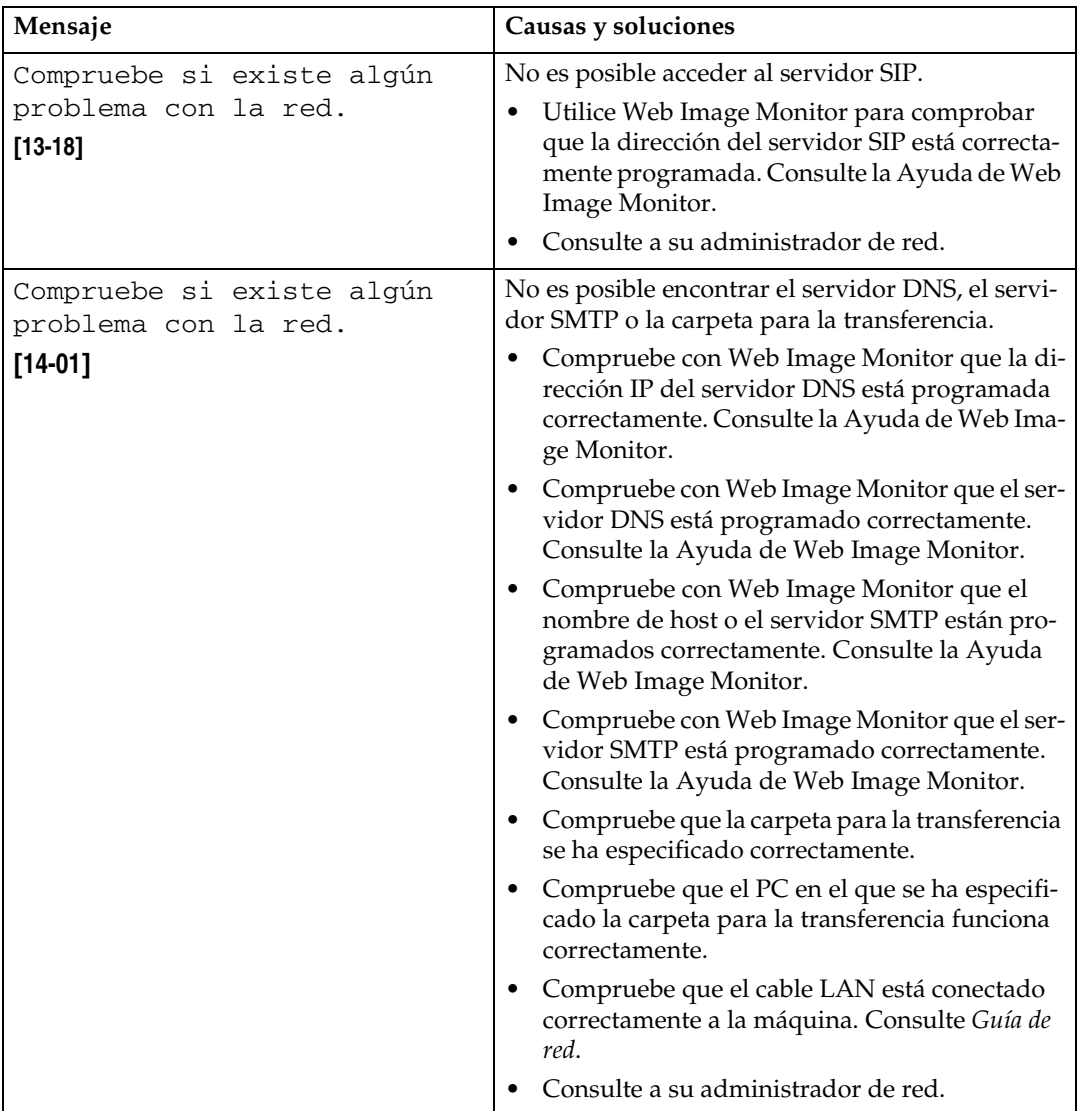

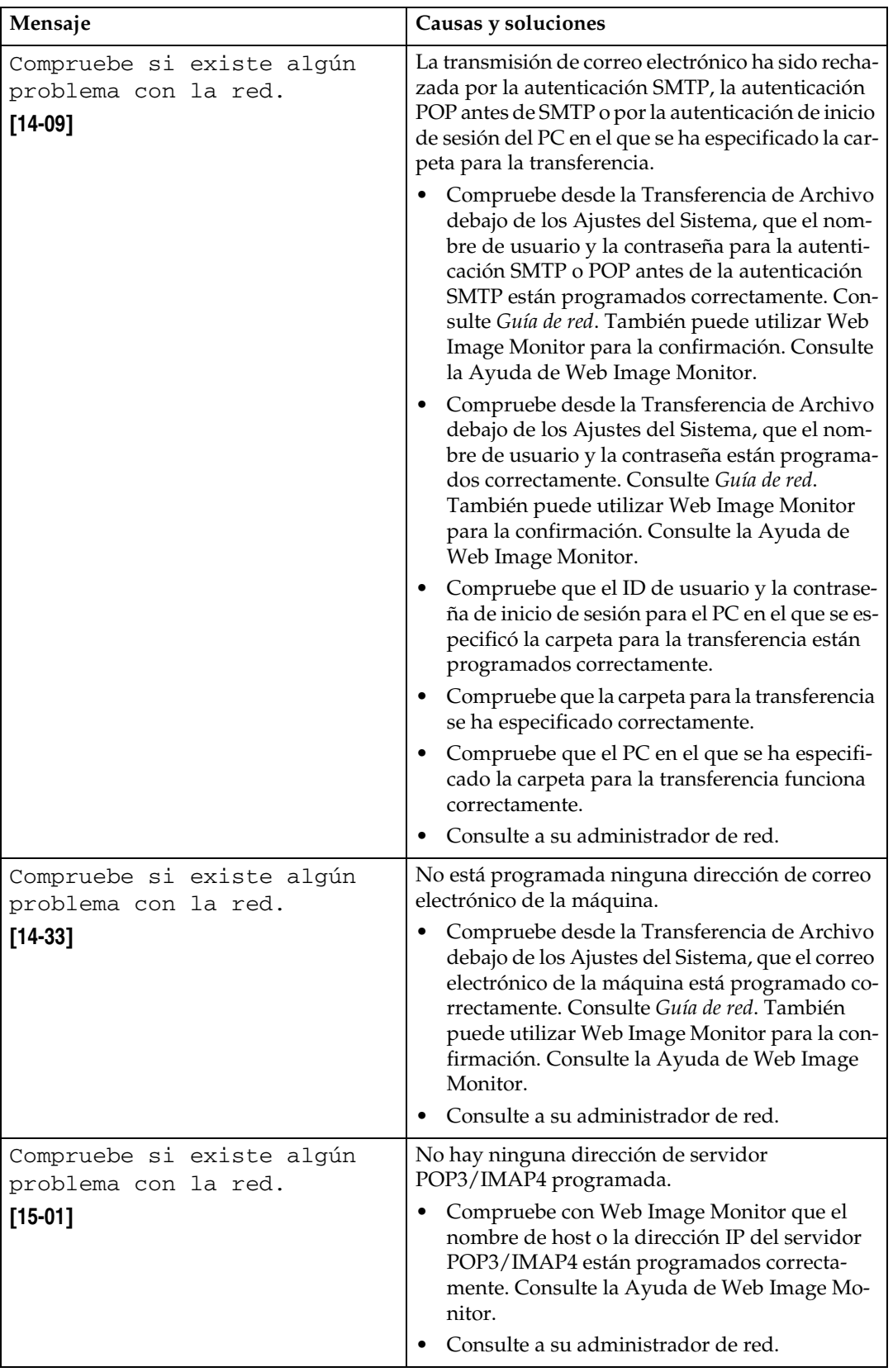

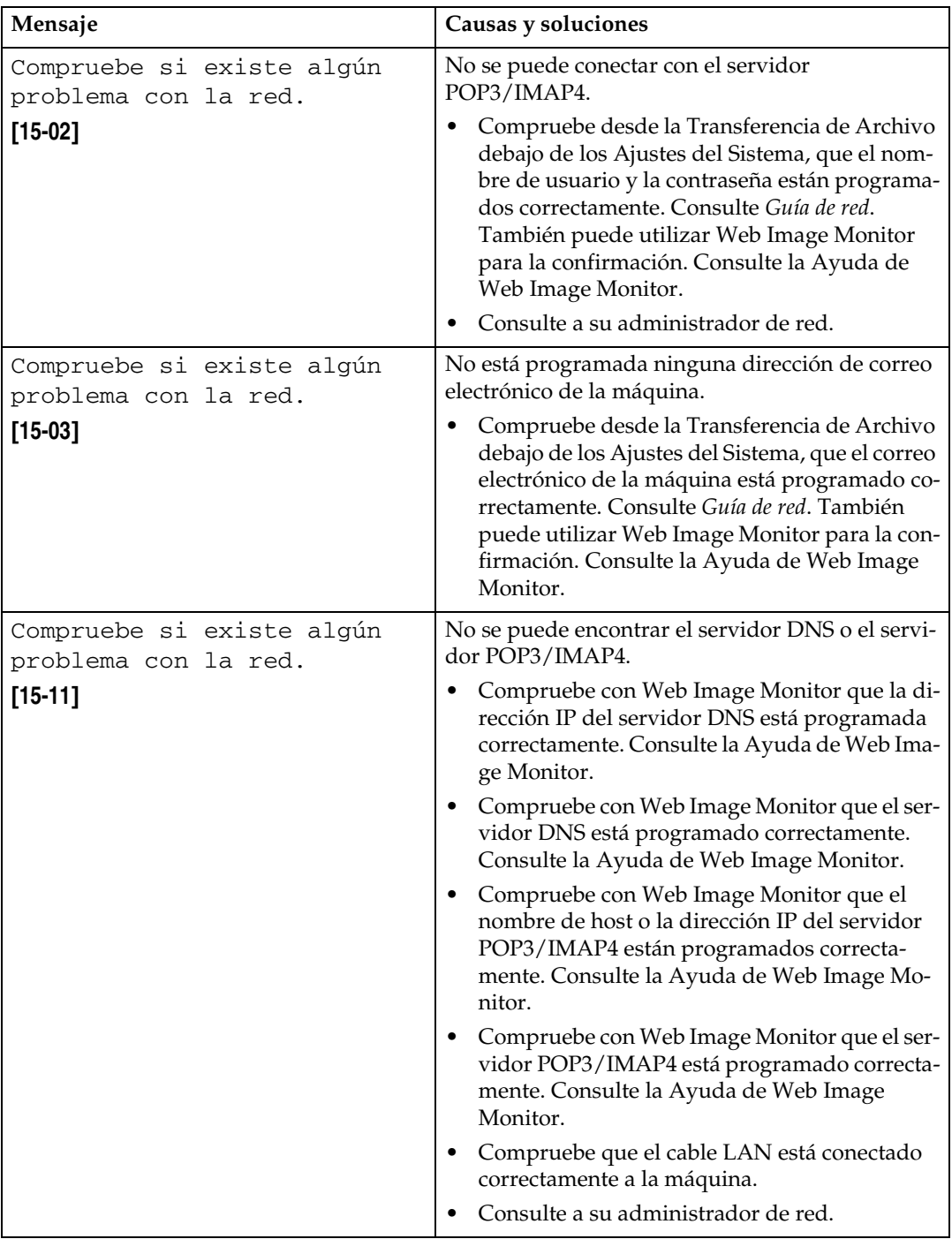

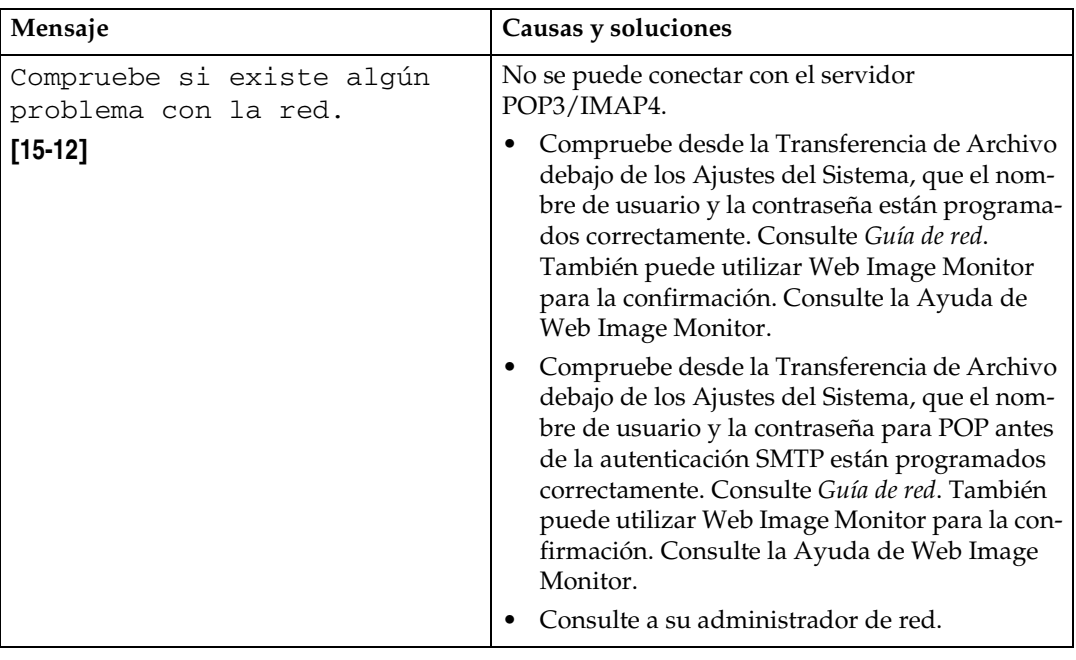

# -**Mensaje de fin de papel en la pantalla**

Si se acaba el papel en la bandeja de papel, aparecerá el mensaje "No hay papel. Cárguelo. y pulse **[Salir]**." pidiéndole que agregue más papel.

#### **Nota**

- ❒ Si queda papel en otras bandejas, puede recibir faxes sin problemas aunque aparezca el mensaje en la pantalla.
- ❒ Puede activar o desactivar esta función mediante los Parámetros de usuario. Consulte Manual de referencia de fax <Funciones avanzadas> (switch 05, bit 7).

### -**Mensaje en pantalla de error de red**

Si aparece el mensaje "Compruebe si existe algún problema con la red.", eso quiere decir que la máquina no está conectada correctamente a la red o que los ajustes de la máquina no son correctos. Si no necesita conectar la máquina a la red, puede seleccionar que desaparezca el mensaje y la clave desaparezca de los Parámetros de Usuario. Consulte Manual de referencia de fax <Funciones avanzadas> (switch 21, bit 6).

### *A* Nota

❒ Cuando reinicie conectando la máquina a la red, asegúrese de ajustar "Pantalla" con los parámetros del usuario.

# **Solución de problemas**

En esta tabla se describen problemas comunes y su solución.

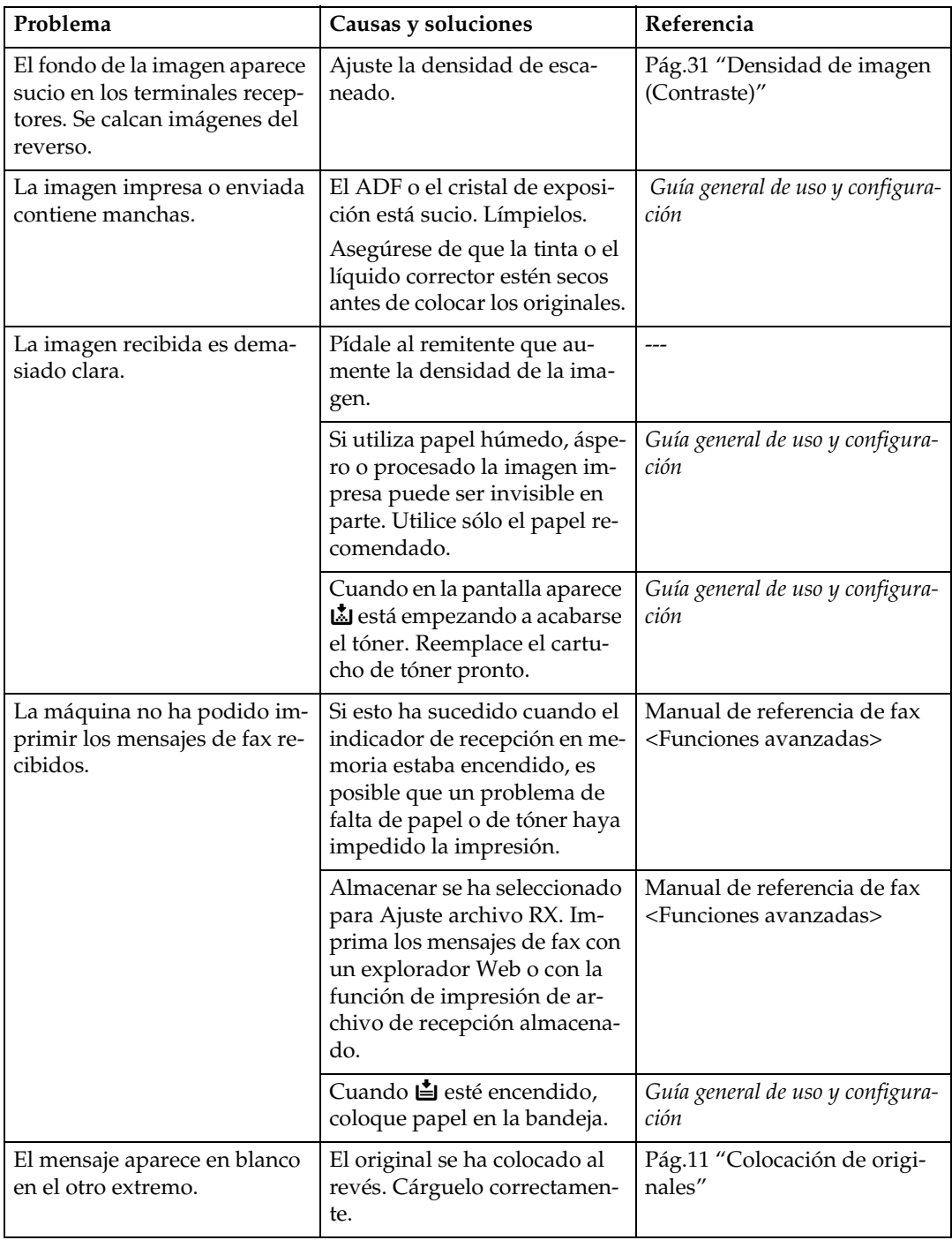

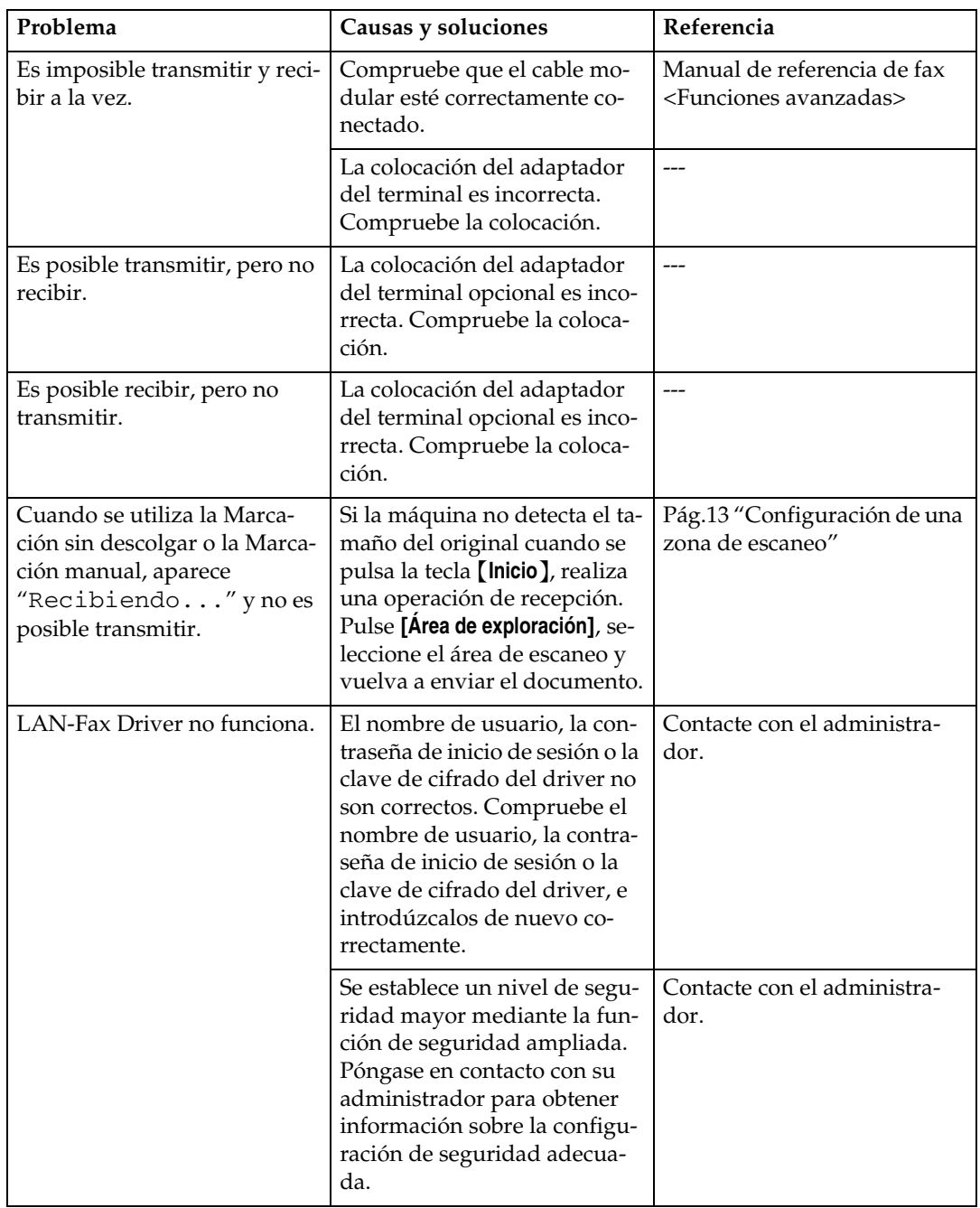

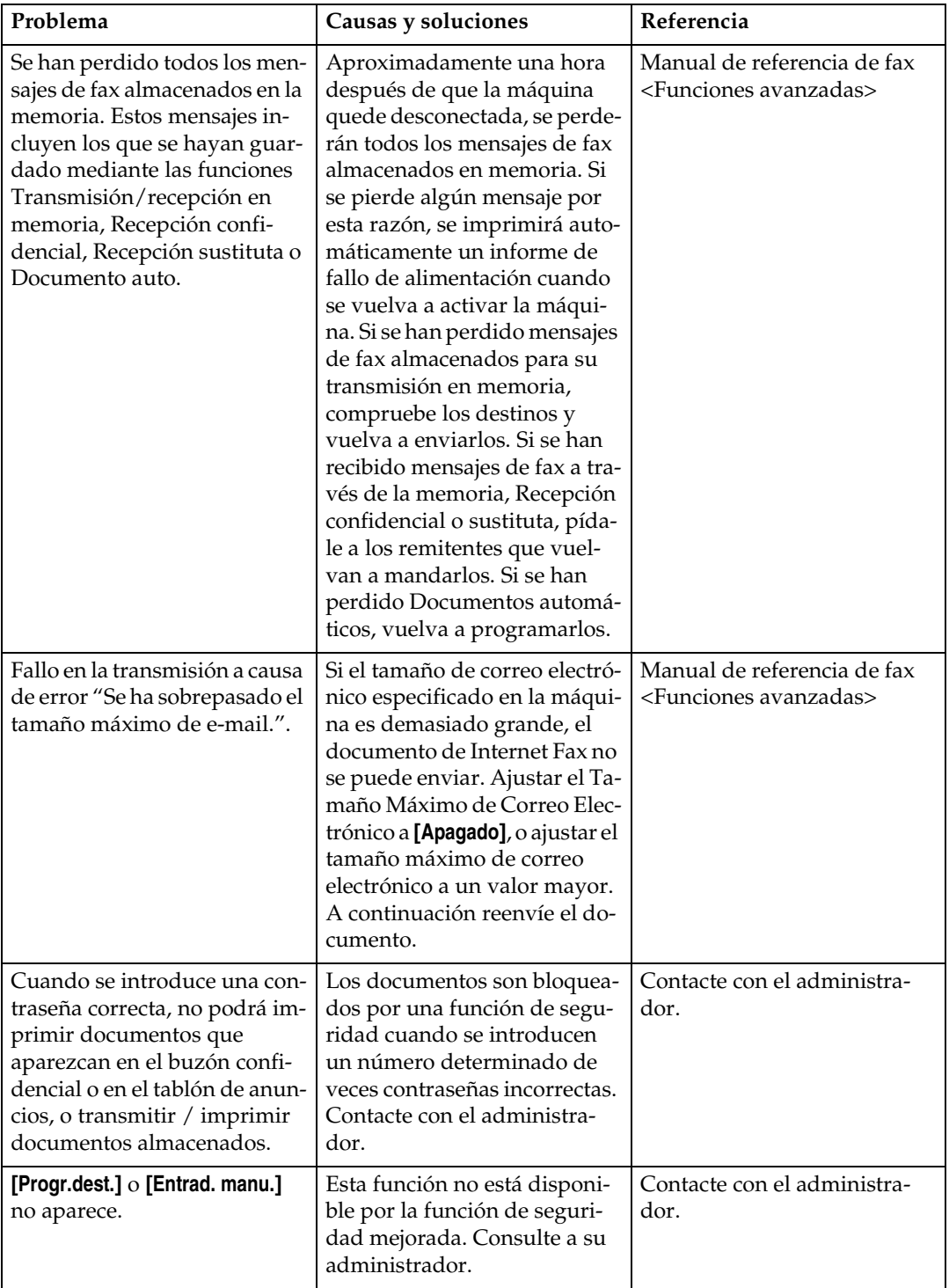

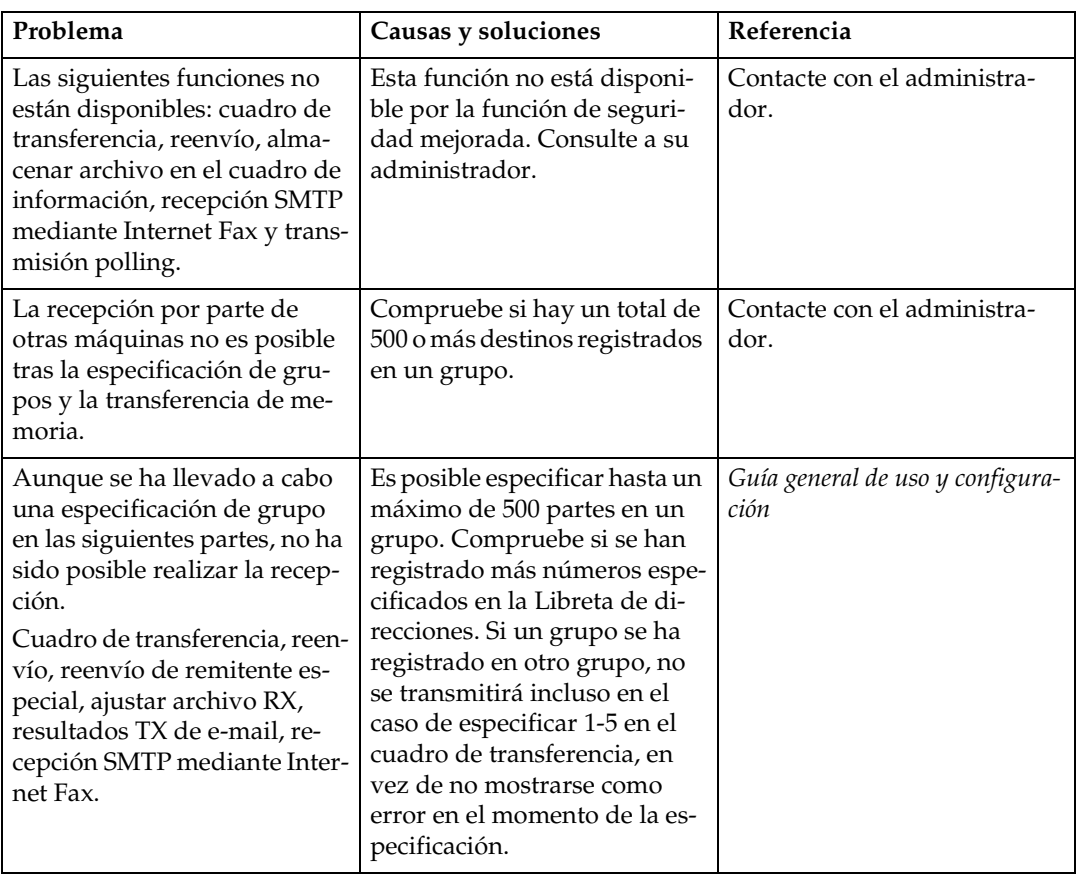

# **Cuando las cosas no salen como se han planeado**

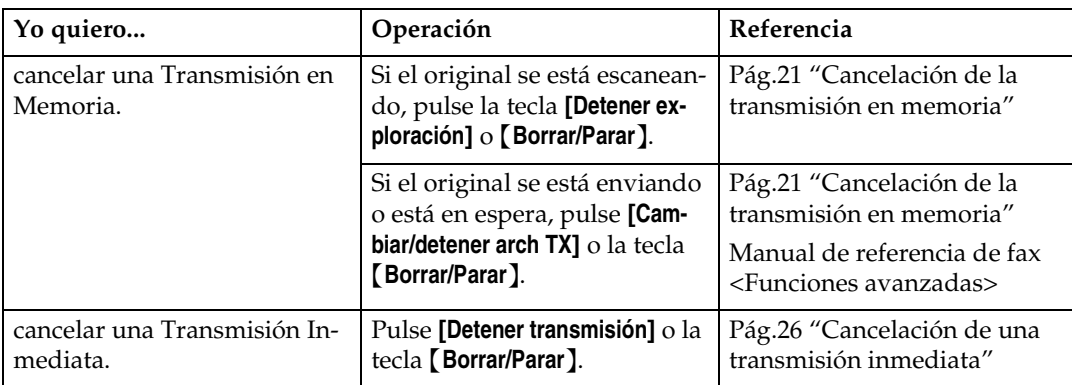

# **ÍNDICE**

#### **A**

Ajuste del volumen, [81](#page-88-1) *En la impresión*, [81](#page-88-1) *En la marcación*, [81](#page-88-1) *En la recepción*, [81](#page-88-1) *En la transmisión*, [81](#page-88-1) *Modo sin descolgar*, [81](#page-88-1) Ajustes de escaneo, [29](#page-36-0) Antes de comenzar, [3](#page-10-0) Asunto, en correo electrónico, [55](#page-62-0), [60](#page-68-1)

#### **C**

Cabecera de fax *Borrar*, [77](#page-84-0) *Editar*, [76](#page-83-0) Colocación de originales, [11](#page-18-1) CSI->Número propio de fax, [74](#page-81-0)

#### **D**

Densidad de imagen (Contraste), [29](#page-36-1), [31](#page-38-1) Detalle, [29](#page-36-2)

#### **E**

ECM (Modo de corrección de error), [53](#page-60-0) Encabezado de fax, [73](#page-80-0) *Programar*, [74](#page-81-1) Envío de fax, [11](#page-18-2) Estándar, [29](#page-36-3)

#### **F**

Foto, [30](#page-37-0) Funciones no soportadas por la recepción de correo electrónico, [53](#page-60-1) Funciones no soportadas por la transmisión de correo electrónico, [52](#page-59-0)

#### **G**

Grupos *Especificando un destino*, [34](#page-41-0)

# **I**

Imágenes recibidas, [67](#page-74-0) Indicador de alimentación principal, [4](#page-11-0) Indicador de archivo confidencial, [3](#page-10-1) Indicador de comunicación, [3](#page-10-2) Indicador de Encendido, [4](#page-11-1) Indicador de recepción de Archivo, [3](#page-10-3) Internet Fax, [51](#page-58-0) *Cancelando*, [63](#page-70-0) *Enviando*, [55](#page-62-1) *Precauciones*, [52](#page-59-1) *Recibiendo*, [65](#page-72-0) Interruptor de funcionamiento, [4](#page-11-2) Introducir texto, en correo electrónico, [55](#page-62-2) Introducir una dirección de correo electrónico, [36](#page-43-0) Introducir un número de fax, [34](#page-41-1)

#### **L**

Lista de destinos, [34](#page-41-2) Listas de destino, [39](#page-46-1)

#### **M**

Marcación en cadena, [52](#page-59-2) Marcación manual, [53](#page-60-2) Marcación sin descolgar, [53](#page-60-3) Marcar Nombre de Remitente, [60](#page-68-2) Memoria de teléfono *Especificando un destino*, [34](#page-41-0) Mensajes de error, [85](#page-92-1)

#### **N**

Nombre propio, [73](#page-80-1) *Borrar*, [77](#page-84-0) *Editar*, [76](#page-83-0) *Programar*, [74](#page-81-1) Notificación de recepción, [55](#page-62-3), [61](#page-69-0) Número propio de fax, [74](#page-81-0) *Borrar*, [77](#page-84-0) *Editar*, [76](#page-83-0) *Programar*, [74](#page-81-1)

#### **P**

Panel de mandos, [3](#page-10-4) Pantalla, [4,](#page-11-3) [5](#page-12-0) Pausa, [34](#page-41-3) Programar, [73](#page-80-2)

#### **R**

Recepción, [49](#page-56-1) *Recepción automática*, [49](#page-56-1) *Recepción manual*, [49](#page-56-1) Recepción automática, [49](#page-56-2) Recepción Automática de Correo Electrónico, [65](#page-72-1) Recepción autorizada, [53](#page-60-4) Recepción Confidencial, [53](#page-60-5) Recepción de bloqueo de memoria, [53](#page-60-6) Recepción de cantidad de impresión de archivo, [53](#page-60-7) Recepción de Código SUB, [53](#page-60-8) Recepción manual, [49](#page-56-3) Recepción Polling, [53](#page-60-9) Resolución, [29](#page-36-4) RTI->Nombre propio, [73](#page-80-1)

#### **S**

Secuencia de transmisión múltiple, [20](#page-27-0) Super Fino, [29](#page-36-5)

#### **T**

Tecla borrar modos, [4](#page-11-4) Tecla Borrar/Parar, [5](#page-12-1) Tecla comprobar modos, [4](#page-11-5) Tecla fax, [83](#page-90-0) Tecla Herram. usu./Contador, [3](#page-10-5) Tecla Iniciar RX manual, [4](#page-11-6) Tecla Inicio, [5](#page-12-2) Tecla Intro (tecla #), [5](#page-12-3) Tecla Marcación sin descolgar, [4](#page-11-7) Tecla Pausa/Rellamada, [5](#page-12-4) Tecla Programar, [4](#page-11-8) Teclas de función, [4](#page-11-9) Teclas numéricas, [5](#page-12-5) Tecla Tonos, [5](#page-12-6) Texto, [30](#page-37-1) Texto/ Foto, [30](#page-37-2) Tipo de original, [29,](#page-36-6) [30](#page-37-3) Tóner, [84](#page-91-0) Tonos, [35](#page-42-0) Transferencia de archivo en memoria, [53](#page-60-10) Transmisión CCO, [55](#page-62-4) Transmisión confidencial, [52](#page-59-3) Transmisión de ID, [52](#page-59-4) Transmisión de lotes, [53](#page-60-11) Transmisión en memoria, [16](#page-23-0), [17](#page-24-1) *Cancelar*, [21](#page-28-1) Transmisión inmediata, [16,](#page-23-0) [24](#page-31-1), [52](#page-59-5) *Cancelación*, [26](#page-33-1) Transmisión JBIG, [53](#page-60-12) Transmisión polling, [52](#page-59-6) Transmisión por Código SUB, [53](#page-60-13) TTI->Encabezado de fax, [73](#page-80-0)

# 98 SP E B712-8604

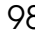

# $\epsilon$

Declaración de conformidad

#### **Aviso para los usuarios de los países pertenecientes al AEE.**

Este producto cumple los requisitos y las provisiones fundamentales de la Normativa 1999/5/CE del Parlamento Europeo y del Consejo del 9 Marzo de 1999 sobre equipos de radio y equipos terminales de telecomunicaciones, así como el mutuo reconocimiento de su conformidad.

#### **Aviso para los usuarios que accedan a la red PSTN analógica en países pertenecientes al AEE**

Este producto se ha diseñado para poder acceder a la red PSTN analógica en todos los países pertenecientes al AEE. La compatibilidad con la red PSTN local depende de la configuración del software. Si traslada este equipo a otro país, póngase en contacto con el personal de servicio técnico. Si tiene algún problema, póngase en contacto con el personal del servicio técnico.

La Declaración de Conformidad CE está disponible en Internet en la URL: http://www.ricoh.co.jp/fax/ce\_doc/

**FAX Option Type 3245Manual de usuarioManual de referencia de fax <Funciones básicas>**

Printed in The Netherlands  $SP$   $\bigoplus$  B712-8604